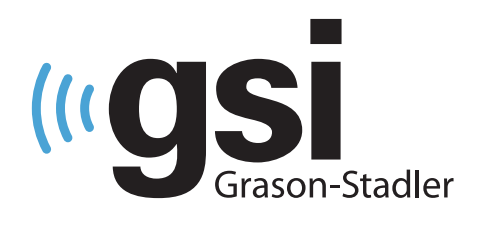

# **PRENOSNE**<br>OTOAKUSTIČNE EMISIJE

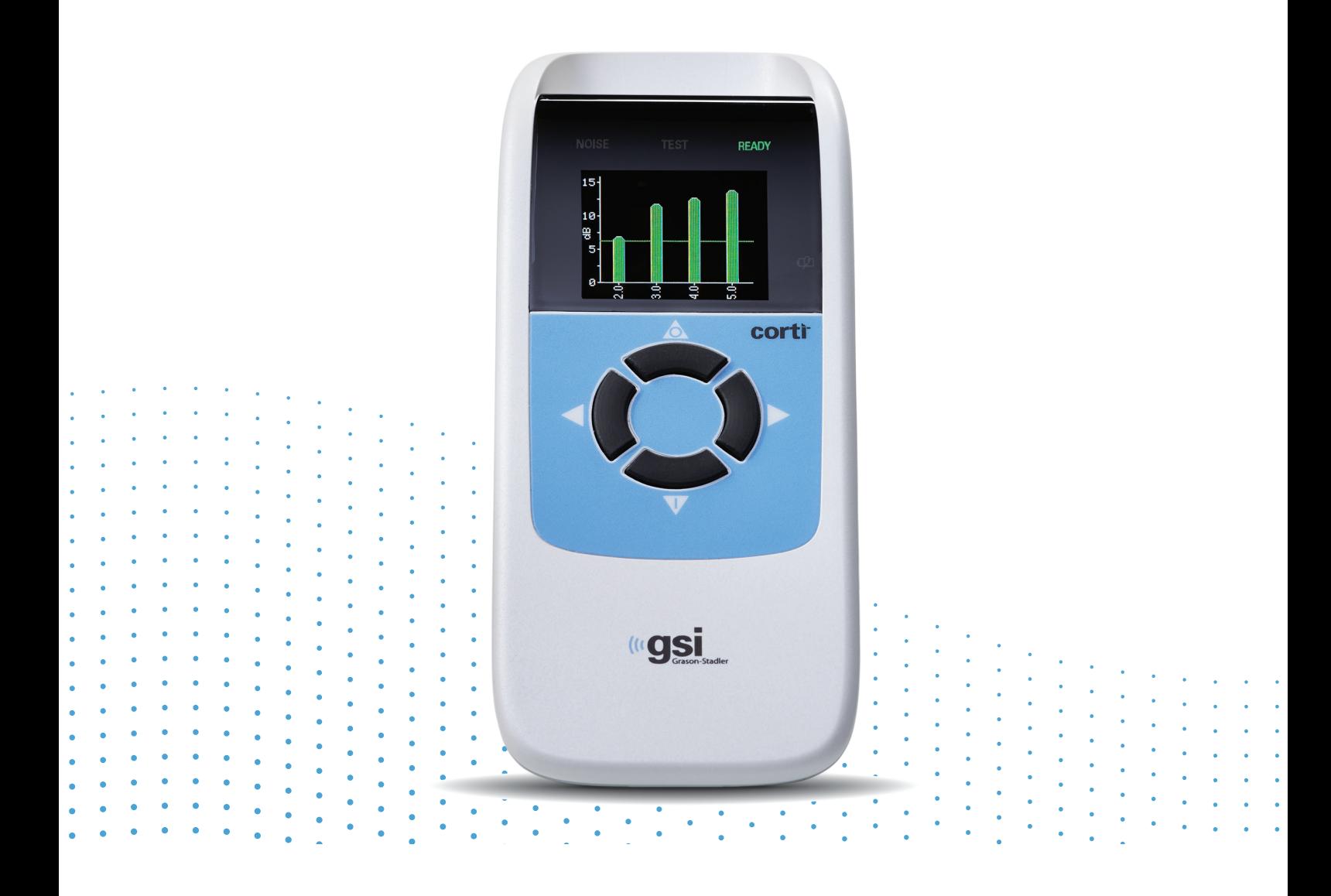

# CORTI **UPORABNIŠKI PRIROČNIK**

**Naslov:** Uporabniški priročnik GSI Corti™

**Proizvajalec** Grason-Stadler 10395 West 70th Street Eden Prairie, MN 55344 ZDA

**Avtorske pravice © 2020 Grason-Stadler.** Vse pravice pridržane. Noben del te publikacije se ne sme v nobeni obliki in na noben način reproducirati ali prenašati brez predhodnega pisnega dovoljenja družbe GSI. Informacije v tej publikaciji so last družbe GSI.

### **Skladnost**

Oznaka CE 0123 označuje skladnost z Uredbo o medicinskih pripomočkih (EU) 2017/745. Organizacija Grason-Stadler je certificirana po standardu ISO 13485.

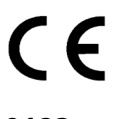

**0123**

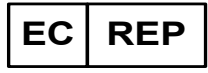

Evropski pooblaščeni predstavnik Grason-Stadler c/o DGS Diagnostics A/S Audiometer Alle 1, 5500 Middelfart Danska

**Svarilo:** Zakonodaja Združenih držav Amerike omejuje prodajo tega pripomočka na prodajo zdravniku ali licenciranemu zdravstvenemu strokovnjaku za sluh ali na njegovo naročilo.

# <span id="page-2-0"></span>KAZALO VSEBINE

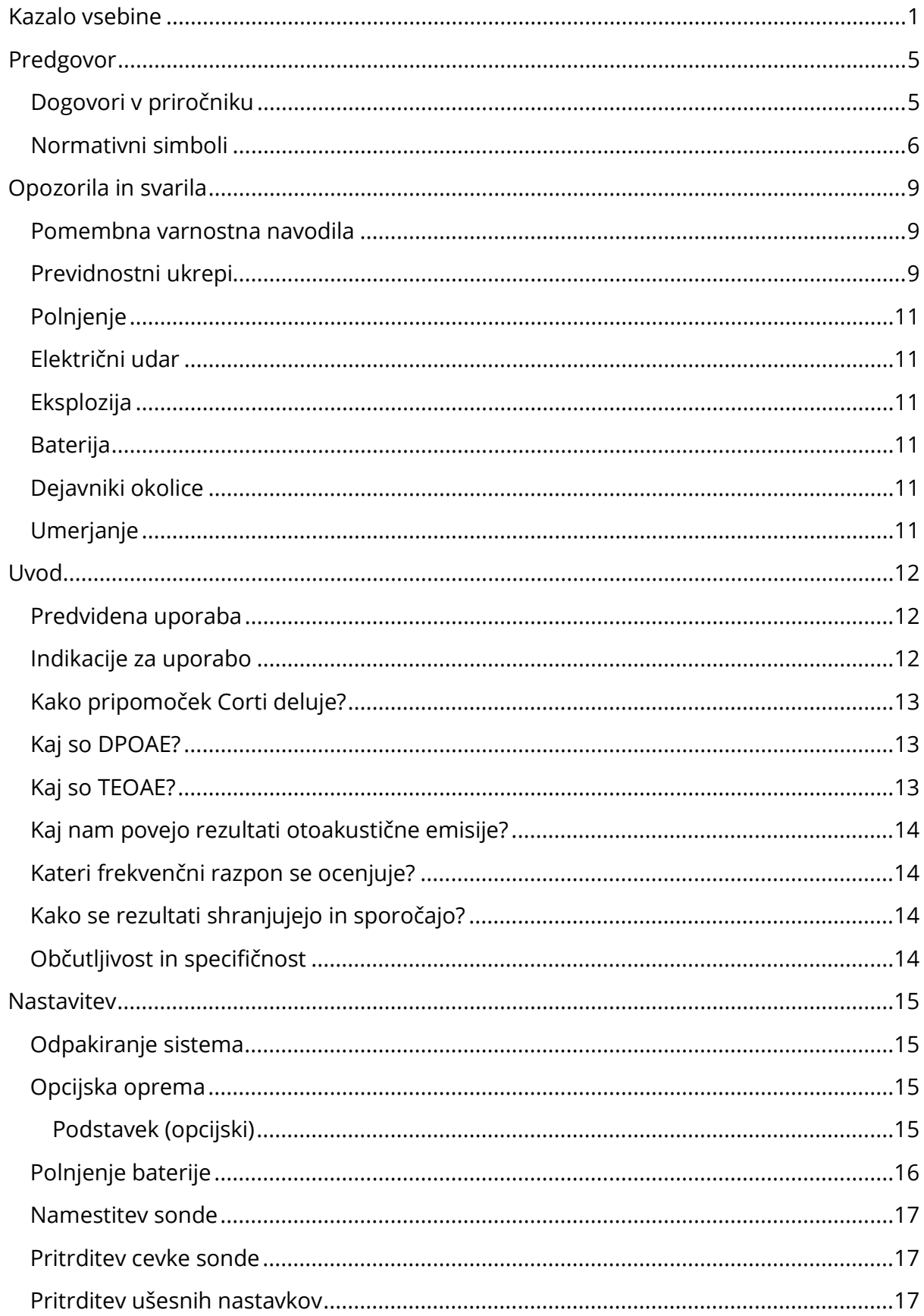

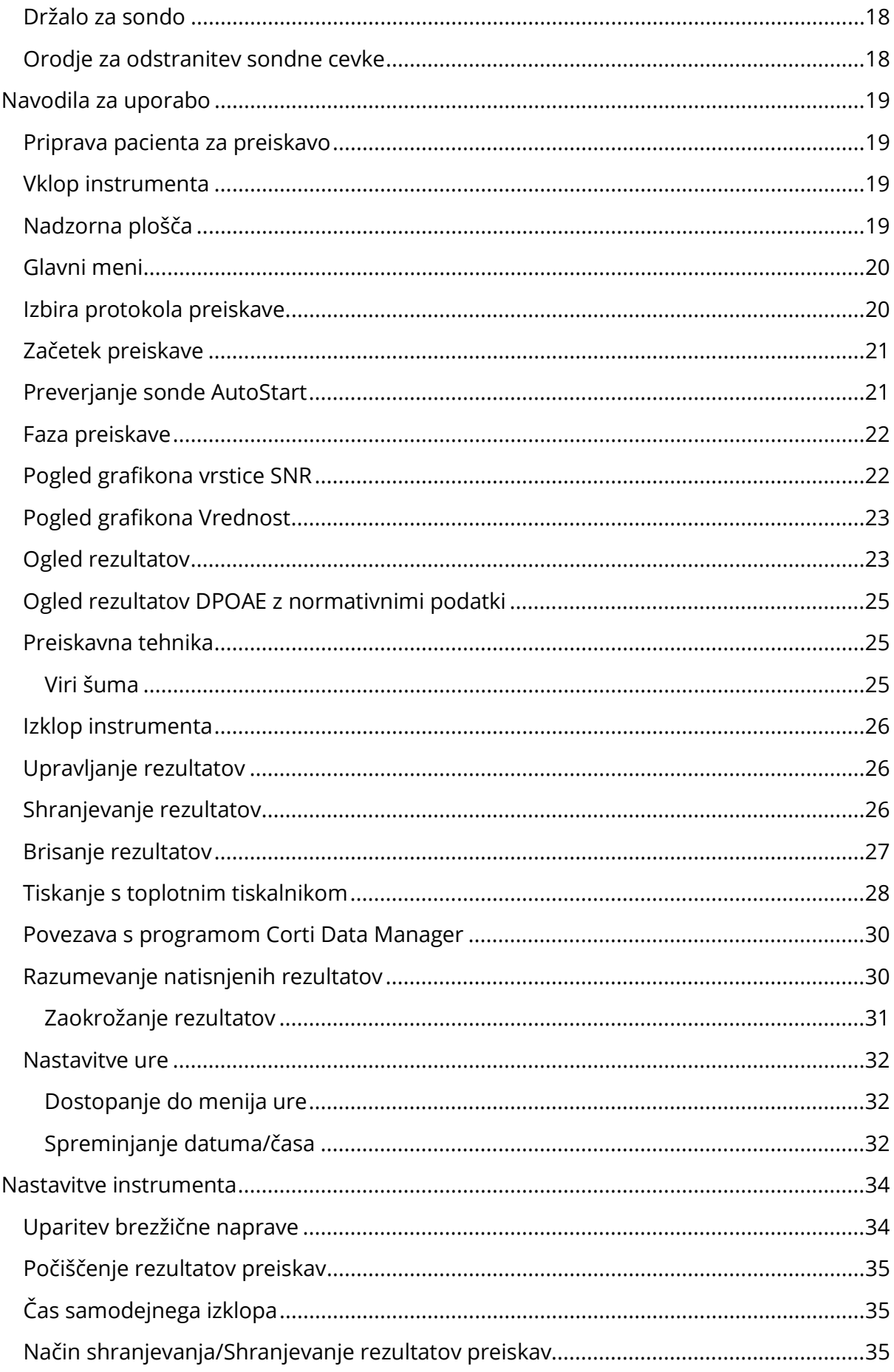

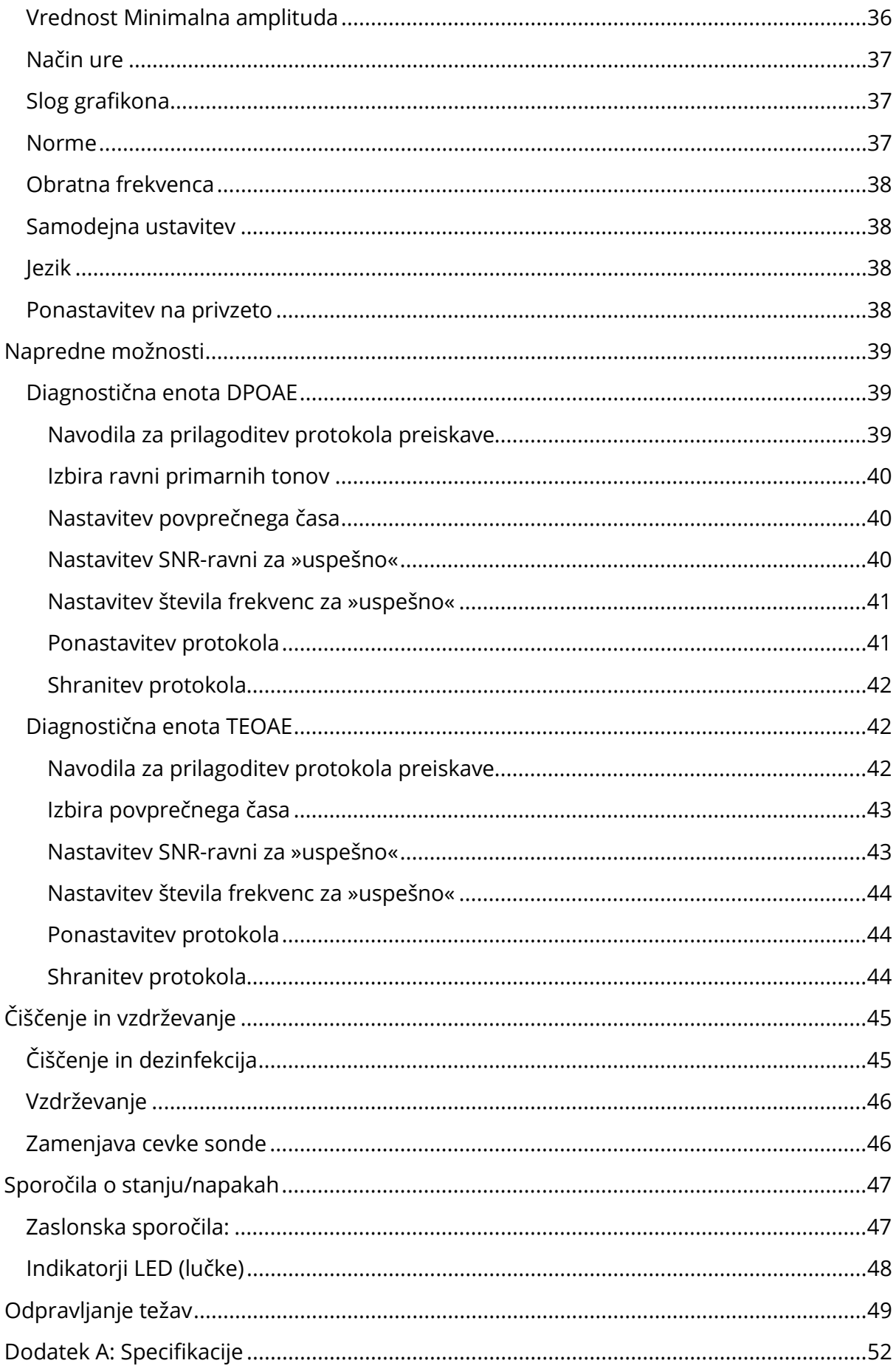

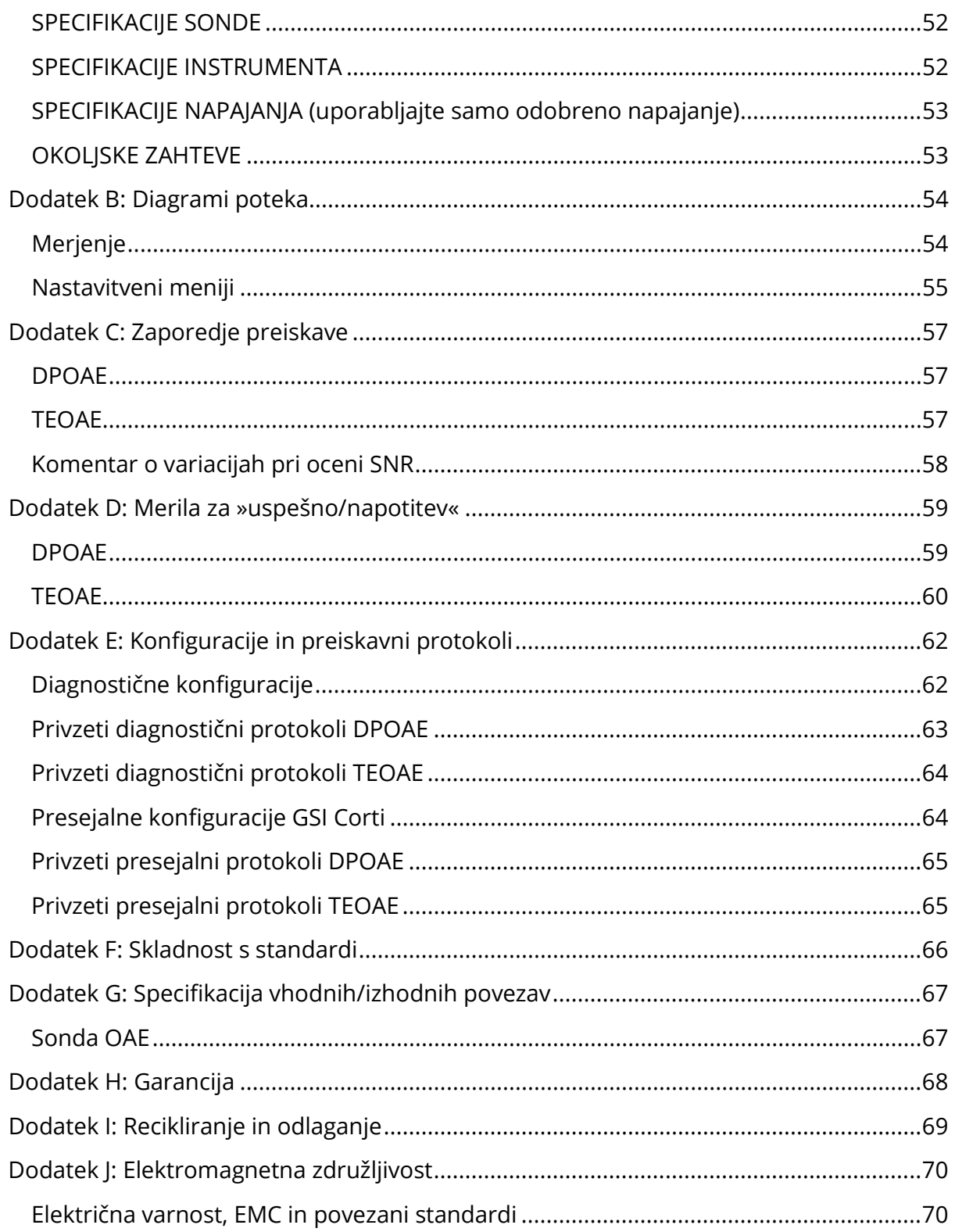

### <span id="page-6-0"></span>PREDGOVOR

Ta uporabniški priročnik zagotavlja informacije o instrumentu GSI Corti OAE. Ta priročnik je namenjen tehnično usposobljenemu osebju.

**Upoštevajte:** Ta uporabniški priročnik ni priročnik za usposabljanje. Bralec naj se s teorijo in uporabo preiskav, ki jih omogoča ta instrument, seznani v standardnih avdioloških besedilih.

Ta uporabniški priročnik vsebuje informacije, ki se nanašajo na uporabo sistema GSI Corti, vključno z varnostnimi informacijami ter priporočili za vzdrževanje in čiščenje.

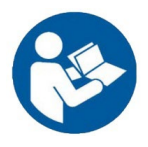

PRED POSKUSOM UPORABE TEGA SISTEMA PREBERITE CELOTNI UPORABNIŠKI PRIROČNIK!

### <span id="page-6-1"></span>DOGOVORI V PRIROČNIKU

V celotnem priročniku se uporabljajo naslednji pomeni opozoril, svaril in obvestil.

OPOZORILO

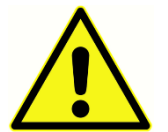

Simbol OPOZORILO označuje stanja ali prakse, ki lahko pomenijo nevarnost za pacienta in/ali uporabnika.

SVARILO

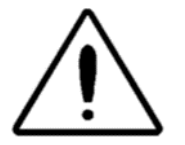

Simbol SVARILO pomeni pogoje ali prakse, ki lahko pripeljejo do poškodbe opreme ali izgube podatkov.

**OPOMBA**: Opombe vam pomagajo prepoznati področja mogoče zmede in se pri upravljanju izogniti težavam.

### <span id="page-7-0"></span>NORMATIVNI SIMBOLI

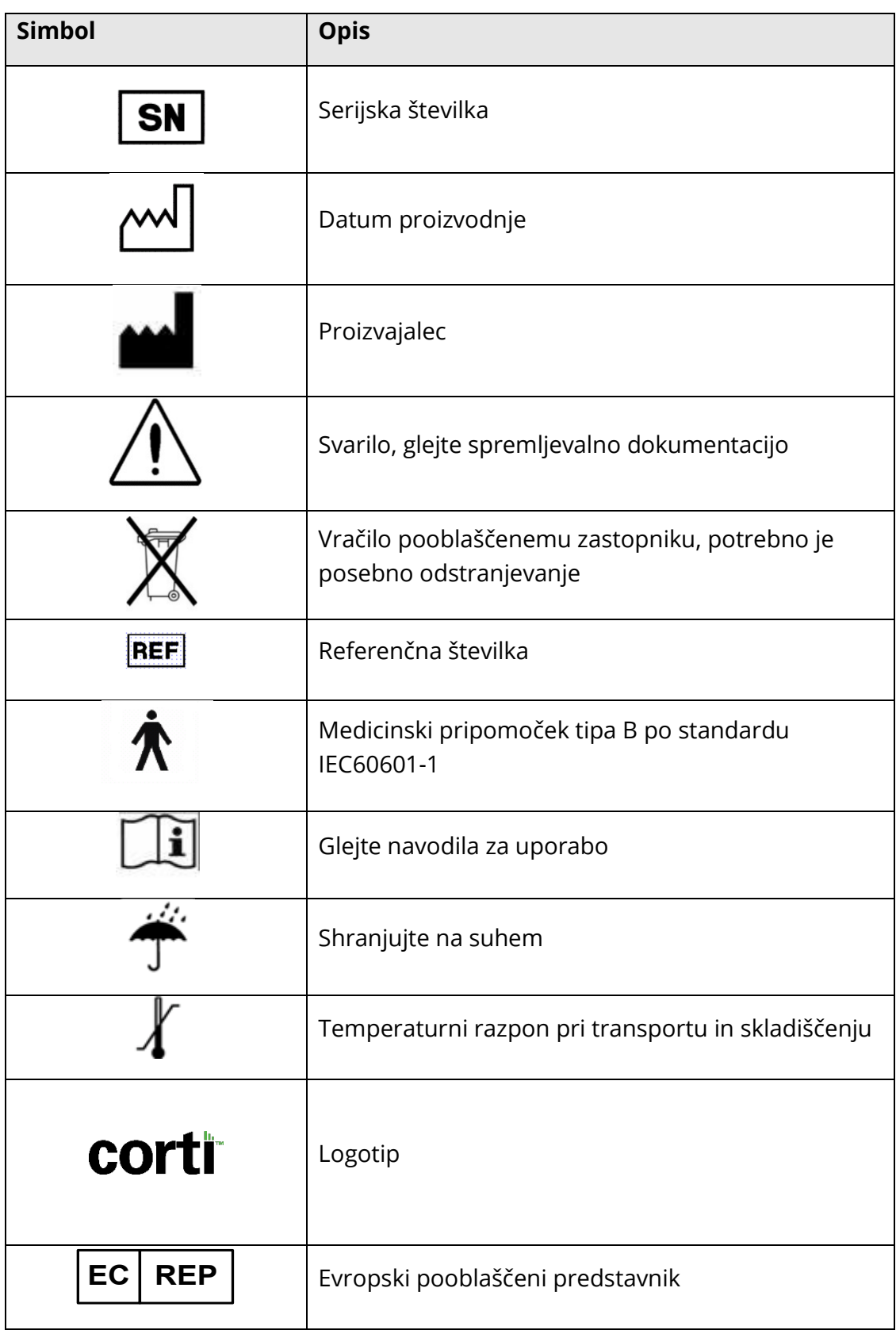

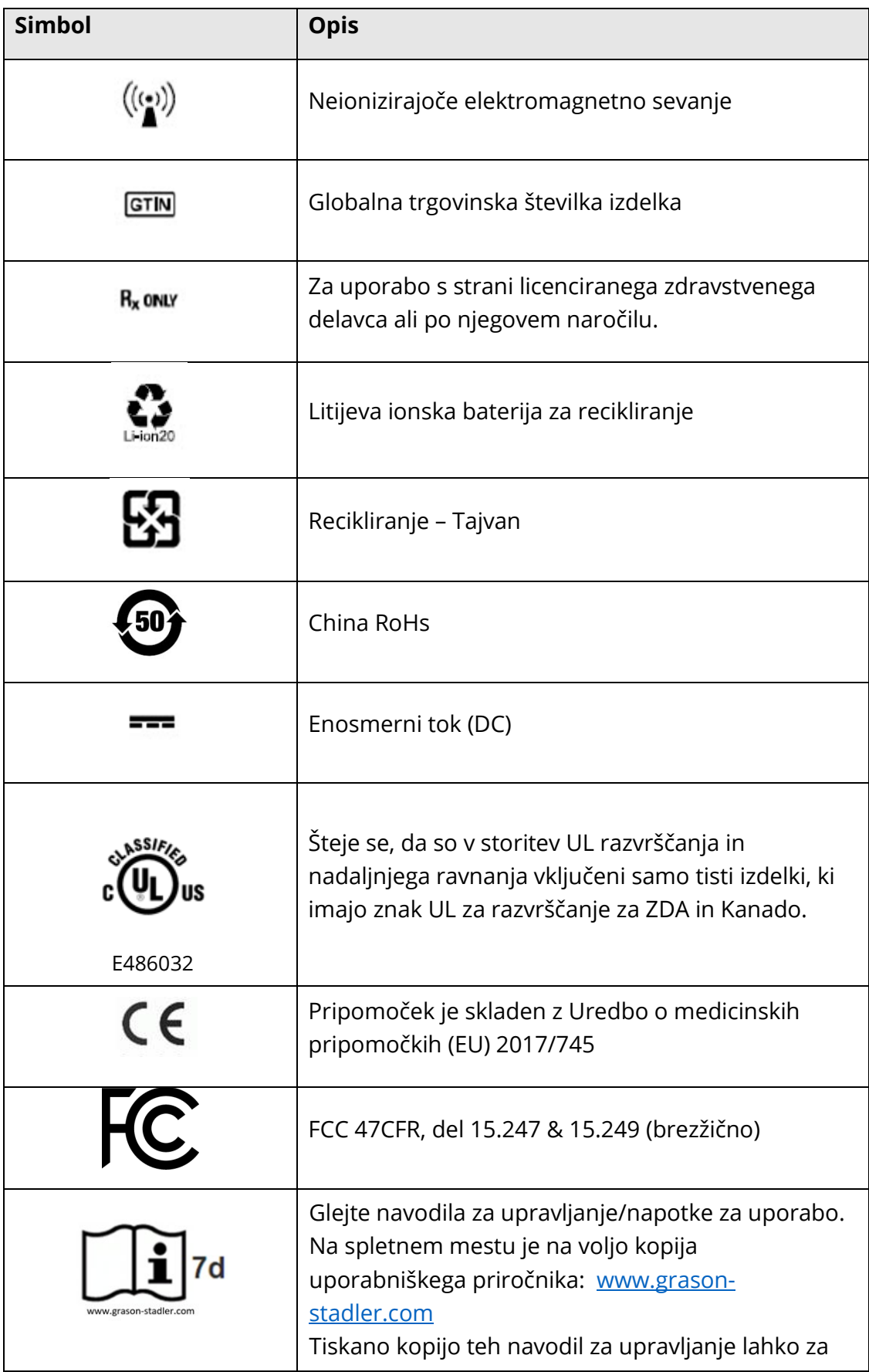

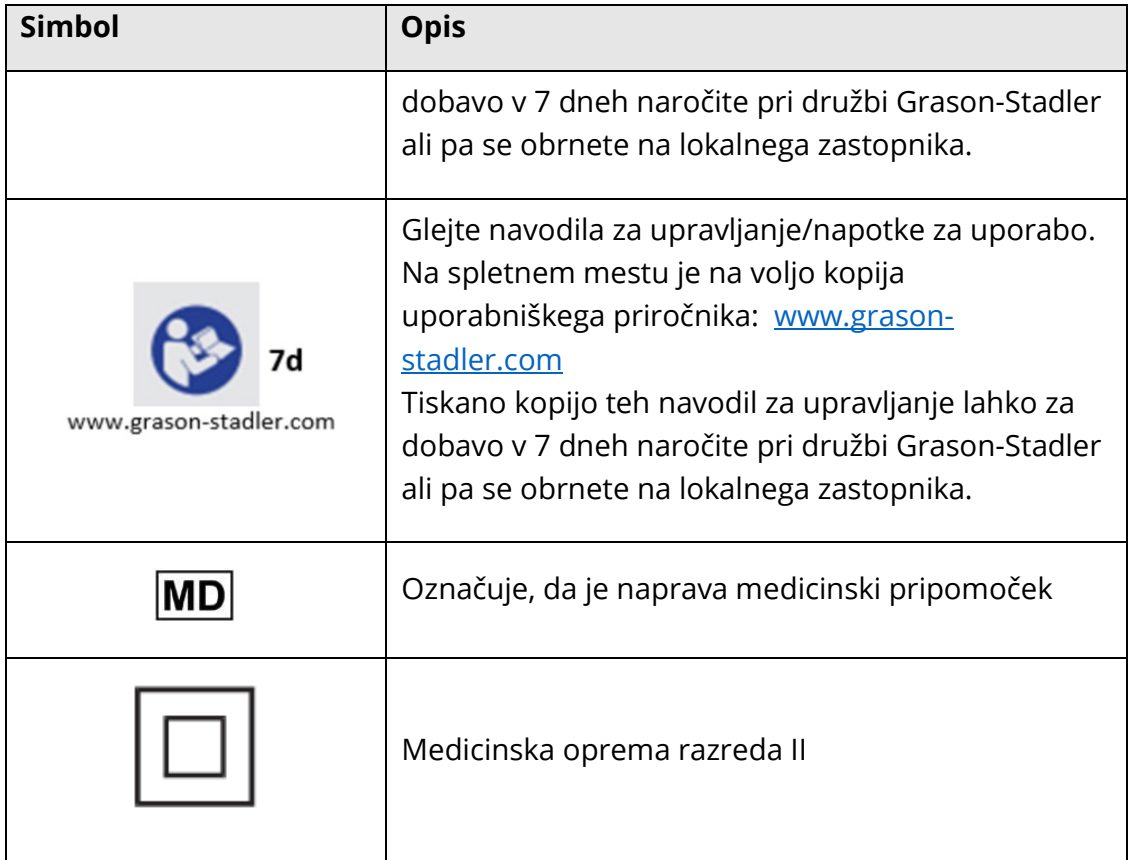

## <span id="page-10-0"></span>OPOZORILA IN SVARILA

### <span id="page-10-1"></span>POMEMBNA VARNOSTNA NAVODILA

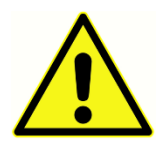

Vedno je treba upoštevati naslednje previdnostne ukrepe. Pri upravljanju električne opreme je treba upoštevati splošne previdnostne ukrepe. Neupoštevanje teh previdnostnih ukrepov lahko povzroči poškodbo opreme in poškodbo upravljavca ali pacienta.

Instrument lahko uporablja samo strokovnjak za zdravstveno varstvo sluha, ki je usposobljen za izvajanje otoakustičnih preiskav, npr. avdiolog, otorinolaringolog, raziskovalec ali tehnik pod neposrednim nadzorom raziskovalca. Uporabniki morajo pri interpretaciji rezultatov uporabiti svoje strokovno znanje, to pa morajo opraviti skupaj z drugimi preiskavami, kot se zdi primerno glede na njihovo strokovno znanje. Nepravilna uporaba lahko pripelje do napačnih rezultatov. Instrument je namenjen prehodni uporabi kot presejalno in diagnostično orodje. Vendar se ne sme izvajati kirurških ali medicinskih posegov izključno na podlagi rezultatov, pridobljenih z instrumentom.

Delodajalec mora vsakega zaposlenega poučiti o prepoznavanju in izogibanju nevarnim razmeram ter o predpisih, ki veljajo za njegovo delovno okolje, da bi nadzoroval ali odpravil vse nevarnosti ali drugo izpostavljenost bolezni ali poškodbam. Razume se, da se varnostna pravila v posameznih organizacijah razlikujejo. Če obstaja med gradivom v tem priročniku in pravili organizacije, ki uporablja ta instrument, navzkrižje, prevladajo strožja pravila.

### V primeri smrti ali resnega incidenta v povezavi z uporabo pripomočka je treba incident nemudoma prijaviti družbi Grason-Stadler in lokalnemu nacionalnemu pristojnemu organu.

### <span id="page-10-2"></span>PREVIDNOSTNI UKREPI

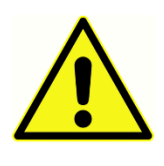

Ta izdelek in njegove komponente bodo varno delovali le ob upravljanju in vzdrževanju v skladu z navodili v tem priročniku, spremljajočih tabelah in/ali priloženih listih. Okvarjen izdelek se ne sme uporabljati. Zagotovite, da so vsi priključki na zunanjo dodatno opremo dobro pritrjeni in zavarovani.

Dele, ki so poškodovani ali manjkajo ali so vidno izrabljeni, skrivljeni ali kontaminirani, je treba takoj zamenjati s čistimi, originalnimi nadomestnimi deli, ki jih proizvaja družba GSI ali so na voljo pri njej.

Če sistem ne deluje pravilno, ga ne uporabljajte, dokler ne opravite vseh potrebnih popravil ter dokler naprave ne preizkusite in umerite za pravilno delovanje v skladu z objavljenimi specifikacijami družbe GSI.

Nobenega dela opreme ni dovoljeno servisirati in vzdrževati, ko se uporablja pri pacientu.

Sonde nikoli ne vstavljajte v pacientov sluhovod, če nanjo ni nameščen primeren ušesni nastavek. Uporabljajte samo priporočene zamenljive ušesne nastavke. Te so samo za enkratno uporabo – tj. vsak ušesni nastavek je namenjen samo enkratni uporabi za eno uho enega pacienta. Ušesnih nastavkov ne uporabljajte znova, saj to pomeni tveganje za prenos okužbe z ušesa na uho ali s pacienta na pacienta.

Nikjer v proizvodnem procesu se ne uporablja lateks. Osnovni material za ušesni nastavek je silikonska guma.

Pripomoček ni namenjen uporabi v okoljih, ki so izpostavljena politju tekočine. Za zaščito pred tekočino ni zagotovljeno nobeno sredstvo (pripomoček ni IP-klasificiran). Pripomočka ne uporabljajte v prisotnosti tekočine, ki lahko pride v stik z elektronskimi komponentami ali ožičenjem. Če bi v stik s komponentami sistema ali dodatki prišle sumljive tekočine, se naprava ne sme uporabljati, dokler uporabe kot varne ne oceni pooblaščeni servisni tehnik. Naprave ne potapljajte v nobene tekočine. Za ustrezen postopek čiščenja instrumenta in dodatkov ter vlogo delov za enkratno uporabo glejte poglavje tega priročnika o rutinskem vzdrževanju.

Tega instrumenta ne mecite in ne udarjajte po njem. Če vam instrument pade ali se poškoduje, ga vrnite proizvajalcu v popravilo in/ali umeritev. Tega instrumenta ne uporabljajte, če sumite na poškodbo.

Pripomočka ne sme popravljati uporabnik. Instrumenta ne poskušajte odpreti, spremeniti ali servisirati. Spreminjanje instrumenta ni dovoljeno nikomur drugemu razen pooblaščenemu zastopniku GSI. Spreminjanje opreme je lahko nevarno. Za kakršno koli popravilo, zamenjavo baterije ali potrebno servisiranje vrnite instrument proizvajalcu ali distributerju. Odpiranje instrumenta bo izničilo garancijo.

Izdelek družbe Corti je pregledal neodvisni laboratorij, ki je ugotovil skladnost z mednarodnimi standardi EMC (elektromagnetne emisije in imunost). Uporabniku svetujemo, da se izogiba namestitvi in uporabi tega instrumenta v bližini drugih pripomočkov ali opreme, ki bi lahko bila občutljiva na elektromagnetne motnje, vključno z mobilnimi telefoni. Če se instrument uporablja v bližini drugih pripomočkov ali opreme, naj uporabnik preveri, da bližina te ali druge opreme ne povzroča motenj v delovanju.

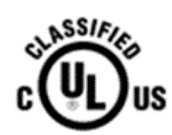

Instrumenti, označeni z znakom Underwriters Laboratories, Inc., naj bodo povezani z dodatno opremo, ki je ustrezno električno združljiva in je zanjo navedeno, da izpolnjuje zahteve za medicinsko in

dentalnomedicinsko opremo UL. Priključitev dodatne opreme, ki ne izpolnjuje teh zahtev, lahko povzroči električne uhajave tokove, ki presegajo dovoljene po standardu in za testirano osebo pomenijo potencialno nevarnost električnega udara.

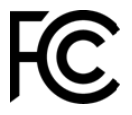

Ta pripomoček je skladen s 15. delom Pravil FCC. Uporaba je dovoljena pod pogojem, da ta pripomoček ne povzroča škodljivih motenj.

### <span id="page-12-0"></span>**POLNIENIE**

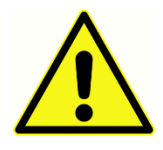

Sistem za otoakustične preiskave Corti se lahko polni samo s priloženim napajalnikom. Če med napajalnik instrumenta Corti in omrežno vtičnico priključite adapter s treh na dva kraka, lahko to pripelje do poškodbe osebja ali okvare opreme.

### <span id="page-12-1"></span>ELEKTRIČNI UDAR

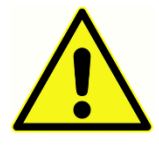

Ne odpirajte ohišja instrumenta Corti. Instrument predajte v servisiranje kvalificiranemu osebju. Ne dotikajte se hkrati kontaktov na dnu instrumenta in pacienta. Instrumenta ne priklapljajte hkrati na pacienta in računalnik. V primeru sile instrument izklopite iz omrežja tako, da iz

konektorja odstranite mikro-USB kabel.

### <span id="page-12-2"></span>**EKSPLOZIJA**

Ta sistem ni odporen proti eksploziji.

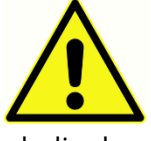

NE uporabljajte ga v prisotnosti vnetljivih plinskih mešanic. Uporabniki naj pri uporabi tega pripomočka v bližini vnetljivih anestezijskih plinov upoštevajo možnost eksplozije ali požara. Sistema NE uporabljajte v

okolju, bogatem s kisikom, kot so hiperbarična komora, kisikov šotor idr.

### <span id="page-12-3"></span>**BATERIJA**

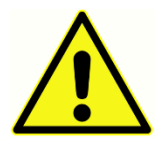

Ta instrument vsebuje polnljivo litij-ionsko baterijo. Ob razstavitvi, zdrobitvi ali izpostavitvi ognju ali visokim temperaturam lahko baterije eksplodirajo ali povzročijo opekline. Baterije ne sme zamenjati uporabnik, ampak je treba instrument predati v popravilo pooblaščenemu servisnemu mestu

družbe GSI.

### <span id="page-12-4"></span>DEJAVNIKI OKOLICE

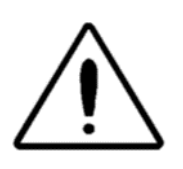

Instrument uporabljajte in shranjujte samo v notranjih prostorih. Priporoča se, da se instrument uporablja pri temperaturi okolice od 15 °C (59 °F) do 35 °C (95 °F) in pri relativni vlažnosti od 30 do 90 % (nekondenzirajoči). Instrument transportirajte in shranjujte pri

temperaturah od 5 °C (41 °F) do 40 °C (104 °F).

### <span id="page-12-5"></span>UMERJANJE

Priporočljivo je letno umerjanje. Pooblaščeni servisni tehnik naj na napravi opravi električno varnostno preverjanje, da se zagotovi nadaljnja skladnost s standardoma IEC in UL 60601-1.

## <span id="page-13-0"></span>**Uvop**

Preiskavni sistem CORTI je namenjen hitremu merjenju in dokumentiranju otoakustičnih emisij distorzijskega produkta (DPOAE) ali prehodnih evociranih otoakustičnih emisij (TEOAE).

### <span id="page-13-1"></span>PREDVIDENA UPORABA

GSI Corti je preiskavni instrument za merjenje otoakustičnih emisij pri dojenčkih, otrocih in odraslih.

### <span id="page-13-2"></span>INDIKACIJE ZA UPORABO

Serija GSI Corti je indicirana za preiskavo kohlearne funkcije pri dojenčkih, otrocih in odraslih z merjenjem otoakustičnih emisij (OAE). OAE povzroči zaporedje klikov, usmerjenih v sluhovod. Otoakustične emisije so nizkointenzivni zvoki slušnih frekvenc, ki jih v okviru normalnega slušnega procesa proizvaja polž. Razpoložljivi podatki kažejo, da otoakustične emisije proizvajajo zunanje dlačne celice polža in da je prisotnost OAE indikacija, da so zunanje dlačne celice žive. Klinični podatki kažejo, da se te emisije običajno pojavijo pri normalnem sluhu ali kvečjemu pri blagi izgubi sluha (običajno 30– 40 dB HL). Večina oseb z okvaro sluha bo prepoznanih s preprosto preiskavo OAE.

### <span id="page-14-0"></span>KAKO PRIPOMOČEK CORTI DELUJE?

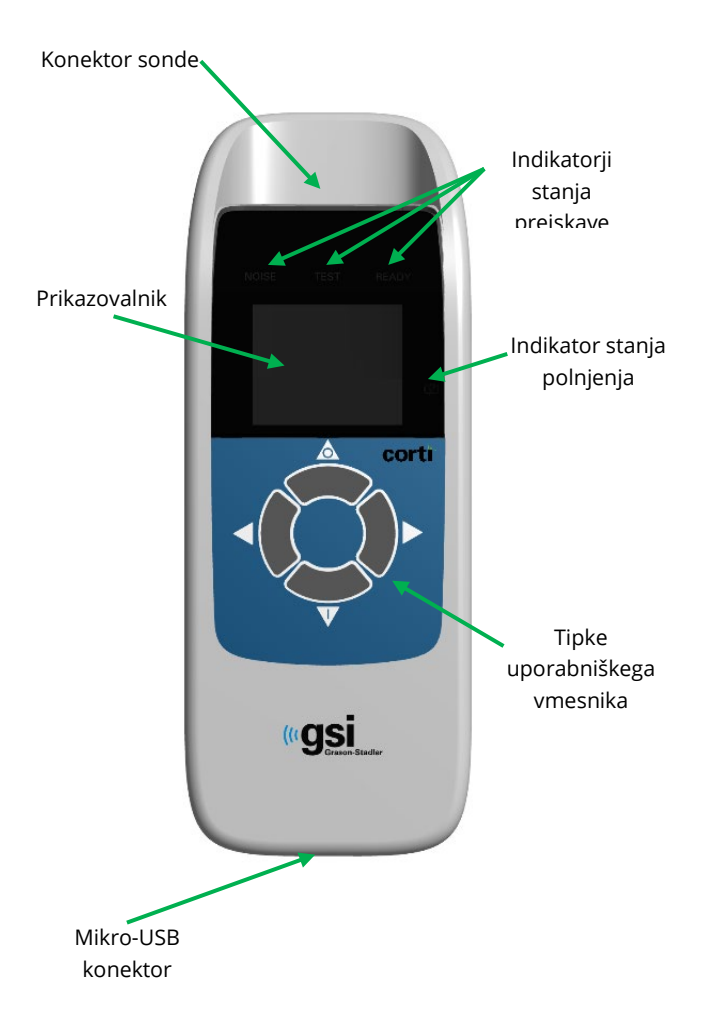

Sistem sestavljajo instrument, sonda, tiskalnik, ušesni nastavki za enkratno uporabo, zamenljive sondne cevke in druga dodatna oprema. Instrument Corti vsebuje strojno in programsko opremo za generiranje testnih dražljajev, merjenje in prikazovanje OAE ter shranjevanje rezultatov do tiska. Plastično ohišje vsebuje vezje, ki izvaja obdelavo signala in prikaz rezultatov preiskave. Instrument vsebuje tudi polnljivo litij-ionsko baterijo za napajanje pripomočka. Instrument uporablja prikazovalnik s tekočimi kristali (LCD) in tri diode, ki oddajajo svetlobo (LED) za vizualni prikaz stanja preiskave upravljavcu. Štiri pritisne tipke na tipkovnici pripomočka omogočajo uporabniku nadzor preiskave in tiska ter ponastavitev preskusnih protokolov.

V sondi sta zvočnik in mikrofon, ki ustvarjata preiskavne dražljaje in

merita raven zvočnega tlaka (SPL) v zatesnjenem sluhovodu. Instrument ima s sluhovodom stik prek ušesnih nastavkov za enkratno uporabo, ki se namestijo na cevko sonde. Ušesni nastavki za enkratno uporabo so barvno označeni, kar omogoča preprosto izbiro glede na velikost.

### <span id="page-14-1"></span>KAJ SO DPOAE?

Otoakustične emisije distorzijskega produkta (DPOAE) so akustični signali, ki jih je mogoče zaznati v sluhovodu oseb z normalno delujočimi zunanjimi dlačnimi celicami po spodbujanju slušnega sistema s parom istih tonov pri frekvencah f1 in f2. Frekvenčni pari so predstavljeni v F2/F1 razmerju 1,22. Za preiskavo je pomembna emisija, ki nastane kot distorzijski produkt pri frekvenci 2f1–f2.

Instrument Corti ustvari zaporedje preiskavnih tonov, jih usmeri v sluhovod in nato izmeri raven tona DPOAE, ki ga ustvari polž. Z uporabo različnih preiskavnih frekvenc pripomoček Corti omogoča oceno zunanjih dlačnih celic pri širokem razponu frekvenc.

### <span id="page-14-2"></span>KAJ SO TEOAE?

Prehodne evocirane otoakustične emisije (TEOAE) so akustični signali, ki jih je mogoče zaznati v sluhovodu oseb z normalno delujočimi zunanjimi dlačnimi celicami po spodbujanju slušnega sistema s serijo širokopasovnih klikov.

Instrument Corti ustvari serijo klikov, jih usmeri v sluhovod in nato analizira spekter povratnega signala ter loči šum od emisije. Pripomoček Corti z uporabo širokopasovnih filtrov omogoča oceno zunanjih dlačnih celic pri širokem razponu frekvenc.

### <span id="page-15-0"></span>KAJ NAM POVEJO REZULTATI OTOAKUSTIČNE EMISIJE?

Prisotnost otoakustičnih emisij kaže na normalno delovanje zunanjih dlačnih celic, ki korelira z normalnim sluhom. Normalen rezultat preiskave s tem instrumentom pa ne pomeni, da je normalen celotni slušni sistem. Rezultat »uspešno« zato ne sme preglasiti drugih indikacij, da sluh ni normalen. Če pomisleki glede zaznavanja sluha ostajajo, je treba opraviti celovit avdiološki pregled. Rezultata testa REFER (»napotitev«) ne smemo obravnavati kot pokazatelja nezadostne slušne funkcije ali prisotnosti patologije; po potrebi pa mu mora slediti celovita avdiološka diagnostika in/ali medicinska ocena.

### <span id="page-15-1"></span>KATERI FREKVENČNI RAZPON SE OCENJUJE?

DPOAE: Približno od 1 kHz do 12 kHz (odvisno od izbranega frekvenčnega razpona). TEOAE: Približno od 500 Hz do 4 kHz.

### <span id="page-15-2"></span>KAKO SE REZULTATI SHRANJUJEJO IN SPOROČAJO?

Ko je instrument Corti v privzeti nastavitvi, v obstojnem pomnilniku shranjuje podatke enega pacienta (levo in desno uho) za nadaljnji tisk. Instrument Corti pa lahko shranjuje do 500 preiskavnih rezultatov. Rezultati so prikazani na LCD-prikazovalniku na sprednji strani pripomočka in shranjeni v notranjem pomnilniku pripomočka. Po končani preiskavi se lahko natisnejo s tiskalnikom in/ali izvozijo na računalnik. Preiskavni rezultati se shranjujejo v obstojnem pomnilniku, tako da lahko upravljavec tisk po potrebi odloži na poznejši čas.

### <span id="page-15-3"></span>OBČUTLJIVOST IN SPECIFIČNOST

Občutljivost in specifičnost tovrstnega pripomočka določi uporabnik in sta lahko odvisni od dejavnikov okolice in upravljanja. Prisotnost otoakustičnih emisij kaže na normalno delovanje zunanjih dlačnih celic, ki korelira z normalnim sluhom. Normalen rezultat preiskave s tem instrumentom pa ne pomeni, da je normalen celotni slušni sistem. Rezultat »uspešno« zato ne sme preglasiti drugih indikacij, da sluh ni normalen. Če pomisleki glede zaznavanja sluha ostajajo, je treba opraviti celovit avdiološki pregled. Rezultata testa REFER (»napotitev«) ne smemo obravnavati kot pokazatelja nezadostne slušne funkcije; po potrebi pa mu mora slediti celovita avdiološka diagnostika.

## <span id="page-16-0"></span>**NASTAVITEV**

### <span id="page-16-1"></span>ODPAKIRANJE SISTEMA

Z vsakim sistemom Corti so standardno dobavljeni naslednji deli:

Enota Corti

Sonda Corti

USB s programsko opremo GSI Corti in priročniki

USB s programsko opremo GSI Suite in priročniki

Komplet ušesnih nastavkov za enkratno uporabo

Komunikacijski kabel, USB A/mikro-B

Polnilni kabel, PSU 5V/mikro-B

Hitri vodnik za instrument Corti

Umeritveni certifikat

Zelen ušesni nastavek Sanibel Preemie

Paket vzorcev ušesnih nastavkov Comply

Orodje za odstranitev sondne cevke

Če kateri koli od teh delov manjka, se obrnite na distributerja posebne opreme ali družbo GSI. Priporočamo, da shranite transportno škatlo in ovojnino za primer, če boste morali sistem shraniti ali odpremiti.

### <span id="page-16-2"></span>OPCIJSKA OPREMA

Opcijska oprema instrumenta Corti vključuje brezžični toplotni tiskalnik, podstavek in kovček za prenašanje.

### <span id="page-16-3"></span>Podstavek (opcijski)

Enoto Corti lahko postavite v opcijski polnilni podstavek ali prek USB-ja ali brezžično priključite na računalnik za komunikacijo s programom Corti Data Manager. Polnjenje in povezavo z računalnikom lahko izvedete tudi neposredno iz enote Corti. V nadaljevanju tega priročnika je predpostavljeno, da se polnjenje in komunikacija z računalnikom izvajata neposredno iz enote Corti, vendar upoštevajte, da je mogoče oboje.

### <span id="page-17-0"></span>POLNJENJE BATERIJE

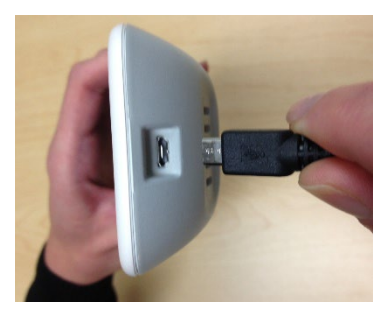

Instrument Corti napaja vgrajena polnljiva litij-ionska baterija, ki med dvema polnima polnjenjema zagotavlja 20 ur delovanja. Stanje baterije označuje ikona baterije v zgornjem desnem kotu glavnega menija. Polna napolnjenost baterije je na zaslonu prikazana s simbolom polne baterije in se zmanjšuje do prazne baterije v korakih, ki ustrezajo praznjenju baterije.

Če želite napravo napolniti, priključite vhod mikro-USB na spodnjem delu naprave, kot je prikazano, in priključite stenski polnilnik v električno omrežje. Če želite enoto Corti polniti prek podstavka, priključite mikro-USB na zadnjo stran podstavka, stenski polnilnik pa v omrežno vtičnico. Enoto Corti trdno namestite v podstavek.

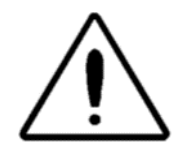

**OPOMBA:** Neustrezna namestitev vtiča in vtičnice lahko povzroči poškodbe. Vtič in vtičnico je treba pred vsakim nameščanjem polnilnega kabla vizualno pregledati. Če opazite poškodbe, se obrnite na družbo GSI.

Indikator stanja polnjenja baterije na desni strani zaslona vizualno prikazuje (MODRA) funkcijo polnjenja baterije in stanja baterije med delovanjem.

Med polnjenjem baterije indikator sveti, kadar koli je vključen in se napaja priključek mikro-USB. Stopnja osvetlitve indikatorja omogoča prepoznavanje stanja funkcije polnjenja in je opredeljena na naslednji način:

- Stalna osvetlitev pomeni, da je baterija popolnoma napolnjena. To pomeni, da je cikel polnjenja končan ali da ni bil izveden, ker je bila baterija že popolnoma napolnjena.
- Počasno utripanje pomeni, da se izvaja funkcija polnjenja.
- Hitro utripanje kaže na stanje napake, pri katerem mora uporabnik v skladu s priročnikom za uporabo instrument vrniti na servis.

Med delovanjem instrumenta uporabnika na stanje prazne baterije opozori naslednja osvetlitev indikatorja stanja baterije:

• Dva hitra utripa, ki jima sledi premor in se ponavljata, dokler se baterija ne napolni.

### <span id="page-18-0"></span>NAMESTITEV SONDE

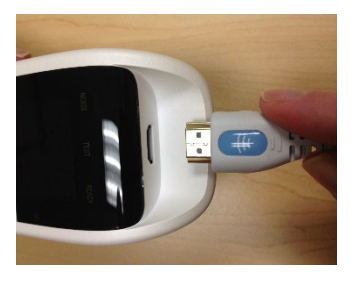

Priključek HDMI sonde trdno vstavite v vtičnico na vrhu instrumenta Corti. Vtič se prilega samo v eni smeri. Logotip GSI z valom se bo poravnal z nadzorno ploščo instrumenta.

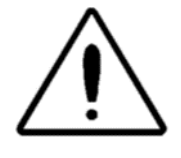

**OPOMBA:** Neustrezna namestitev vtiča in vtičnice lahko povzroči poškodbe. Vtič in vtičnico je treba vizualno pregledati pred vsakim nameščanjem oddaljene sonde. Če opazite poškodbe, se obrnite na družbo GSI.

### <span id="page-18-1"></span>PRITRDITEV CEVKE SONDE

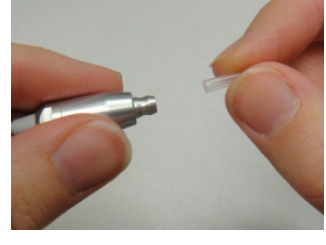

Na glavo sonde je treba pred namestitvijo ušesnega nastavka namestiti cevko sonde. Novo cevko sonde potiskajte v glavo sonde, dokler ni popolnoma nameščena. Pravilno vstavljena cevka sonde se varno zaskoči, ko je popolnoma nameščena v glavi sonde. Cevke sonde ni treba zamenjati z vsakim ušesnim nastavkom; uporabljate jo lahko, dokler v njej ni

videti umazanije ali cerumna. Če želite cevko sonde odstraniti, jo primite in z rahlim zasukom nežno povlecite iz glave sonde ali uporabite orodje za odstranjevanje cevke sonde. Orodje za odstranitev cevke sonde vam lahko pomaga tudi pri vstavljanju in odstranjevanju orodja sonde. Glejte list z navodili za uporabo orodja za odstranjevanje.

**OPOMBA:** Če se cevka sonde umaže ali zamaši, jo je treba zamenjati. Za nadaljnje informacije glejte poglavje Zamenjava cevke sonde.

### <span id="page-18-2"></span>PRITRDITEV UŠESNIH NASTAVKOV

Instrumentu Corti je priložena škatla ušesnih nastavkov za enkratno uporabo, ki ustrezajo različnim velikostim sluhovodov. Preden sondo Corti vstavite v sluhovod, morate nanjo namestiti cevko sonde in pritrditi ušesni nastavek. Ustrezno velikost ušesnega nastavka morajo določiti osebe z ustreznim usposabljanjem in izkušnjami. Ušesni nastavek mora zatesniti sluhovod. Najboljše rezultate preiskave je mogoče doseči, če je ušesni nastavek vstavljen globoko v sluhovod in ne plitvo ob vhodu v sluhovod. Paziti pa je treba, da ušesni nastavek ne sega pregloboko v sluhovod.

Uporabljajte samo ušesne nastavke, ki so odobreni za uporabo z instrumentom. Ušesni nastavki so za enkratno uporabo in jih je treba po vsakem pacientu zamenjati.

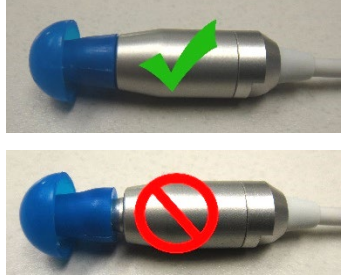

Ko izberete ušesni nastavek, ga potisnite na cevko sonde, dokler se ne približa dnu cevke sonde. Priporočljivo je, da ga ob potiskanju na cevko sonde rahlo zasukate. Zagotovite, da je ušesni nastavek popolnoma nameščen na sondo. Med ušesnim nastavkom in vratom glave sonde ne sme biti vrzeli.

Če želite ušesni nastavek odstraniti, ga nežno primite za dno in ga zasukajte, medtem ko ga vlečete naravnost s konca cevke sonde.

**OPOMBA**: Če boste ušesni nastavek prijeli za dno, boste preprečili, da bi cevko

nehote izvlekli iz glave sonde skupaj z ušesnim nastavkom.

### <span id="page-19-0"></span>DRŽALO ZA SONDO

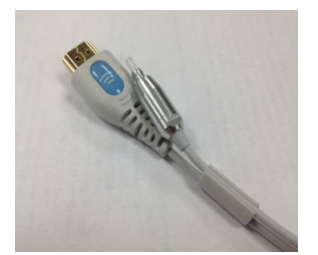

Priporočljivo je, da sondo namestite v držalo za sondo, kadar instrumenta Corti ne uporabljate. To storite, ko je instrument Corti postavljen na pult ali mizo ali ko počiva v podstavku. Namestitev sonde v držalo pomaga zaščititi glavo sonde.

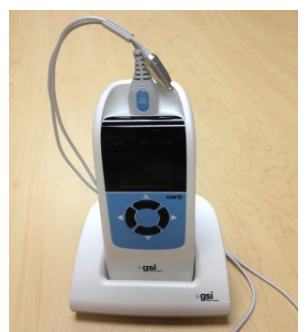

Zagotovite, da je držalo sonde na koncu kabla sonde z logotipom GSI/priključkom HDMI. Kabel sonde na mestu glave sonde nežno potisnite v držalo sonde.

### <span id="page-19-1"></span>ORODJE ZA ODSTRANITEV SONDNE CEVKE

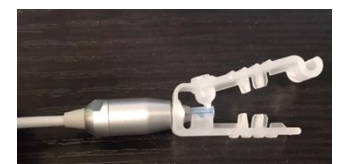

Orodje za odstranitev sondne cevke se lahko uporablja za odstranitev umazane sondne cevke in vstavitev nove sondne cevke. Za opis uporabe glejte navodila na ovojnini.

# <span id="page-20-0"></span>NAVODILA ZA UPORABO

### <span id="page-20-1"></span>PRIPRAVA PACIENTA ZA PREISKAVO

Pred preiskavo je treba opraviti otoskopski pregled pacientovih sluhovodov. Preveč cerumna ali verniksa v sluhovodih lahko moti preiskavo in da neveljavne ali nepopolne rezultate. Paciente s preveč cerumna, delcev ali tujkov v sluhovodih je treba pred preiskavo napotiti k avdiologu ali zdravniku za odstranitev zapore.

Pacienta postavite v položaj, ki bo omogočal preprost dostop do sluhovodov. Pacient naj med preiskavo ostane pri miru in tiho.

### <span id="page-20-2"></span>VKLOP INSTRUMENTA

Za vklop instrumenta Corti pritisnite gumb DOL za prikaznim zaslonom instrumenta. Tik nad zaslonom na kratko utripne rumena lučka TEST. Zelena lučka READY bo ostala na instrumentu in označuje, da je instrument pripravljen za uporabo. Na kratko se pojavi zaslon, ki prikaže različico programja, serijsko številko, naslednji datum umeritve in vrsto instrumenta:

- SCR Presejanje s TE ali DP
- SC+ Presejanje s TE in DP
- STD Diagnostični TE ali DP
- CMB Diagnostični TE in DP

### <span id="page-20-3"></span>NADZORNA PLOŠČA

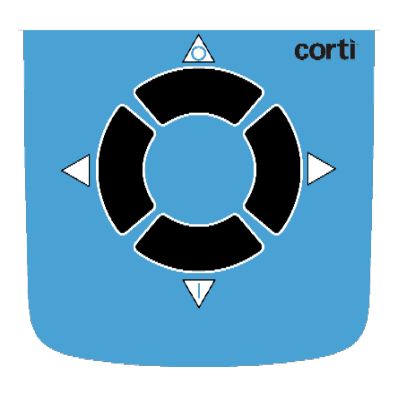

Instrument Corti uporablja za nadzor vseh funkcij instrumenta štiri gumbe. Ti gumbi so razporejeni v smeri urnega kazalca. Smerne tipke tipkovnice (←LEVO, →DESNO, GOR in DOL) ustrezajo puščicam, ki se uporabljajo na zaslonu. Zaslon bo označil, kateri gumb pritisnite, tako da bo prikazal ustrezno puščico.

**OPOMBA:** Puščica GOR bo instrument vedno vrnila v predhodni meni ali glavni meni. Puščica GOR omogoča tudi dostop do ukaza za tisk v glavnem meniju.

### <span id="page-21-0"></span>GLAVNI MENI

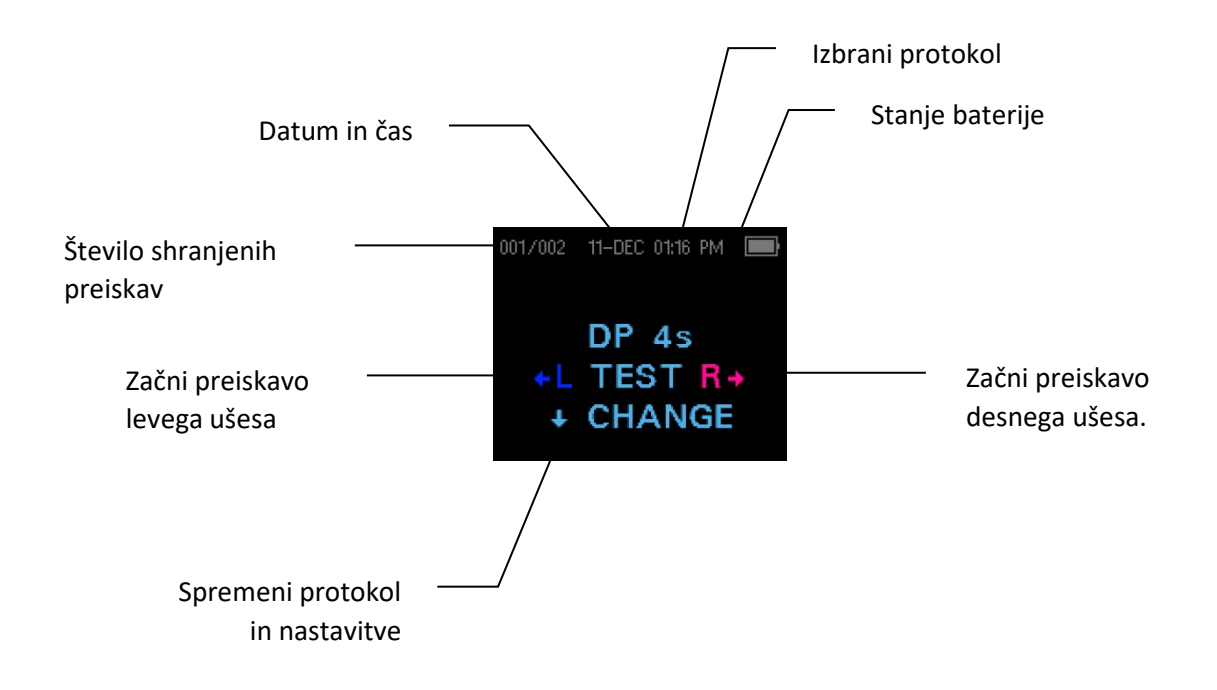

### <span id="page-21-1"></span>IZBIRA PROTOKOLA PREISKAVE

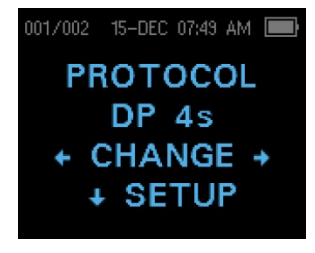

Trenutno izbrani protokol je prikazan na glavnem meniju. Za spremembo izbranega protokola na glavnem meniju pritisnite CHANGE (Spremeni). Pojavil se bo zaslon spremembe protokola. Za zamenjavo izbranega protokola uporabite smerno tipko ←CHANGE→ (Spremeni). Za vrnitev v glavni meni po začetku preiskave pritisnite smerno tipko GOR. Za vstop v

nastavitvene menije pritisnite  $\sqrt{\ }$ SETUP.

Za diagnostične naprave DPOAE ali TEOAE so na voljo privzeti protokol preiskave in več protokolov, ki jih konfigurira uporabnik. Za presejalno napravo DPOAE ali TEOAE sta na voljo dva fiksna protokola. Dodatek Evsebuje seznam protokolov za vsako konfiguracijo naprave. Navodila za prilagoditev protokolov na diagnostičnih napravah so na voljo v razdelku Napredne možnosti za diagnostično napravo DPOAE ali Napredne možnosti za diagnostično napravo TEOAE.

**OPOMBA:** Privzeti protokoli: Protokolov DP 4s, DP 2s, TE 64s in TE 32s ni mogoče prilagoditi po meri.

### <span id="page-22-0"></span>ZAČETEK PREISKAVE

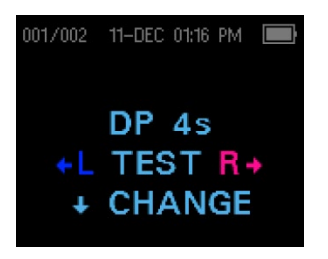

boste preiskovali.

Da dosežete tesnjenje in izmerite emisije, nežno vstavite ušesni nastavek v pacientov sluhovod. Prilegati se mora tesno in udobno. Najboljše rezultate preiskave boste dosegli, če boste ušesni nastavek vstavili globoko v sluhovod in ga ne boste poravnali s sluhovodom. Za začetek preiskave vstavite sondo v uho in s smerno tipko ←LEVO ali DESNO→ označite, katero uho

### <span id="page-22-1"></span>PREVERJANJE SONDE AUTOSTART

Ko je izbrano preiskovano uho, se samodejno začne preverjanje sonde AutoStart Probe Check. Na zaslonu Probe Check je prikazan stožec, ki je večji na levi in se proti desni zožuje ter predstavlja prostornino sluhovoda od zelo velike (modro območje) do zelo

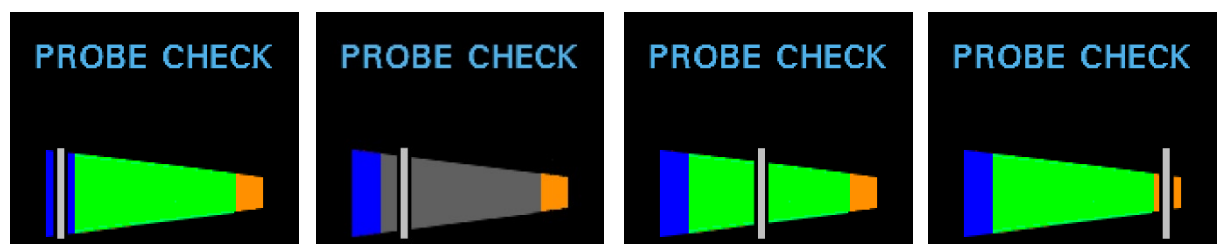

majhne (oranžno območje).

Navpična bela črta označuje izmerjeno prostornino sluhovoda in stabilnost prileganja sonde:

- Modra = prostornina sluhovoda je prevelika, da bi se preiskava lahko začela. Sonda ni v ušesu ali pa močno pušča.
- Siva = Indikator tesnjenja ušesa bo ostal siv, dokler ne bo doseženo tesnjenje.
- Zelena = prostornina sluhovoda je v ciljnem območju za preiskavo. Preiskava se samodejno začne, če je sonda stabilno nameščena.
- Oranžna = prostornina sluhovoda je premajhna, da bi se preiskava lahko začela. Ušesni nastavek je morda pritisnjen ob steno sluhovoda ali pa je cevka sonde popolnoma zamašena.

Ustrezno prilagodite položaj ušesnega nastavka in izbiro velikosti, dokler beli indikator ne pride v zeleno območje in ostane stabilen. Če se preiskava ne premakne čez fazo preverjanja sonde, zamenjajte cevko sonde, preverite, ali je priključek sonde popolnoma nameščen v vtičnico, in poskusite znova.

**OPOMBA:** Za preiskavo otrok s cevkami PE je treba onemogočiti preverjanje sonde. To dosežete tako, da sondo z ustreznim ušesnim nastavkom najprej vstavite v sluhovod in poskrbite za ustrezno tesnjenje. Če želite onemogočiti funkcijo samodejnega zagona, v glavnem meniju izberite uho, ki ga želite preiskovati, tako da tri sekunde držite pritisnjeno smerno tipko DESNO ali LEVO, dokler zelena lučka »READY« ne ugasne. Ko je tipka pritisnjena, se instrument Corti umeri in preizkusi kot prej. Za ušesa s cevkami PE se uporabijo ustrezne ravni intenzivnosti dražljajev v ušesu.

### <span id="page-23-0"></span>FAZA PREISKAVE

Instrument Corti bo na začetku vsakega preskusa samodejno izvedel umerjanje. Med umerjanjem se v sluhovod predvaja niz tonov, da se umerijo ravni preiskovanih frekvenc. Po umeritvi s testnimi toni se samodejno začne faza preiskave.

Na zaslonu instrumenta Corti se grafično prikažejo rezultati preiskave. Prikaz se ustvari in prikaže med preiskavo, po končani preiskavi pa ga je mogoče pregledati.

Instrument Corti omogoča uporabniku, da izbere eno od dveh možnosti za ogled rezultatov. Grafikon SNR prikazuje razmerje med signalom in razmerjem za vsako preiskavno frekvenco DP ali preiskavni pas TE. Grafikon Vrednost (Value) prikazuje absolutne ravni emisije in šuma za vsako preiskavno frekvenco DP ali preiskavni pas TE.

### <span id="page-23-1"></span>POGLED GRAFIKONA VRSTICE SNR

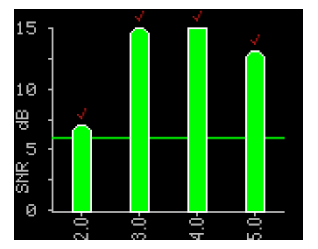

Prikaz v obliki stolpčnega grafikona SNR prikazuje razmerje med signalom in šumom (SNR) pri preiskavi, ko se merijo emisije in raven šuma. Vsak stolpec predstavlja eno preiskavno frekvenco DP ali en preiskavni pas TE. Višina vsakega stolpca predstavlja izmerjeni SNR.

Ko je izbran protokol z merilom za »uspešno«, se uporabniku prikaže vodoravna zelena črta na ravni decibelov, ki ustreza SNR, potrebnemu za PASS. Zeleni stolpci pomenijo »uspešno«, rumeni pa »neuspešno«. Rdeča kljukica nad zeleno črto pomeni, da so rezultati »uspešno« za desno uho. Modra kljukica pomeni, da so rezultati »uspešno« za levo uho.

### <span id="page-24-0"></span>POGLED GRAFIKONA VREDNOST

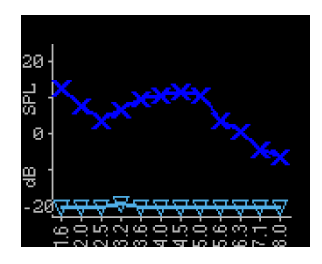

V grafikonu Vrednost za levo uho so prikazani temno modri simboli »x«, ki predstavljajo absolutne ravni emisij pri vsaki preiskavni frekvenci DP ali frekvenčnem pasu TE. Svetlomodri navzdol obrnjeni trikotniki predstavljajo najnižjo raven šuma pri vsaki preiskavni frekvenci DP ali frekvenčnem pasu TE. Pri presejalnih protokolih modra kljukica nad modrim »x« pomeni,

da je ta frekvenca »uspešno«.

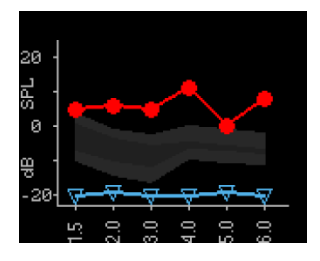

V grafikonu Vrednost za desno uho so prikazani temno modri simboli »x«, ki predstavljajo absolutne ravni emisij pri vsaki preiskavni frekvenci DP ali frekvenčnem pasu TE. Osenčeno območje je predloga Expanded Boys Town Norms. Pri presejalnih protokolih rdeča puščica nad rdečim »krogom« označuje, da je bila za to frekvenco preiskava »uspešna«.

Za opis predloge glejte poglavje Ogled rezultatov DPOAE z normativnimi podatki. Navodila za preklop privzete nastavitve grafikonov in vklop normativne predloge najdete v poglavju Nastavitve instrumenta.

**OPOMBA:** Smerna tipka ↑ GOR se lahko uporablja za prekinitev potekajoče preiskave. V pomnilnik se ne bo shranil noben zapis o prekinjeni preiskavi.

### <span id="page-24-1"></span>OGLED REZULTATOV

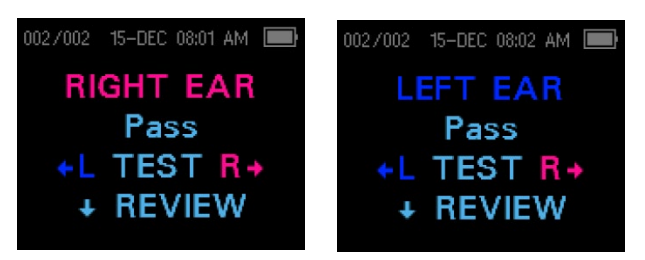

Ko je preiskava končana, zasveti zelena lučka »READY« in se prikažejo zaslon z rezultati. Rezultati preiskave se samodejno shranijo v pomnilnik takoj, ko je preiskava končana. Rezultati se shranijo tudi, če je instrument izklopljen

ali baterija prehodno izpraznjena. Ta zaslon označuje preiskovano uho in nadalje kaže na rezultate preiskave.

- »PASS« na zaslonu označuje, da je pacient uspešno opravil presejanje.
- »REFER« označuje, da pacient ni opravil presejanja.
- »NOISY« označuje, da je bilo med preiskavo preveč šuma.
- »NO SEAL« označuje, da se med preiskavo ni ohranilo tesnjenje.
- »FIT ERR« označuje nezadostno postavitev sonde v sluhovod, da bi bili ciljni dražljaji zadostne jakosti.

Ko je rezultat preiskave »NOISY«, »NO SEAL« ali »FIT ERR«, mora preiskovalec popraviti položaj sonde, po potrebi izbrati ušesni nastavek druge velikosti in preiskavo ponoviti. Za ogled rezultatov pritisnite smerno tipko DOL, da se vrnete na stolpčni grafikon. Po pregledu rezultatov znova pritisnite smerno tipko DOL, da se vrnete na prikaz rezultatov, ali gor, da se vrnete v glavni meni.

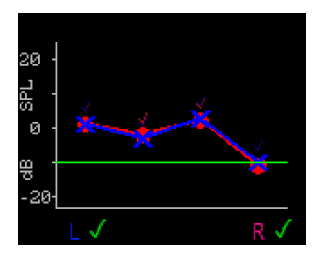

Instrument Corti bo na koncu preiskave prikazal rezultate za desno in levo uho, ko bo v načinu Shrani D/L. Ko sta obe ušesi preiskani, pritisnite smerno tipko DOL. V grafikonu Vrednost bodo rezultati za desno in levo uho prikazani na istem grafikonu. Zelena kljukica pod grafikonom pomeni, da je preiskava opravljena uspešno. Oranžen »X« označuje napotitev, »?« pa

označuje »šum«, »ni tesnjenja« ali »napaka pri vstavitvi«. Rdeča in modra oznaka nad podatkovnimi točkami pomeni uspešen rezultat za desno ali levo uho pri tej frekvenci ali v tem frekvenčnem pasu. Za vrnitev v glavni meni pritisnite smerno tipko GOR.

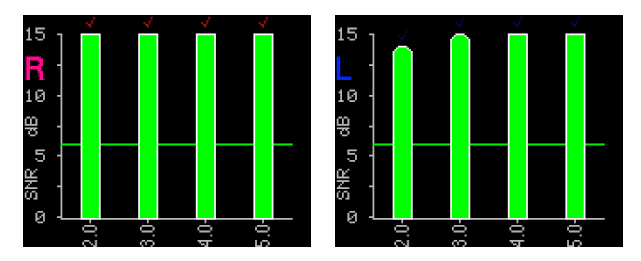

V načinu SNR, ko ste preizkusili obe ušesi, pritisnite smerno tipko DOL in se bodo prikazali rezultati zadnje opravljene preiskave. D ali L na zgornji levi strani zaslona označuje preiskovano uho. Rdeča in modra oznaka nad zelenimi stolpci

pomeni uspešen rezultat za desno ali levo uho pri tej frekvenci ali v tem frekvenčnem pasu. Za ogled rezultatov za drugo uho pritisnite smerno tipko LEVO ali DESNO. Za vrnitev v glavni meni pritisnite smerno tipko GOR.

**OPOMBA:** Opravljene preiskave se samodejno shranijo. Po privzetem (način shranjevanja D/L) bo instrument Corti za vsako uho shranil samo zadnjo preiskavo. Začetek nove preiskave istega ušesa bo preglasila obstoječo preiskavo.

Za več informacij o tem, kako instrument Corti shranjuje rezultate in kako te rezultate natisniti ali prenesti v program Corti Data Manager, glejte poglavje Upravljanje rezultatov preiskav. Za več informacij o možnostih načina shranjevanja Corti glejte poglavje Nastavitve instrumenta – način shranjevanja.

### <span id="page-26-0"></span>OGLED REZULTATOV DPOAE Z NORMATIVNIMI PODATKI

Instrument Corti bo za primerne rezultate preiskav DPOAE prikazal predlogo Expanded Boys Town Norms. Predloga za norme ne vpliva na končne rezultate testa in se uporablja samo za njihov prikaz. Vrednosti, ki so bile uporabljene za ustvaritev te predloge, izvirajo iz članka Gorga, M.P., Neely, S.T., Ohlrich, B., Hoover, B., Redner, J. and Peters, J. (1997). "From laboratory to clinic: a large scale study of distortion product otoacoustic emissions in ears with normal hearing and ears with hearing loss." Ear & Hearing, 18, 440-455.

Predloga se lahko uporablja kot vodilo pri ocenjevanju rezultatov preiskave DPOAE. Svetlo osenčeno območje na vrhu predloge predstavlja 90.–95. percentil amplitud DP populacije s prizadetim sluhom. Amplitude DP v tem območju ali nad njim označujejo veliko verjetnost za normalen sluh. Svetlo osenčeno območje na dnu predloge predstavlja 5.–10. percentil amplitud populacije z normalnim sluhom. Amplitude DP v tem območju ali pod njim označujejo veliko verjetnost za izgubo sluha. Temno osenčeno območje med obema predstavlja območje negotovosti, v katerem se populaciji z normalnim in prizadetim sluhom prekrivata.

### <span id="page-26-1"></span>PREISKAVNA TEHNIKA

Kot pri drugih instrumentih za preiskavo otoakustičnih emisij se je treba tudi pri uporabi instrumenta Corti, zlasti pri preiskavah pri dojenčkih, naučiti določene tehnike. Izkušnje z obstoječimi sistemi OAE kažejo, da lahko traja do 3 mesecev, da se popolnoma izurite v presejanju dojenčkov.

Pri preiskavi dojenčka z instrumentom Corti mora biti dojenček razmeroma tih in miren; običajno je zaželeno, da spi. Za pomiritev dojenčka lahko uporabite dudo; vendar sesanje pomeni dodaten šum pri testu in zmanjša verjetnost opravljene preiskave. Nežno povlecite ušesno mečico navzdol in nazaj, da poravnate sluhovod. V dojenčkov sluhovod nežno vstavite cevko sonde.

Pri preiskavah pri dojenčkih in odraslih med vstavljanjem nežno povlecite zunanje uho navzgor in nazaj, da poravnate sluhovod in zagotovite pravilno namestitev.

### <span id="page-26-2"></span>Viri šuma

Ko raven šuma preseže zavrnitveno mejo za šum instrumenta, se prikaže rdeča lučka NOISE. Pogosto se zgodi, da se lučka NOISE prikaže med preiskavo. Lučka se redko pokaže, če je raven šuma v sluhovodu nizka, pogosteje pa, če je raven šuma v sluhovodu visoka. Otoakustične emisije so zelo tihi zvoki. Vsak šum v sluhovodu v času preiskave lahko to emisijo zakrije. Ta šum lahko izvira iz različnih virov.

Pri protokolih TEOAE se preiskava ustavi, ko raven šuma preseže mejo zavrnitve šuma. Zaustavitev se prikaže tako, da hkrati zasvetijo lučke Noise (šum), Test (preiskava) in Ready (pripravljen). Ko se raven šuma zmanjša, se preiskava samodejno nadaljuje. Skupni čas premora ne sme presegati 30 sekund.

Največji vir šuma je pacient. To je biološki šum, kot so premikanje, kašljanje, sesanje, govorjenje idr. Pacient mora biti miren in se ne sme premikati ali govoriti. Velik vir šuma med preiskavo je lahko tudi šum v okolici. Ustrezno zatesnjen sluhovod lahko veliko tega šuma blokira, kljub temu pa je preiskavo priporočljivo izvesti v razmeroma tihem okolju.

### <span id="page-27-0"></span>IZKLOP INSTRUMENTA

Instrument Corti ima možnost samodejne »zaustavitve«, namenjeno podaljšanju življenja baterije. Enota se samodejno izklopi po 1 minuti (privzeto) neaktivnosti. Za ponovni vklop preprosto pritisnite tipko DOL. To možnost je pred izklopom mogoče reprogramirati za različna obdobja neaktivnosti. Glejte poglavje Spreminjanje nastavitev instrumenta – čas samodejnega izklopa.

**OPOMBA:** Smerna tipka GOR se lahko uporablja za ročni izklop instrumenta.

### <span id="page-27-1"></span>UPRAVLJANJE REZULTATOV

Uporabniki imajo možnost tiskanja na dodatni termični tiskalnik, prenosa rezultatov v podatkovno zbirko GSI Data Manager ali uporabe samodejnega tiskanja. Specifične možnosti so odvisne od konfiguracije kupljenega sistema.

**OPOMBA:** Rezultati presejalnih protokolov (DP 2s, DP 4s, TE 32s, TE 64s) se lahko shranjujejo in ogledujejo v programih HearSIM™ in OtoAccess®. Za več informacij preglejte uporabniška priročnika programov HearSIMTM in OtoAccess®.

### <span id="page-27-2"></span>SHRANJEVANJE REZULTATOV

Instrument Corti samodejno shranjuje rezultate opravljenih preiskav v obstojni pomnilnik (to pomeni, da so preiskave shranjene, tudi če je baterija začasno izpraznjena). Instrument Corti pa ni namenjen dolgotrajnemu shranjevanju rezultatov preiskav.

**OPOMBA:** Uporabnikom močno priporočamo, da po opravljeni preiskavi natisnejo/shranijo vse rezultate preiskav, da se izognejo morebitni izgubi podatkov.

Pri uporabi v privzetem načinu »**Save L/R**"« bo instrument Corti za vsako uho shranjeval najbolj nedavne rezultate preiskav in bo natisnil/prenesel samo te rezultate. To uporabniku omogoča ponovno preiskavo pacienta po rezultatu »napotitev« in

tiskanje/prenos samo najbolj nedavnih rezultatov preiskave posameznega ušesa. Priporočljivo je, da se ti rezultati za vsako uho natisnejo v privzetem načinu.

Pri upravljanju v načinu »**Save 500**« bo instrument Corti shranjeval do 500 preiskav. V načinu »Save 500« sta na voljo dve možnosti:

1. Če v napravi ni določeno ime pacienta, bo instrument Corti bo vsako preiskavo samodejno oštevilčil od 1 do 500.

2. Program Corti Data Manager se uporablja za prenos imen pacientov v instrument Corti, ta pa bo prikazal imena.

Način »**Save 500**« uporabniku omogoča, da za vsakega pacienta shrani vse preiskave (preiskave istega ušesa se NE prepišejo) in da pred tiskom ali prenosom rezultatov preišče več pacientov. Če se uporabljajo imena pacientov (imena pacientov se v instrument Corti prenesejo iz programa Corti Data Manager), so v instrumentu Corti prikazana po abecednem vrstnem redu. Če se želite premakniti na drugo ime, kot je prikazano na zaslonu Corti, s smerno tipko LEVO ali DESNO preklapljajte med imeni, dokler se na zaslonu ne prikaže želeno ime. Na začetku seznama Corti je vedno pacient z imenom »Unnamed« (Nepoimenovani) za primere, ko se preiskuje pacient, katerega ime ni bilo preneseno v napravo Corti. Za več informacij glejte Nastavitve instrumenta – Način shranjevanja.

**OPOMBA**: Ko instrument Corti samodejno oštevilči preiskave, je pomembno za vsakega pacienta ročno voditi seznam preiskav.

### <span id="page-28-0"></span>BRISANJE REZULTATOV

Instrument Corti shranjuje podatke v obstojnem pomnilniku. Podatki ostanejo v pomnilniku tudi, ko se natisnejo ali prenesejo v program Corti Data Manager. Podatke je mogoče zaznati na več načinov, odvisno od načina shranjevanja.

### **Način shranjevanja L/R**

- V pomnilniku se shranjujeta ena preiskava za levo uho in ena preiskava za desno uho. Podatki se izbrišejo, ko se pridobi nova preiskava za levo ali desno uho.
- Podatke je mogoče izbrisati s funkcijo Počisti v sistemskem meniju.

**OPOMBA:** Po tisku ali prenosu podatkov v programje PC so vse preiskave v pomnilniku označene za izbris in bodo ob začetku nove preiskave samodejno izbrisane. Rezultatov ni treba počistiti ročno.

#### **Način Save 500:**

- Podatki so izbrisani, ko so iz programa Corti Data Manager v napravo Corti naložena nova imena pacientov (opozorilo označuje, da bodo podatki izbrisani).
- Podatke je mogoče izbrisati s funkcijo Počisti v sistemskem meniju.
- Podatki se lahko iz programa Corti Data Manager izbrišejo, ko je naprava povezana s programom (kabel od presejalne naprave OAE do računalnika). Ko so izbrana imena, okno omogoča izbris podatkov z gumbom »Počisti instrument«.
- Podatki, natisnjeni z »Auto Print«, bodo ob začetku nove preiskave izbrisane.

### <span id="page-29-0"></span>TISKANJE S TOPLOTNIM TISKALNIKOM

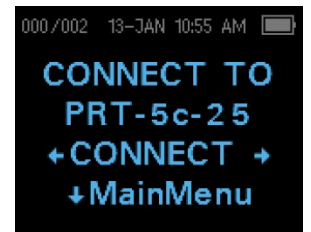

Tiskanje z opcijskim toplotnim iskalnikom poteka z brezžično povezavo. Najprej v skladu z navodili v poglavju Nastavitve instrumenta – uparitev z brezžičnim tiskalnikom vzpostavite brezžično uparitev med instrumentom Corti in tiskalnikom.

**OPOMBA:** Za navodila za uporabo tiskalnika glejte uporabniški priročnik tiskalnika.

V skladu z navodili vašega tiskalnika zagotovite, da je tiskalnik vklopljen in pripravljen za komunikacijo/tiskanje. V glavnem meniju instrumenta Corti pritisnite gumb GOR, da vstopite v povezovalni naslov naprave. Pritisnite gumb  $\leftarrow$  POVEŽI $\rightarrow$ .

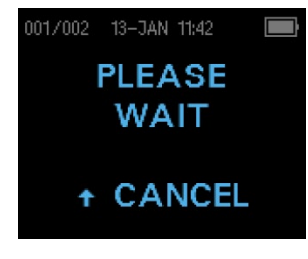

Instrument Corti bo poiskal uparjeni tiskalni, ki med iskanjem prikazuje sporočilo »Prosimo, počakajte«. Ko je tiskalnik najden, bodo samodejno natisnjeni vsi v pomnilniku shranjeni rezultati preiskav.

Ko bo tiskanje končano, se bo instrument Corti izklopil.

**OPOMBA:** Vsi natisnjeni rezultati preiskav so označeni za izbris, vendar bodo še naprej shranjeni v pomnilniku, dokler se ne bo začela nova preiskava. Ko se bo začela nova preiskava, bodo vse preiskave v pomnilniku izbrisane. To uporabniku omogoča, da znova natisne preiskave, če tiskanje spodleti (npr. zaradi pomenjkanja papirja, preden se tiskanje konča).

### <span id="page-31-0"></span>POVEZAVA S PROGRAMOM CORTI DATA MANAGER

Za povezavo instrumenta Corti z računalnikom vstavite priključek USB-A kabla v prost vhod USB računalnika, priključek mikro-USB kabla pa v vhod na instrumentu Corti.

Za povezavo računalnika s podstavkom Corti vstavite priključek USB-A kabla v vhod USB računalnika, priključek USB-B a v zadnji vhod podstavka. Upoštevajte, da je podatke mogoče prenašati tudi, kadar podstavek Corti ne polni naprave Corti.

Za brezžično povezavo računalnika z instrumentom Corti zagotovite, da je instrument Corti uparjen z računalnikom. Na glavnem zaslonu pritisnite smerno tipko GOR. Za prenos podatkov pritisnite smerno tipko LEVO ali DESNO na ←CONNECT→ (Poveži).

Instrument Corti bo prikazal sporočilo »Čakam na PC«, zaznal povezavo z računalnikom in počakal na dejanje ali komunikacijo iz programa Corti Data Manager. Za podrobnosti upravljanja glejte uporabniški priročnik Upravljalnika podatkov Corti.

**OPOMBA:** Instrument Corti mora biti za komunikacijo z računalnikom v zaslonu Glavni meni.

### <span id="page-31-1"></span>RAZUMEVANJE NATISNJENIH REZULTATOV

Rezultate iz instrumenta Corti je mogoče prenesti v program Corti Data Manager, v Samodejni tisk za natis celotne strani ali v prenosni toplotni tiskalnik. V natis so pri vsaki preiskavi vključene naslednje informacije:

### **Natis DPOAE**

- 1) Čas in datum preiskave na podlagi nastavitve notranje ure; če je ura nastavljena pravilno, bosta datum in čas pravilna.
- 2) Številka preiskave (pri upravljanju v načinu »Shrani 500«).
- 3) Izbrani protokol (npr. »DP 4s«)
- 4) Povprečni čas, porabljen za preiskavo (npr. »2 sec avg.«)
- 5) Serijska številka (SN) instrumenta in sonde.
- 6) Številka različice programske opreme (npr. V107.05)
- 7) Preiskovano uho (desno ali levo)
- 8) Oznaka PASS/REFER (»uspešno/napotitev«), če je za izbrani protokol nastavljeno merilo.
- 9) Frekvenca f2 v kHz (npr. »2.0«, »3.0«, »4.0«, »5.0«)
- 10) Izmerjena raven jakosti f1 in f2 (L1, L2).
- 11) Raven šuma (NF) v dB SPL.
- 12) Raven emisije (DP) v dB SPL.
- 13) Razmerje med signalom in šumom (SNR) raven DP minus raven šuma v dB.
- 14) »P« desno od SNR, če so za to frekvenco izpolnjena merila za »uspešno«.
- 15) Grafikon Vrednost ali SNR, kot je izbrano v instrumentu Corti.
- 16) »MIN\*«, če je omogočena nastavitev minimalna amplituda.

#### **Natis TEOAE**

- 1) Čas in datum preiskave na podlagi nastavitve notranje ure; če je ura nastavljena pravilno, bosta datum in čas pravilna.
- 2) Številka preiskave (pri upravljanju v načinu »Shrani 500«).
- 3) Izbrani protokol (npr. »TE 64s«)
- 4) Povprečni čas testni čas preiskave (npr. »12 sec avg.«)
- 5) Serijska številka (SN) instrumenta in sonde.
- 6) Številka različice programske opreme (npr. V107.05)
- 7) Preiskovano uho (desno ali levo)
- 8) Oznaka PASS/REFER (»uspešno/napotitev«), če je za izbrani protokol nastavljeno merilo.
- 9) Središče frekvenčnega pasu (F)
- 10) Raven šuma (NF) v dB SPL.
- 11) Raven emisije (TE) v dB SPL.
- 12) Razmerje med signalom in šumom (SNR) raven TE minus raven šuma v dB.
- 13) »P« desno od SNR, če so za to frekvenco izpolnjena merila za »uspešno«.
- 14) Grafikon Vrednost ali SNR, kot je izbrano v instrumentu Corti.
- 15) »MIN\*«, če je omogočena nastavitev minimalna amplituda.

### <span id="page-32-0"></span>Zaokrožanje rezultatov

Uporabnik se mora zavedati, da se SNR in posamezno merilo za »uspešno« izračunata na podlagi celotne notranje natančnosti instrumenta in ne iz vrednosti, prikazanih v izpisu za ocene emisije (DP/TE) in osnovnega šuma (NF).

Ta pristop se uporablja za ohranitev celotne natančnosti testnih rezultatov, vendar lahko pri izpisu povzroči nekatere navidezne napake zaradi zaokrožanja. Predpostavite, da so bile dejanske vrednosti pri dani frekvenci DP = 5,5 dB, NF = −0,4 dB, kar da SNR = 5,9 dB. Izpisane vrednosti se zaokrožijo na najbližje celo število in so prikazane kot DP = 6, NF = 0 in SNR = 6. To lahko povzroči navidezno napako pri merilu za »uspešno«. Če je merilo uspešnosti 6 dB, dejanski SNR pa 5,9, bo izpisana vrednost 6, frekvenca pa ne bo prepoznana kot »uspešno« z izpisanim »P«.

Merilo »uspešno/napotitev« znova temelji na celotni natančnosti rezultatov in ne na izpisani zaokroženi vrednosti. Celotna vrednost natančnosti za SNR mora biti enaka ali večja od merila za »uspešno« (v tem primeru 6 dB), da se izpiše »P«. Za ogled natančnih rezultatov se priporoča, da se rezultati preiskave prenesejo v Upravljalnik podatkov, kjer bodo numerični rezultati preiskave prikazani z dodatnim decimalnim mestom.

### <span id="page-33-0"></span>NASTAVITVE URE

Pri prvi uporabi instrumenta Corti sta lahko potrebna pravilen datum in čas za nastavitev notranje ure. Uro je treba nastaviti pred preiskavo, saj se ob spremembi po shranitvi preiskav datum na izpisu ne bo spremenil.

Ponastavitev časa je potrebna tudi ob letnih spremembah časa, kot je poletni/zimski čas. Če se instrument napaja prvič ali če je baterija instrumenta popolnoma izpraznjena in se ne napolni v približno eni uri, se lahko pojavi napaka TIME/DATE ERROR! Če se pojavi to sporočilo, ponastavite čas in datum.

### <span id="page-33-1"></span>Dostopanje do menija ure

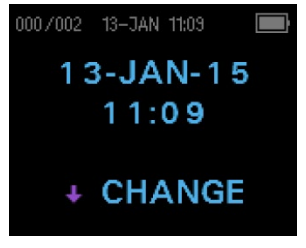

Za spremembo časa in datuma pritisnite  $\sqrt{CHANGE}$  v glavnem meniju, nato pa pritisnite  $\sqrt{SETUP}$  na zaslonu izbire protokola. Prikazana bosta datum in čas, ki sta trenutno nastavljena v napravi. Če sta datum in čas pravilna, pritisnite tipko UP, da se vrnete v glavni meni.

### <span id="page-33-2"></span>Spreminjanje datuma/časa

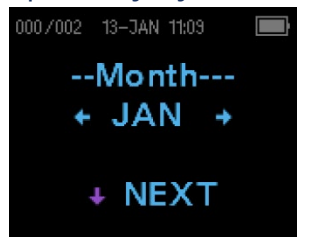

Če sta datum ali čas nepravilna, pritisnite tipko  $\sqrt{\}$ CHANGE, da opravite spremembo. Predmeti na meniju so navedeni v tem vrstnem redu: mesec, dan, leto, ura in minuta. Za premik naprej ali nazaj po posameznih izbirah pritisnite tipko LEFT ali  $RIGHT\rightarrow$ . Ko se na zaslonu pokaže želena izbira, pritisnite tipko NEXT, da to izbiro shranite in se premaknete na naslednji

predmet menija.

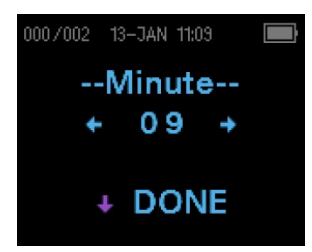

Nadaljujte skozi posamezne postavke menija, dokler ne izberete pravega datuma in časa. Pritisnite smerno tipko DONE, da se vrnete v glavni meni. Spremenjena čas in datum se samodejno shranita.

### <span id="page-35-0"></span>NASTAVITVE INSTRUMENTA

Instrument Corti omogoča uporabniku spreminjanje številnih nastavitev ali funkcij instrumenta. Te nastavitve vključujejo uparjenje z brezžično napravo, počiščenje rezultatov preiskave, samodejni izklop, način shranjevanja, minimalno amplitudno vrednost, način ure, način grafikona, vklop/izklop norm DPOAE, reverzno frekvenco DPOAE, samodejno ustavitev DPOAE, jezik in ponastavitev na privzete nastavitve.

Za dostop do menijev in spremembo teh funkcij, pritisnite  $\sqrt{CHANGE}$  v glavnem meniju in nato ↓SETUP v Sprememba protokola, da vstopite v meni Ura. V meniju Ura držite tipko ↓CHANGE približno 3 sekunde, dokler se ne izklopi lučka READY (zelena dioda LED), nato tipko spustite. Ob sprostitvi tipke se bodo odprli meniji za spreminjanje nastavitev instrumenta.

### <span id="page-35-1"></span>UPARITEV BREZŽIČNE NAPRAVE

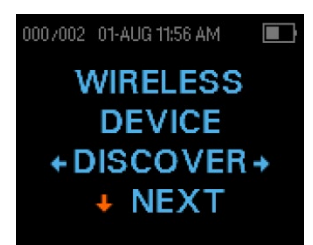

Meni za uparitev brezžične naprave omogoča uporabniku, da napravo Corti upari z brezžično napravo, kot je toplotni tiskalnik ali osebni računalnik, za tiskanje rezultatov preiskave in prenos podatkov. Napravo Corti je mogoče upariti samo z eno napravo.

Za vzpostavitev brezžične uparitve vklopite napravo, ki bo

uparjena z enoto Corti (npr. toplotnim tiskalnikom). Za dostop do menija Brezžična naprava nato izberite ←DISCOVER→, da začnete odkrivanje razpoložljivih brezžičnih naprav. Naprava Corti bo iskala razpoložljive brezžične naprave približno 15 sekund. Naprava Corti bo prikazala sporočilo »Prosimo, počakajte« in utripnila bo rumena dioda LD.

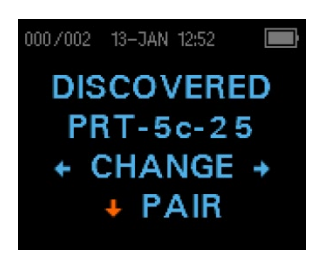

Ko se bo odkrivanje končalo, bodo prikazane vse odkrite naprave. Združljiv toplotni tiskalnik se bo pojavil kot »**PRT-##-##**« (zgled: PRT-5c-25), druge naprave pa bodo navedene po imenu. Uporabite gumbe ←CHANGE→, da poiščete želeno napravo, nato pa uporabite gumb  $\sqrt{P}$ AIR, da instrument Corti uparite z napravo.

Za uparitev osebnega računalnika: V računalniku izberite Naprave in tiskalniki. Izberite **Dodaj napravo**. Na seznamu prepoznanih naprav izberite **Naprava OAE**. Izberite in vnesite uparitveno kodo **1234**. Izberite »Naprej«. Golnik naprave se bo samodejno naložil v računalnik. Ko boste prvič zagnali program Corti Data Manageri, izberite **Detect Com Port** (Izberi komunikacijski port), da zaključite brezžično povezavo med instrumentom Corti in osebnim računalnikom.
#### 001/002 01-AUG 12:11 PM  $\blacksquare$ **WIRELESS PAIRED** +MainMenu

Uparitev bo potrjena. Postopek uparitve je končan. Izberite Glavni meni, da zapustite brezžični uparitveni meni. Če je brezžična uparitev neuspešna ali se prikaže sporočilo o napaki, glejte poglavje Odpravljanje napak.

#### POČIŠČENJE REZULTATOV PREISKAV

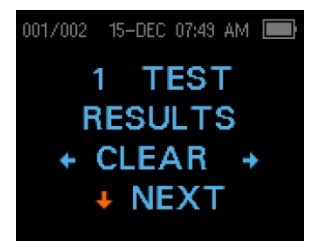

Meni Počiščenje rezultatov preiskav omogoča uporabniku, da počisti rezultate preiskav, shranjene v napravi, ne da bi jih natisnil. Za počiščenje rezultatov izberite smerno tipko ←LEVO ali DESNO→, nato pa izberite  $\leftarrow$ »Yes« (Da) ali »No« (Ne)→, da preverite počiščenje ali ga prekličete. Za napredovanje v naslednji meni brez počiščenja rezultatov pritisnite »NEXT«

(Naprej).

**OPOMBA:** Po tisku ali prenosu podatkov v programje PC so vse preiskave v pomnilniku označene za izbris in bodo ob začetku nove preiskave samodejno izbrisane. Ob uporabi tega menija rezultatov ni treba počistiti ročno.

## ČAS SAMODEJNEGA IZKLOPA

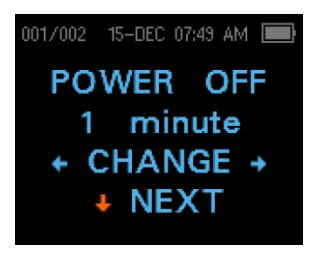

Meni »Power Off« (Izklop napajanja) se nanaša na čas samodejnega izklopa, ki nadzoruje, koliko časa ostane instrument Corti vklopljen, preden se po določenem času nedejavnosti izklopi. Naprave Corti ni treba izklapljati ročno. Možnost samodejnega izklopa je namenjena podaljšanju trajanja baterije instrumenta, ko ta ni uporabi. Po privzetem se

instrument samodejno izklopi, ko preteče 1 minuta nedejavnosti.

Čas samodejnega izklopa se lahko poveča ali zmanjša s pritiskom tipk $\leftarrow$ CHANGE $\rightarrow$ (Spremeni). Razpoložljivi časi so 0,5, 1, 2 ali 4 minute. Ko opravite izbiro, pritisnite  $\forall$ NEXT (Naprej).

#### NAČIN SHRANJEVANJA/SHRANJEVANJE REZULTATOV PREISKAV

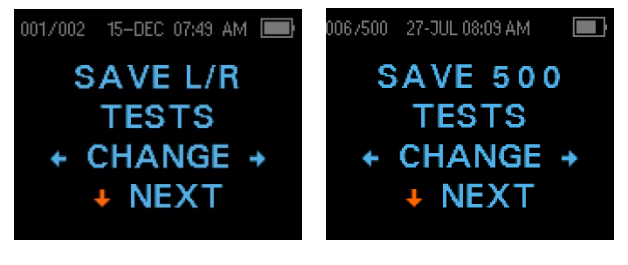

Naprava Corti samodejno shrani samo rezultate najbolj nedavne preiskave vsakega ušesa (Shrani D/L), vendar lahko shranjuje do 500 posameznih preiskav. Število shranjenih preiskav bo prikazano v zgornjem levem kotu prikazovalnika. Za

spremembo načina shranjevanja za shranjevanje do 500 preiskav pritisnite smerni tipki

 $\leftarrow$ LEVO ali DESNO $\rightarrow$ , da spremenite meni do 500. Pojavil se bo meni »Verify/Clear« (Preveri/Počisti). Če boste izbrali »Yes« (Da), boste počistili shranjene preiskave in zamenjali način shranjevanja. Če boste izbrali »No« (Ne), ne boste spremenili načina shranjevanja. Ko opravite izbiro, pritisnite  $\sqrt{\text{NEXT}}$  (Naprej).

V načinu »Save 500« sta na voljo dve možnosti:

- 1. Če v napravi ni določeno ime pacienta, bo instrument Corti bo vsako preiskavo samodejno oštevilčil od 1 do 500.
- 2. Program Corti Data Manager se uporablja za prenos imen pacientov v instrument Corti, instrument Corti pa bo prikazal imena.

Ko uporabite števila (v program Corti Data Manager se ne naložijo nobena imena pacientov), se vsaka preiskava samodejno poveča, začenši s številko preiskave 1.

Če se uporabljajo imena pacientov (imena pacientov se v napravo Corti prenesejo iz programa Corti Data Manager), so v instrumentu Corti prikazana po abecednem vrstnem redu. Če se želite premakniti na drugo ime, kot je prikazano na zaslonu Corti, s smerno tipko levo ali desno preklapljajte med imeni, dokler se na zaslonu ne prikaže želeno ime. Na začetku seznama Corti je vedno pacient z imenom »Unnamed« (Nepoimenovani) za primere, ko se preiskuje pacient, katerega ime ni bilo preneseno v napravo Corti.

**OPOMBA:** Pri uporabi preiskavnega načina 500 je pomembno za vsakega pacienta voditi seznam številk preiskav. Po shranitvi 445 preiskav bo uporabnik opozorjen, da je pomnilnik skoraj poln. Ko bo instrument Corti dosegel 500 shranjenih preiskav, shranjevanje ne bo več dovoljeno. Ko se to zgodi, je treba rezultate natisniti, prenesti v programje osebnega računalnika ali počistiti iz pomnilnika.

#### VREDNOST MINIMALNA AMPLITUDA

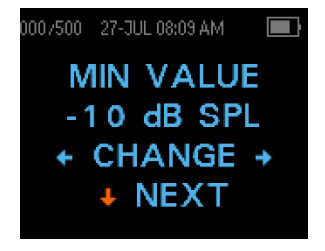

Nastavitev »Minimum Amplitude« (Minimalna amplituda) omogoča uporabniku, da napravo nastavi tako, da v merilo za »uspešno/napotitev« vključi vrednosti minimalne amplitude. Če je vrednost »MIN VALUE« (Minimalna vrednost) nastavljena na določeno vrednost »dB SPL«, se rezultat ne šteje za »uspešno«, razen če je amplituda pri vsaki frekvenci enaka ali veja od

minimalne vrednosti, programirane v napravi. To je dodatno merilo za »uspešno« poleg drugih meril, kot so minimalni SNR in število opravljenih frekvenc za splošni rezultat »uspešno«. V instrumentu Corti je ta možnost za preiskavna protokola TEOAE in DPOAE tovarniško nastavljena na −10 dB.

Za spremembo minimalne amplitude pritisnite smerni tipki  $\leftarrow$ LEVO ali DESNO $\rightarrow$ , da izklopite ali nastavite raven minimalne amplitude v dB. Ko opravite izbiro, pritisnite

NEXT (Naprej). Ko je grafikon Vrednost izbrani slog grafikona, se bo pojavila vodoravna zelena črta pri omogočeni ravni minimalne amplitude.

Možnosti najmanjše amplitude so od −10 do +5 dB SPL v korakih po 1 dB.

## NAČIN URE

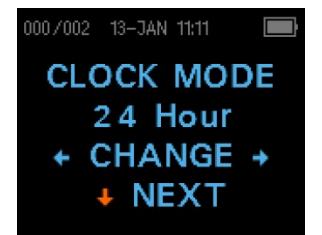

Meni načina ure omogoča uporabniku spremembo ure iz 24 urnega načina v 12-urni način. Za spremembo ure pritisnite tipke  $\leftarrow$ CHANGE $\rightarrow$  (Spremeni). Za izhod iz tega menija pritisnite NEXT (Naprej). Ko je izbran 12-urni način, se na zaslonu časa/datuma pojavi AM ali PM.

### SLOG GRAFIKONA

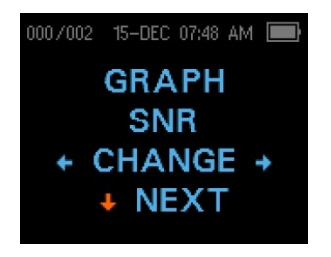

Slog grafikona uporabniku omogoča, da izbere eno od dveh možnosti za ogled rezultatov. Grafikon SNR prikazuje razmerje med signalom in razmerjem za vsako preiskavno frekvenco DP ali preiskavni pas TE. Grafikon Vrednost (Value) prikazuje absolutne ravni emisije in šuma za vsako preiskavno frekvenco DP ali preiskavni pas TE. Za spremembo sloga grafikona pritisnite tipke

 $\leftarrow$ CHANGE $\rightarrow$  (Spremeni). Za izhod iz tega menija pritisnite  $\downarrow$ NEXT (Naprej).

### NORME

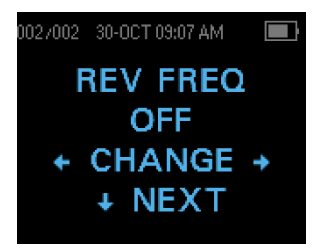

Nastavitev norm omogoča uporabniku prikaz predloge Expanded Boys Town Norms. Predloga za norme ne vpliva na končne rezultate testa in se uporablja samo za njihov prikaz. Meni Norme se pri izbranem slogu grafikonov SNR ne bo pojavil. Za spremembo med ON in OFF pritisnite tipko  $\leftarrow$ CHANGE $\rightarrow$ (Spremeni). Za izhod pritisnite tipko  $\forall$ NEXT (Izhod).

**OPOMBA:** Predloga bo prikazala, kdaj sta ciljni ravni L1 in L2 65 oz. 55 dB SPL.

#### OBRATNA FREKVENCA

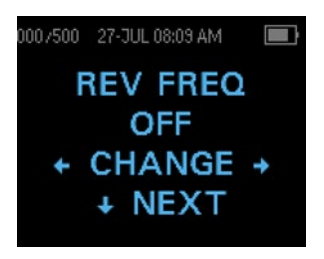

Nastavitev Rev FREQ omogoča obrnitev predvajanja preiskavnih frekvenc pri protokolih DPOAE z »nizka frekvenca« do »visoka frekvenca« na »visoka frekvenca« do »nizka frekvenca«. Ko je Rev Freq izklopljeno, je vrstni red protokola 4s 2,0, 3,0, 4,0 in 5,0 kHz. Ko bo Rev Freq vklopljeno, bo vrstni red 5,0, 4,0, 3,0 in 2,0 kHz. Za spremembo med ON in OFF pritisnite tipko  $\leftarrow$ CHANGE $\rightarrow$ 

(Spremeni). Za izhod iz tega menija pritisnite  $\forall$ NEXT (Naprej).

#### SAMODEJNA USTAVITEV

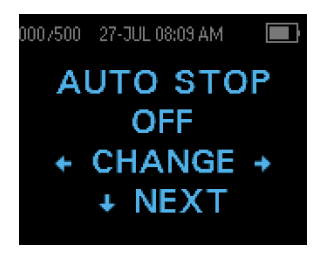

Po privzetem bodo vsi protokoli DPOAE z omogočenimi merili »uspešno/napotitev« preizkusili vsako frekvenco v protokolu. Ko je samodejna ustavitev vklopljena, se presejanje DPOAE konča takoj, ko so izpolnjena merila za »uspešno«. To pomeni, da nekatere frekvence morda ne bodo preizkušene. Pri 4s protokolu se bo na primer pri rezultatu »uspešno« pri 5,0, 4,0 in

3,0 kHz presejanje ustavilo brez preizkusa pri 2,0 kHz. Za spremembo med ON in OFF pritisnite tipko  $\leftarrow$ CHANGE $\rightarrow$  (Spremeni). Za izhod iz tega menija pritisnite  $\downarrow$ NEXT (Naprej).

#### JEZIK

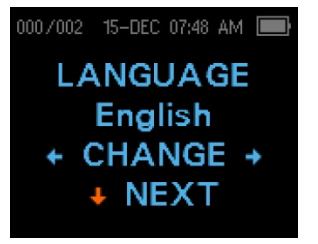

Nastavitev Jezik omogoča uporabniku izbiro med več jeziki. Za spremembo jezika pritiskajte tipko  $\leftarrow$ CHANGE $\rightarrow$  (Spremeni), dokler se ne prikaže želeni jezik. Za izhod iz tega menija pritisnite NEXT (Naprej). Razpoložljivi jeziki so ameriška angleščina, britanska angleščina, kitajščina, ruščina, španščina, poljščina, portugalščina, turščina, francoščina, nemščina, italijanščina,

korejščina, japonščina in arabščina.

#### PONASTAVITEV NA PRIVZETO

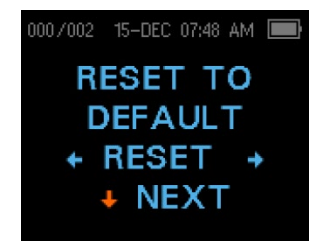

Meni Ponastavitev na privzeto bo vrnil vse nastavitve instrumenta in protokola na izvorne tovarniške vrednosti. Za ponastavitev izberite smerno tipko  $\leftarrow$ LEVO ali DESNO $\rightarrow$  in nato  $\leftarrow$ Yes (Da) ali No (Ne) $\rightarrow$  pri potrditvi ponastavitve. Za izhod iz menija Sistem brez ponastavitve instrumenta pritisnite tipko NEXT (Naprej), da se vrnete v glavni meni.

**OPOMBA:** Ponastavitev na privzeto bo odparila brezžično napravo, počistila rezultate preiskave ter ponastavila vse nastavitve sistema in protokola.

## NAPREDNE MOŽNOSTI

## DIAGNOSTIČNA ENOTA DPOAE

Meniji naprednih možnosti omogočajo spreminjanje parametrov preiskave in merila za »uspešno« za prilagodljive protokole na diagnostični napravi DP. Spremembe protokola sme opravljati samo usposobljeno osebje, običajno administrator. Če niste seznanjeni z uporabo teh spremenljivk, ne poskušajte spremeniti protokolov.

Instrument Corti je dobavljen s predprogramiranimi nastavitvami protokola. Za privzete nastavitve teh protokolov glejte Dodatek E. Spremembe protokola preiskave se shranijo v obstojni pomnilnik, tako da se bodo ohranile, tudi če se baterija začasno izprazni.

#### Navodila za prilagoditev protokola preiskave

Za vstop v meni DPOAE:

- 1) V glavnem meniju pritisnite  $\sqrt{CHANGE}$  (Spremeni)
- 2) Z uporabo gumbov  $\leftarrow$ CHANGE $\rightarrow$  (Spremeni) izberite protokol DPOAE, ki ga želite prilagoditi (protokola »DP 4s« ni mogoče prilagoditi).
- 3) V meniju Protokol pritisnite  $\sqrt{5}$ SETUP (Nastavitev).
- 4) V meniju Ura držite tipko ↓CHANGE približno 3 sekunde, dokler se ne izklopi lučka READY (zelena dioda LED).
- 5) V meniju Odkrij brezžično napravo **držite** tipko ↓CHANGE približno 3 sekunde, dokler se ne izklopi lučka READY (zelena dioda LED), nato tipko spustite.

Prva nastavitev v naprednem meniju DPOAE je zaslon ravni L1. Premaknite se skozi razpoložljive parametre protokola z gumbom  $\forall$ NEXT (Naprej) in opravite spremembe s smernima tipkama  $\leftarrow$ LEVO ali DESNO $\rightarrow$ , nato izberite CHANGE (Spremeni), da spremenite izbiro.

**OPOMBA:** Če pritisnete smerno tipko DOL, ne da bi jo držali 3 sekunde, se boste pomaknili do nastavitev datuma in časa namesto do zaslonov, ki vam omogočajo spreminjanje protokolov po meri.

#### Izbira ravni primarnih tonov

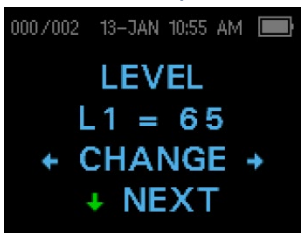

zgoraj.

Intenzivnost primarnih tonov (L1, L2) lahko spremenite na katero koli raven od 40 dB SPL do 70 dB SPL. Raven L1 se bo ob pritisku na smerni tipki  $\leftarrow$ LEVO ali DESNO $\rightarrow$  spreminiala v korakih po 1 dB, nato pa pritisnite  $\sqrt{\text{NEXT}}$  (Naprej), da se premaknete na zaslon L2.

Pritisnite tipko ↓NEXT (Naprej), da nastavite raven L2 kot pri L1

## Nastavitev povprečnega časa

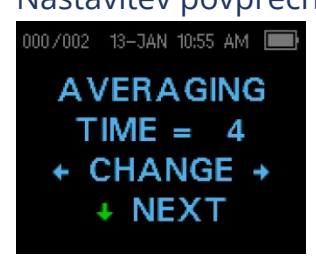

Privzeti povprečni čas DP je 4 sekunde na frekvenco in ga je mogoče spreminjati. Povprečni čas bo vplival na čas, potreben za izvedbo preiskave, in na razmerje med signalom in šumom (SNR). Pri 2-sekundnem povprečju 4 frekvenc bo preiskava opravljena v 8 sekundah. Pri 4-sekundnem povprečju 4 frekvenc bo preiskava opravljena v 16 sekundah.

Možne nastavitve za povprečni čas so naslednje:

- $\bullet$  0,5 s
- $1,0 s$
- $\bullet$  2,0 s
- 4,0 s (privzeto)

Za izbiro možnosti pritisnite tipke  $\leftarrow$ CHANGE $\rightarrow$  (Spremeni), nato pa tipko  $\downarrow$ NEXT (Naprej) za izhod.

**OPOMBA:** Daljši povprečni časi pomagajo zmanjšati osnovno raven šuma, kar lahko poveča verjetnost za rezultat »uspešno«, zlasti pri hrupnem pacientu (npr. dojenček, ki sesa dudo) ali v hrupnem okolju. Vendar so lahko pri malih otrocih in nesodelujočih pacientih zaželeni krajši povprečni časi.

#### Nastavitev SNR-ravni za »uspešno«

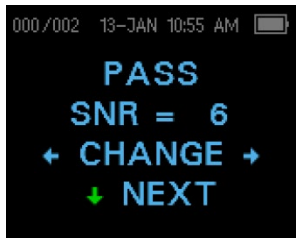

Za določitev rezultata »uspešno/napotitev« za vsako preiskavo je treba nastaviti SNR-raven za »uspešno«. To število se nanaša na število decibelov, za kolikor mora signal DPOAE presegati šum da se pri dani frekvenci šteje za »uspešno«. Omejitve za SNR-raven za »uspešno« so od 3 dB do 10 dB. Pritisk smerne tipke LEVO ali DESNO $\rightarrow$  bo povečal ali zmanjšal raven dB. Zahteva za SNR-

raven se uporablja v kombinaciji s številom frekvenc (obravnavano v nadaljevanju) za določitev skupnega rezultata »uspešno/napotitev« pri posamezni preiskavi.

Za izbiro možnosti pritisnite tipke  $\leftarrow$ CHANGE $\rightarrow$  (Spremeni), nato pa tipko  $\downarrow$ NEXT (Naprej) za izhod.

#### Nastavitev števila frekvenc za »uspešno«

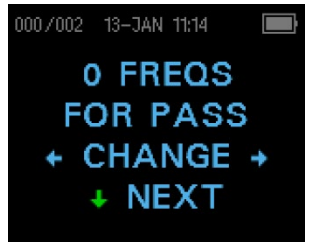

Število frekvenc, potrebno za določitev »uspešno«, lahko nastavite od 0 do 12, odvisno od izbranega protokola. **Če je nastavitev 0, informacija »uspešno/napotitev« ne bo sporočena.** Ta nastavitev se uporablja v kombinaciji z nastavitvijo SNR-ravni za določitev meril za splošno sporočilo »uspešno/napotitev« preiskave. Če je SNR-raven za »uspešno«

nastavljena na primer na 5 dB, število frekvenc za PASS pa na 3, mora preiskava vsebovati vsaj 3 frekvence, pri katerih je emisija vsaj 5 dB nad šumom, da se sporoči »uspešno«.

Število frekvenc za »uspešno« mora temeljiti tudi na številu preiskovanih frekvenc. Nastavitev števila frekvenc za »uspešno« na 5, ko se preizkušajo samo 4 frekvence, bi povzročila, da bi bila vsaka preiskava označena kot »napotitev«.

12 frekvenčnih protokolov (DP 1,6–8,0, DP 1,5–12) omogoča nastavitev števila frekvenc za »uspešno«. Če je omogočeno, se bo v primeru, da so za dano frekvenco izpolnjena merila za »uspešno«, v številskih podatkih desno od SNR pojavila oznaka »P«. Splošna oznaka »uspešno« ali »napotitev« pa za te protokole ne bo prikazana.

Za izbiro možnosti pritisnite tipke  $\leftarrow$ CHANGE $\rightarrow$  (Spremeni), nato pa tipko  $\downarrow$ NEXT (Naprej) za izhod.

**OPOMBA:** Da onemogočite označevanje »uspešno/napotitev«, nastavite število frekvenc za »uspešno« na 0.

#### Ponastavitev protokola

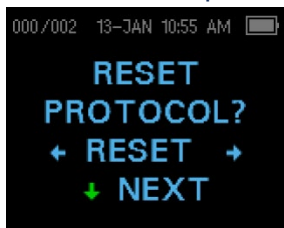

Z izbiro smerne tipke  $\leftarrow$ RESET $\rightarrow$  v meniju Ponastavitev protokola boste izbrane nastavitve protokola vrnili na prvotne tovarniške nastavitve. Za izhod pritisnite tipko  $\forall$ NEXT (Naprej).

**OPOMBA**: To ne vpliva na nastavitve instrumenta ali nastavitve katerega koli drugega protokola.

#### Shranitev protokola

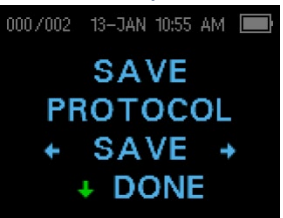

Ko so za protokol izbrane vse nastavitve, jih lahko shranite tako, da izberete tipko  $\leftarrow$ SAVE $\rightarrow$  (Shrani). Za izhod pritisnite tipko NEXT (Naprej).

**OPOMBA**: Če je bil protokol spremenjen, se bo v imenu protokola prikazala zvezdica (\*). Če je bil na primer spremenjen protokol DP 2.0-5.0, bo na instrumentu Corti prikazan kot DP\*2.0-5.0.

## DIAGNOSTIČNA ENOTA TEOAE

Meni naprednih možnosti omogočajo spreminjanje testnih dražljajev in vrednosti merjenja za prilagodljive protokole na diagnostični napravi TE. Spremembe protokola sme opravljati samo usposobljeno osebje, običajno administrator. Če niste seznanjeni z uporabo teh spremenljivk, ne poskušajte spremeniti protokolov. Spremembe katere koli od teh značilnosti lahko dajo rezultate preiskave, ki se razlikujejo od pridobljenih na druge načine.

Instrument Corti je dobavljen s predprogramiranimi nastavitvami protokola. Za privzete nastavitve teh protokolov glejte Dodatek E. Spremembe protokola preiskave se shranijo v obstojni pomnilnik, tako da se bodo ohranile, tudi če se baterija začasno izprazni.

#### Navodila za prilagoditev protokola preiskave

Za vstop v meni TEOAE:

- 1) V glavnem meniju pritisnite  $\sqrt{\frac{1}{1-\epsilon}}$  (Spremeni)
- 2) Z uporabo gumbov  $\leftarrow$ CHANGE $\rightarrow$  (Spremeni) izberite protokol TEOAE, ki ga želite prilagoditi (protokola »TE 64s« ni mogoče prilagoditi).
- 3) V meniju Protokol pritisnite  $\sqrt{SETUP}$  (Nastavitev).
- 4) V meniju Ura držite tipko ↓CHANGE približno 3 sekunde, dokler se ne izklopi lučka READY (zelena dioda LED).
- 5) V meniju Odkrij brezžično napravo **držite** tipko ↓CHANGE približno 3 sekunde, dokler se ne izklopi lučka READY (zelena dioda LED), nato tipko spustite.

Na zaslonu bi moral biti videti meni Povprečni čas. Premaknite se skozi razpoložljive parametre protokola z gumbom  $\forall$ NEXT (Naprej) in opravite spremembe s smernima tipkama  $\leftarrow$ LEVO ali DESNO $\rightarrow$ , nato izberite CHANGE (Spremeni), da spremenite izbiro. **OPOMBA:** Če pritisnete smerno tipko ↓DOL, ne da bi jo držali 3 sekunde, se boste pomaknili do nastavitev datuma in časa namesto do zaslonov, ki vam omogočajo spreminjanje protokolov po meri.

#### Izbira povprečnega časa

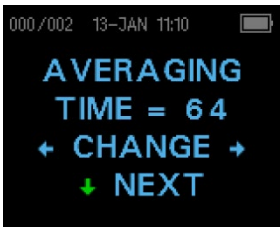

Najdaljši povprečni čas ima štiri razpoložljive nastavitve. Povprečni čas nastavi najdaljši čas preiskave za pridobitev rezultata »uspešno« in bo vplival na razmerje med signalom in šumom (SNR). Nastavitev na 32 sekund bi na primer ustavila preiskavo TE po 32 sekundah, če merila za »uspešno« ne bi bila izpolnjena.

Možne nastavitve za najdaljši povprečni čas so naslednje:

- 8 sekund
- 16 sekund
- 32 sekund
- 64 sekund (privzeto)

Če bo merilo uspešnosti izpolnjeno pred pretekom povprečnega časa, bo instrument preiskavo samodejno ustavil. Za izbiro možnosti pritisnite tipke CHANGE (Spremeni), nato pa tipko  $\forall$ NEXT (Naprej) za izhod.

#### Nastavitev SNR-ravni za »uspešno«

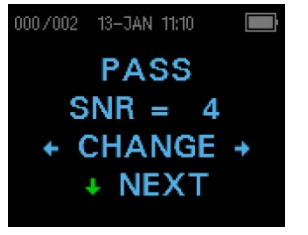

Za določitev rezultata »uspešno/napotitev« za vsako preiskavo je treba nastaviti SNR-raven za »uspešno«. To število se nanaša na število decibelov, za kolikor mora signal TEOAE presegati šum da se pri dani frekvenci šteje za »uspešno«. Omejitve za SNR-raven za »uspešno« so od 3 dB do 10 dB. Pritisk smerne tipke LEVO ali DESNO $\rightarrow$  bo povečal ali zmanjšal zahtevo. Ta zahteva se uporablja

v kombinaciji s številom frekvenc (obravnavano v nadaljevanju) za določitev skupnega rezultata »uspešno/napotitev« pri posamezni preiskavi.

Za izbiro možnosti pritisnite tipke  $\leftarrow$ CHANGE $\rightarrow$  (Spremeni), nato pa tipko  $\downarrow$ NEXT (Naprej) za izhod.

#### Nastavitev števila frekvenc za »uspešno«

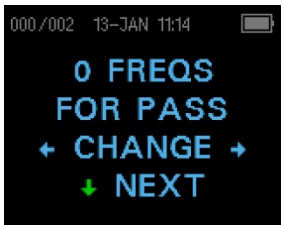

Število frekvenc, potrebno za določitev rezultata »uspešno«, lahko nastavite od 0 do 6. **Če je nastavitev 0, informacija »uspešno/napotitev« ne bo sporočena.** Ta nastavitev se uporablja v kombinaciji z nastavitvijo SNR-ravni za določitev meril za splošno sporočilo »uspešno/napotitev« preiskave. Če je SNRraven za »uspešno« nastavljena na primer na 4 dB, število

frekvenc za PASS pa na 3, mora preiskava vsebovati vsaj 3 frekvence, pri katerih je emisija vsaj 4 dB nad šumom, da se sporoči rezultat »uspešno«.

Za izbiro možnosti pritisnite tipke  $\leftarrow$ CHANGE $\rightarrow$  (Spremeni), nato pa tipko  $\downarrow$ NEXT (Naprej) za izhod.

#### Ponastavitev protokola

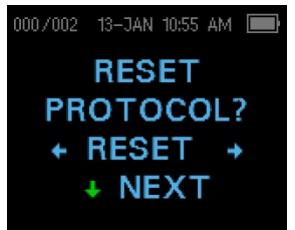

Z izbiro smerne tipke  $\leftarrow$ RESET $\rightarrow$  v meniju Ponastavitev protokola boste izbrane nastavitve protokola vrnili na prvotne tovarniške nastavitve. Za izhod pritisnite tipko ↓NEXT (Naprej).

**OPOMBA**: To ne vpliva na nastavitve instrumenta ali nastavitve katerega koli drugega protokola.

#### Shranitev protokola

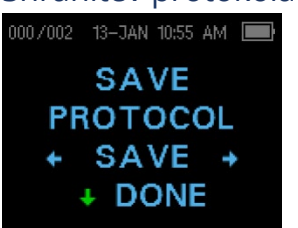

Ko so za protokol izbrane vse nastavitve, jih lahko shranite tako, da izberete tipko  $\leftarrow$ SAVE $\rightarrow$  (Shrani). Za izhod pritisnite tipko  $\forall$ NEXT (Naprej).

**OPOMBA**: Če je bil protokol spremenjen, se bo v imenu protokola prikazala zvezdica (\*). Če je bil na primer spremenjen protokol TE 1.5-4.0, bo na instrumentu Corti prikazan kot TE\*1.5-4.0.

# ČIŠČENJE IN VZDRŽEVANJE

## ČIŠČENJE IN DEZINFEKCIJA

Za vsakega pacienta uporabite nov ušesni nastavek. Ušesni nastavki so namenjeni samo enemu pacientu. Cevko sonde, ki ni v neposrednem stiku s pacientom, je treba zamenjati, če se pojavi kakršen koli znak kontaminacije ali če se preiskava ustavi v fazi AutoStart. Dezinfekcija cevke sonde med pacienti ni potrebna.

Zunanje dele instrumenta/sonde lahko očistite, da odstranite vidno onesnaženje z delci. V sondo ne poskušajte vstaviti nobenega predmeta.

Ta instrument ni zasnovan kot »sterilen« pripomoček. Primerna oblika čiščenja ter zadovoljiva dezinfekcija ohišja in zunanjosti sonde je brisanje s čisto krpo ali brisačo in blago nealkoholno dezinfekcijsko raztopino. To ponavljajte tedensko ali tako pogosto, kot zahtevajo razmere, da preprečite kopičenje umazanije ob normalnem ravnanju in uporabi.

Menimo, da je za ta instrument ustrezna dezinfekcija nizke stopnje. To ne bo nujno skladno s smernicami za preprečevanje okužb, ki veljajo v uporabnikovi ustanovi. Glede na okoliščine so lahko primernejši dezinfekcijski materiali in postopki, ki se uporabljajo v uporabnikovi ustanovi, kot zgoraj opisani načini (glejte opozorila v nadaljevanju). Pogostost čiščenja in razkuževanja je odvisna od ocene tveganja v ustanovi, uporabe in okolja preiskovanja.

#### **Pomembno**:

- Instrumenta ali sonde ne potapljajte v tekočine in ne poskušajte instrumenta ali dodatne opreme zanj sterilizirati.
- Preprečite, da bi v pripomoček vstopila kakršna koli tekočina.
- Ne uporabljajte sterilizacije z avtoklavom.
- Ne uporabljajte alkoholnih razkužil.
- Pazite, da pretirano ne obremenite praznega okna prikazovalnika, in pazite, da okna prikazovalnika ali nadzorne plošče ne prebodete s kakšnim pripomočkom.

**OPOMBA:** Dolgotrajna izpostavljenost kateremu koli razkužilu lahko spremeni lastnosti materiala plastičnega ohišja in označevanja pripomočka.

Vedno upoštevajte smernice za varnost in odstranjevanje, ki jih je zagotovil proizvajalec čistilnih in dezinfekcijskih kemikalij.

#### **VZDRŽEVANJE**

Ta instrument ne zahteva nobenega rednega vzdrževanja poleg rutinskega čiščenja in letnega umerjanja. Cevko sonde je treba zamenjati samo, ko se zamaši.

Okvarjen izdelek se ne sme uporabljati. Zagotovite, da so vsi priključki na zunanjo dodatno opremo dobro pritrjeni in zavarovani. Dele, ki so poškodovani ali manjkajo ali so vidno izrabljeni, skrivljeni ali kontaminirani, je treba takoj zamenjati s čistimi, originalnimi nadomestnimi deli, ki jih proizvaja družba GSI ali so na voljo pri njej.

Opreme ne sme popravljati uporabnik. Popravila in zamenjavo baterije sme opraviti samo pooblaščen servisni zastopnik.

Priporočljivo je letno umerjanje. Po 1 letu od datuma umerjanja se bo pojavil zaslon **Due for Service** (Potreben je servis). Pooblaščeni servisni tehnik naj na napravi opravi električno varnostno preverjanje, da se zagotovi nadaljnja skladnost s standardoma IEC in UL 60601-1.

#### ZAMENJAVA CEVKE SONDE

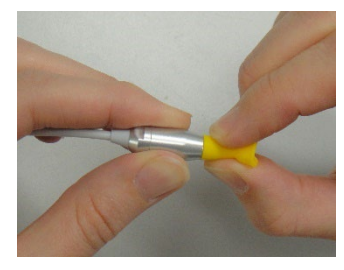

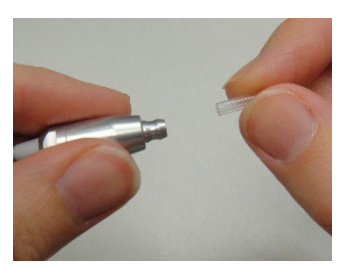

Cevke sonde so zamenljive in jih je treba zamenjati, ko se zamašijo. Nadomestne cevke za sondo so priložene temu instrumentu. Ne poskušajte čistiti cevke za sondo.

Za zamenjavo cevke za sondo uporabite ušesni nastavek, da primete cevko za sondo (plastično cevko), in ga rahlo zasukajte, ko vlečete cevko sonde naravnost iz sonde. Uporabljeno cevko sonde nemudoma zavrzite, da se izognete zamenjevanju uporabljenih in novih cevk. Vzemite novo cevko sonde iz embalaže in vstavljajte cevko v glavo sonde, dokler ni popolnoma vstavljena. Pravilno vstavljena cevka sonde se varno zaskoči, ko je popolnoma nameščena v glavi sonde. Za odstranjevanje in vstavljanje cevke sonde lahko uporabite tudi

orodje za odstranitev cevke.

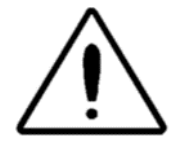

Ne poskušajte čistiti cevk za sondo. To lahko povzroči okvaro sonde.

# SPOROČILA O STANJU/NAPAKAH

## ZASLONSKA SPOROČILA:

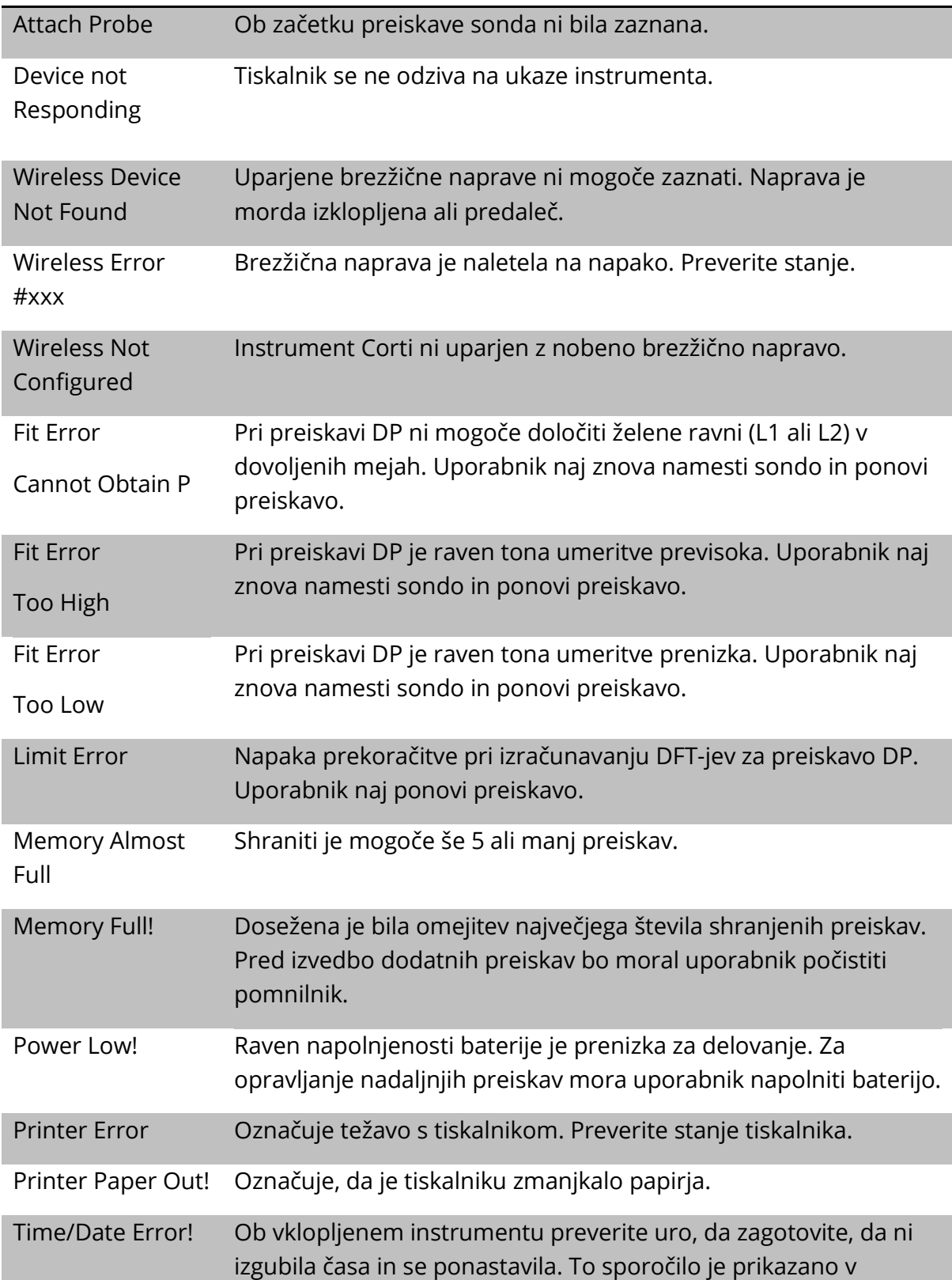

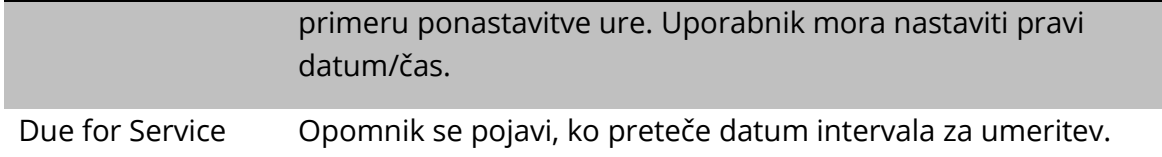

## INDIKATORJI LED (LUČKE)

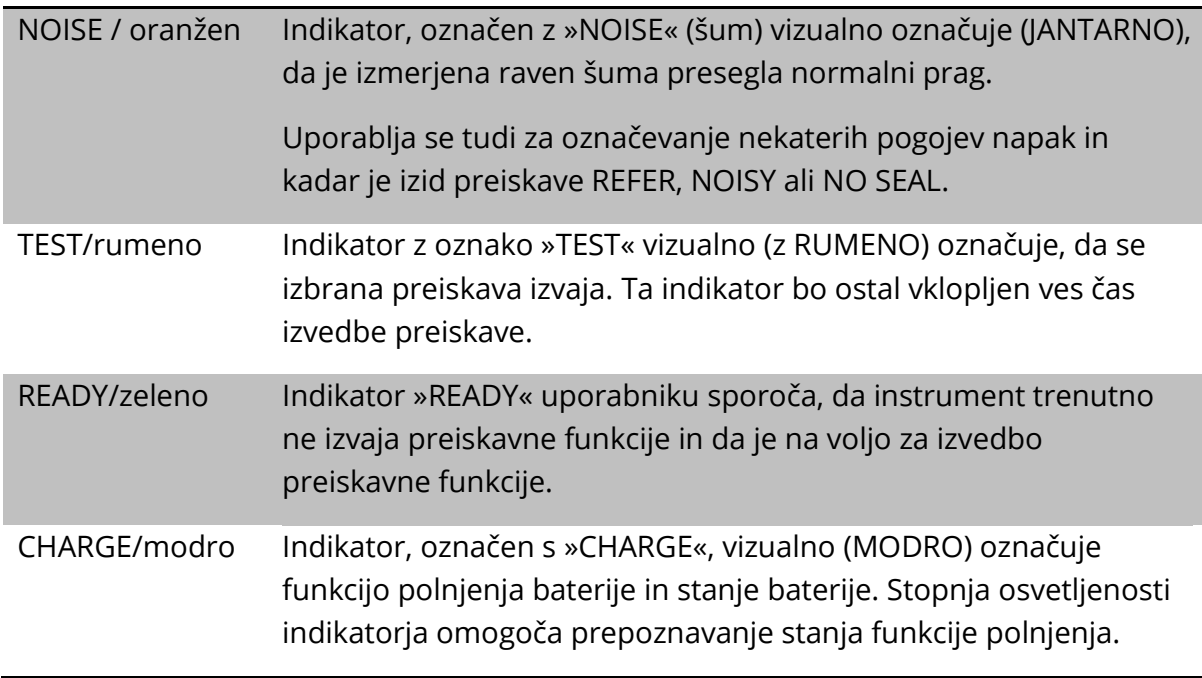

# ODPRAVLJANJE TEŽAV

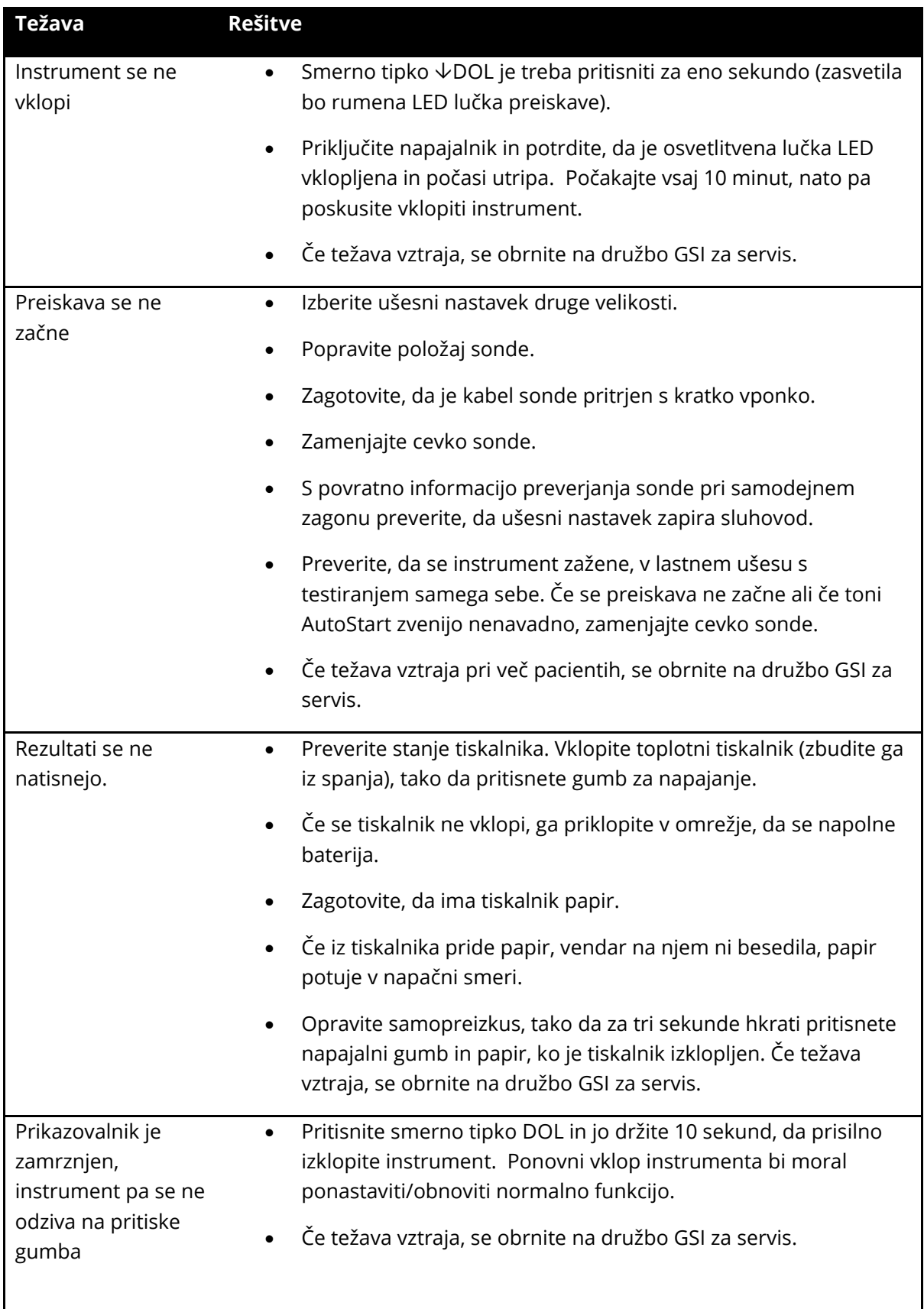

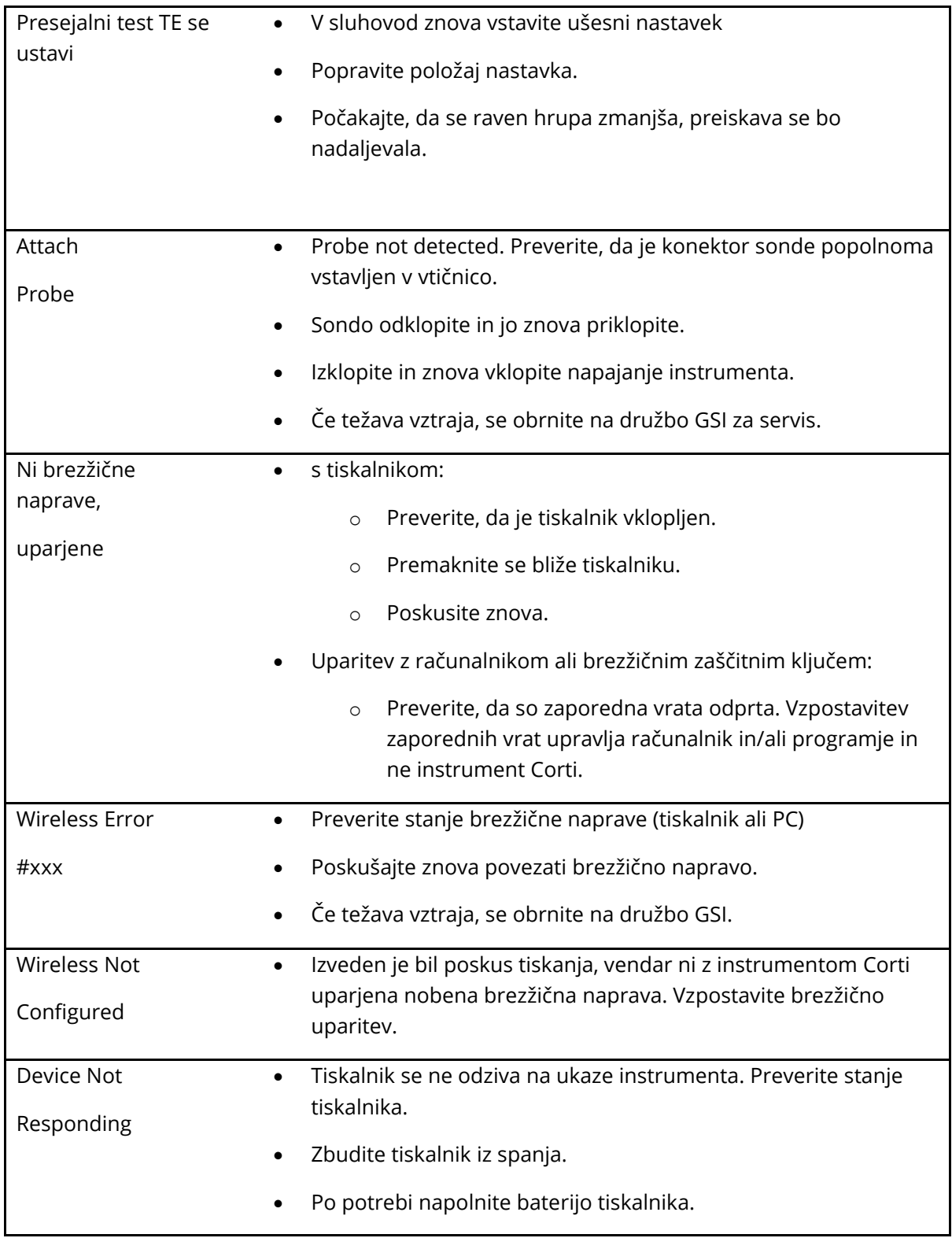

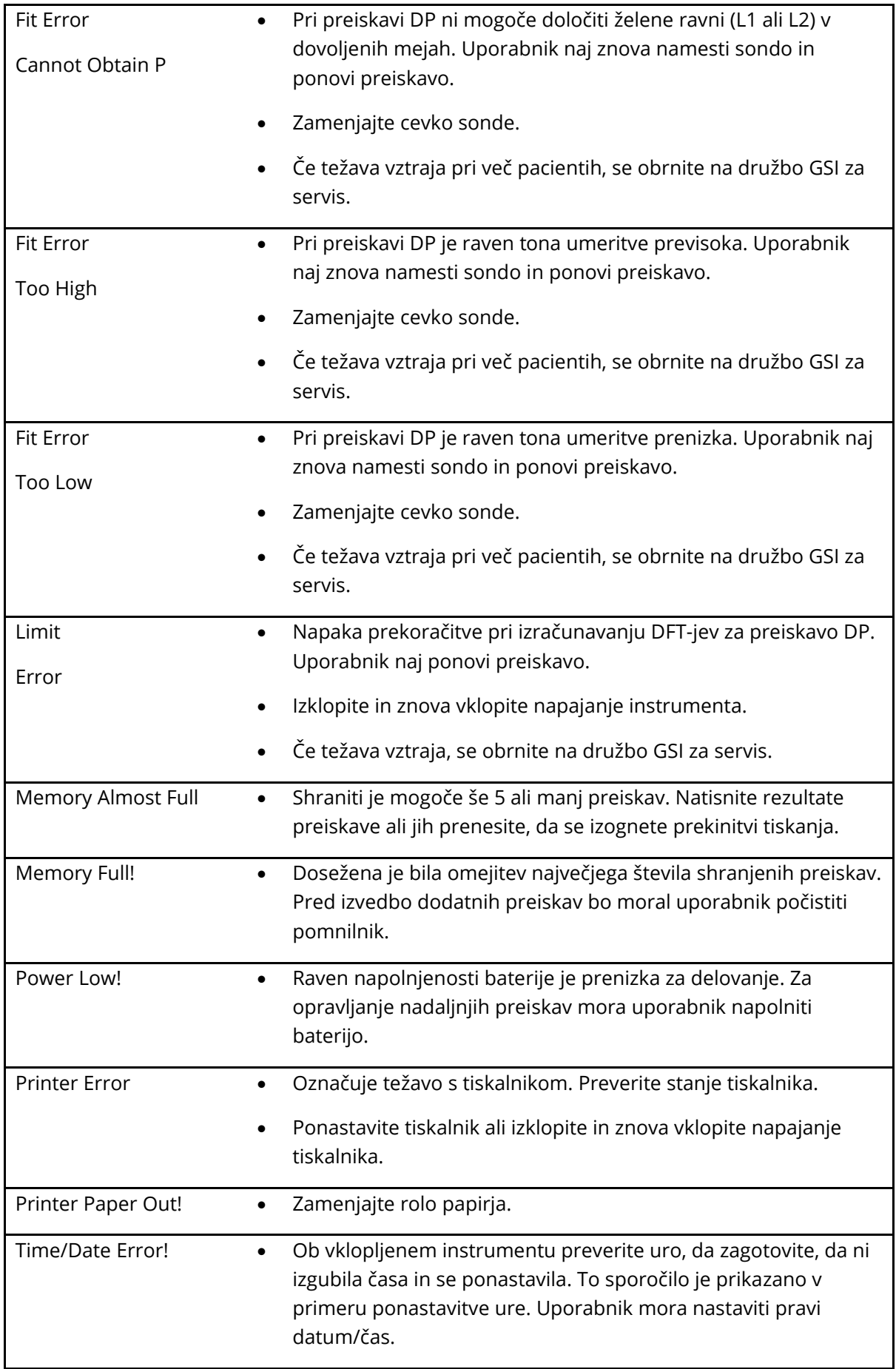

# DODATEK A: SPECIFIKACIJE

## SPECIFIKACIJE SONDE

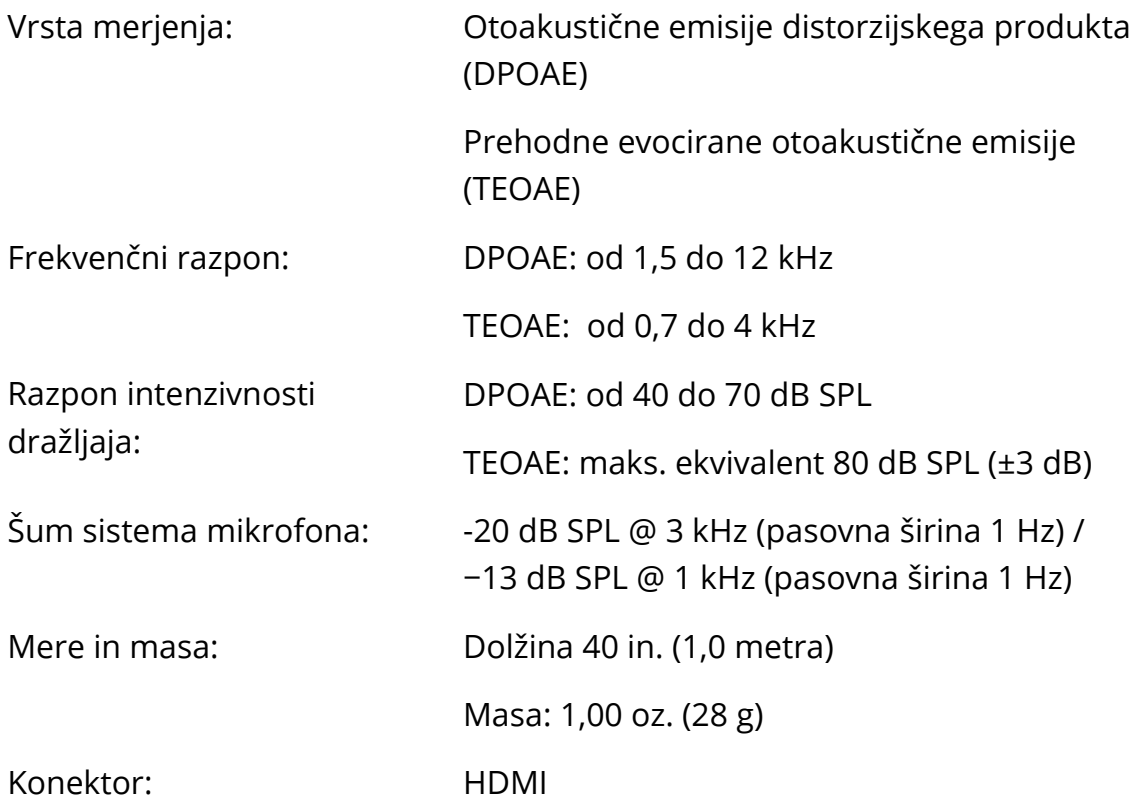

## SPECIFIKACIJE INSTRUMENTA

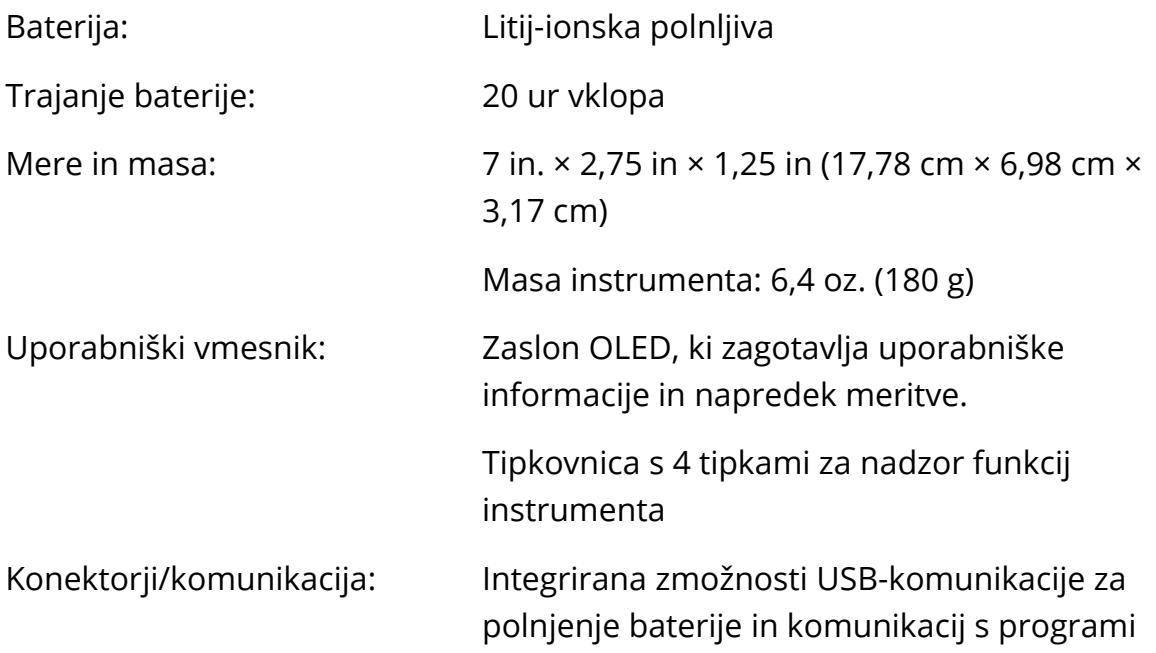

PC za podatkovne zbirke ali opcijskim PCtiskalnikom

HDMI-konektor za povezavo s sondo

Integrirani brezžični razreda 2 + EDR s protokolom SPP za komunikacijo z opcijskim tiskalnikom

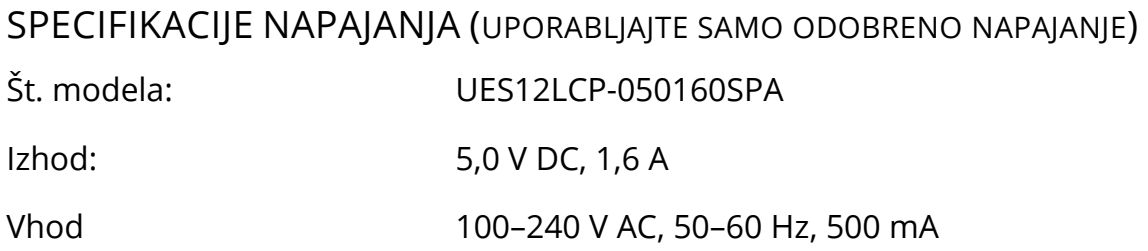

## OKOLJSKE ZAHTEVE

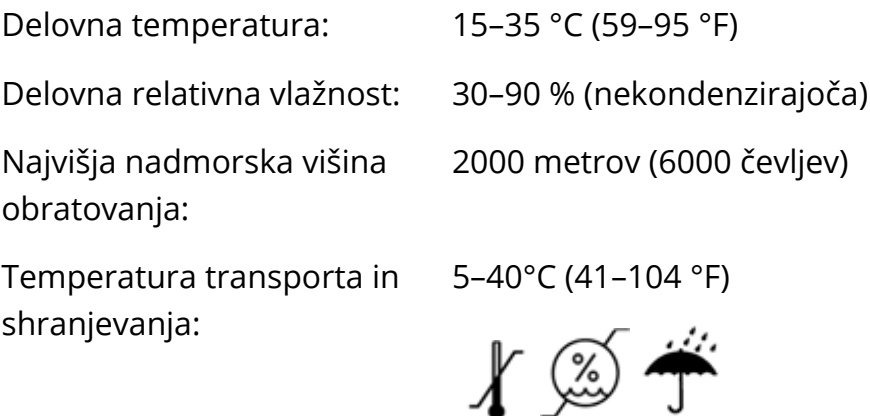

# DODATEK B: DIAGRAMI POTEKA

## MERJENJE

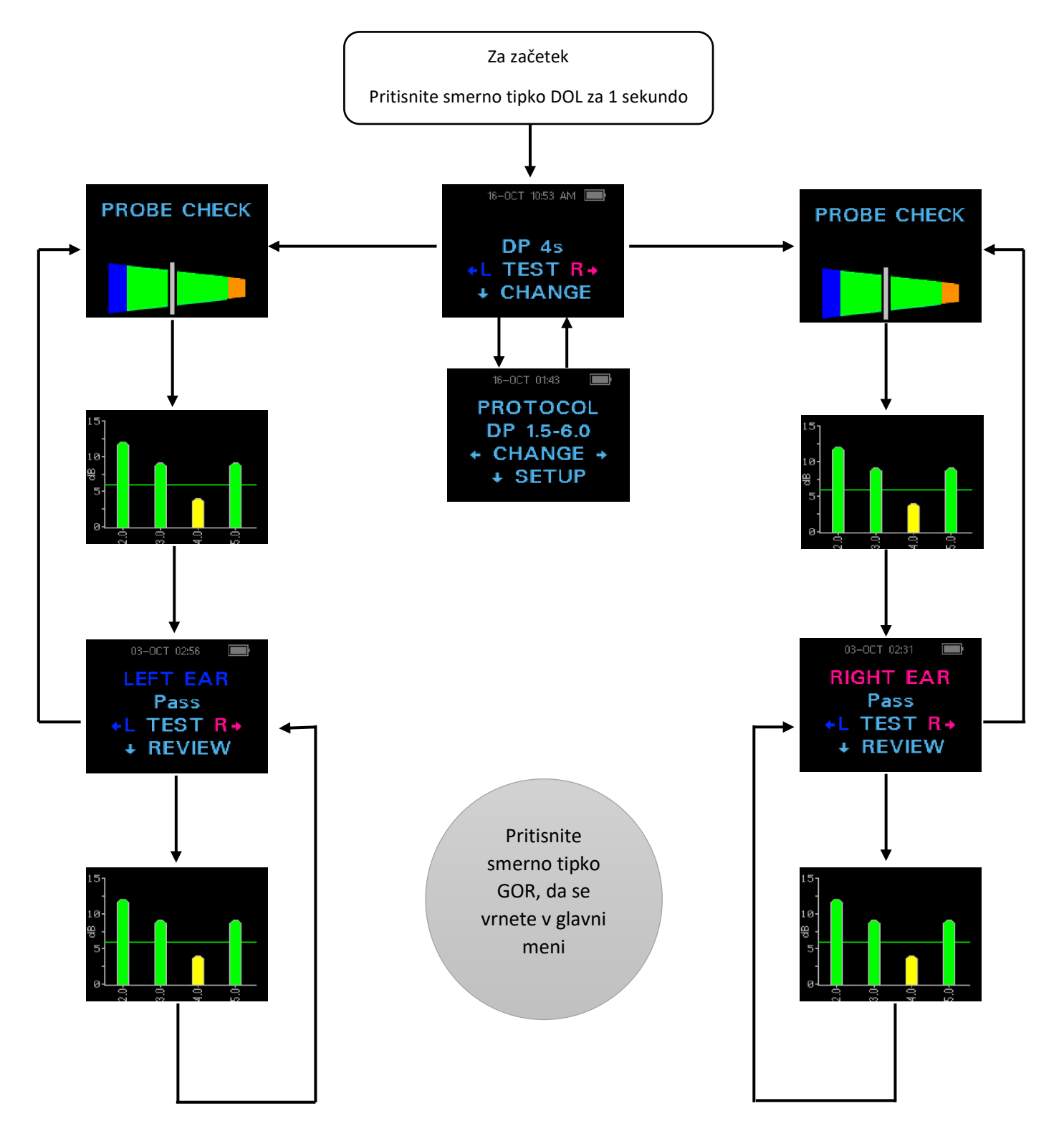

### NASTAVITVENI MENIJI

Pritisnite in držite tri sekunde smerno tipko DOL, da vstopite v naslednji meni.

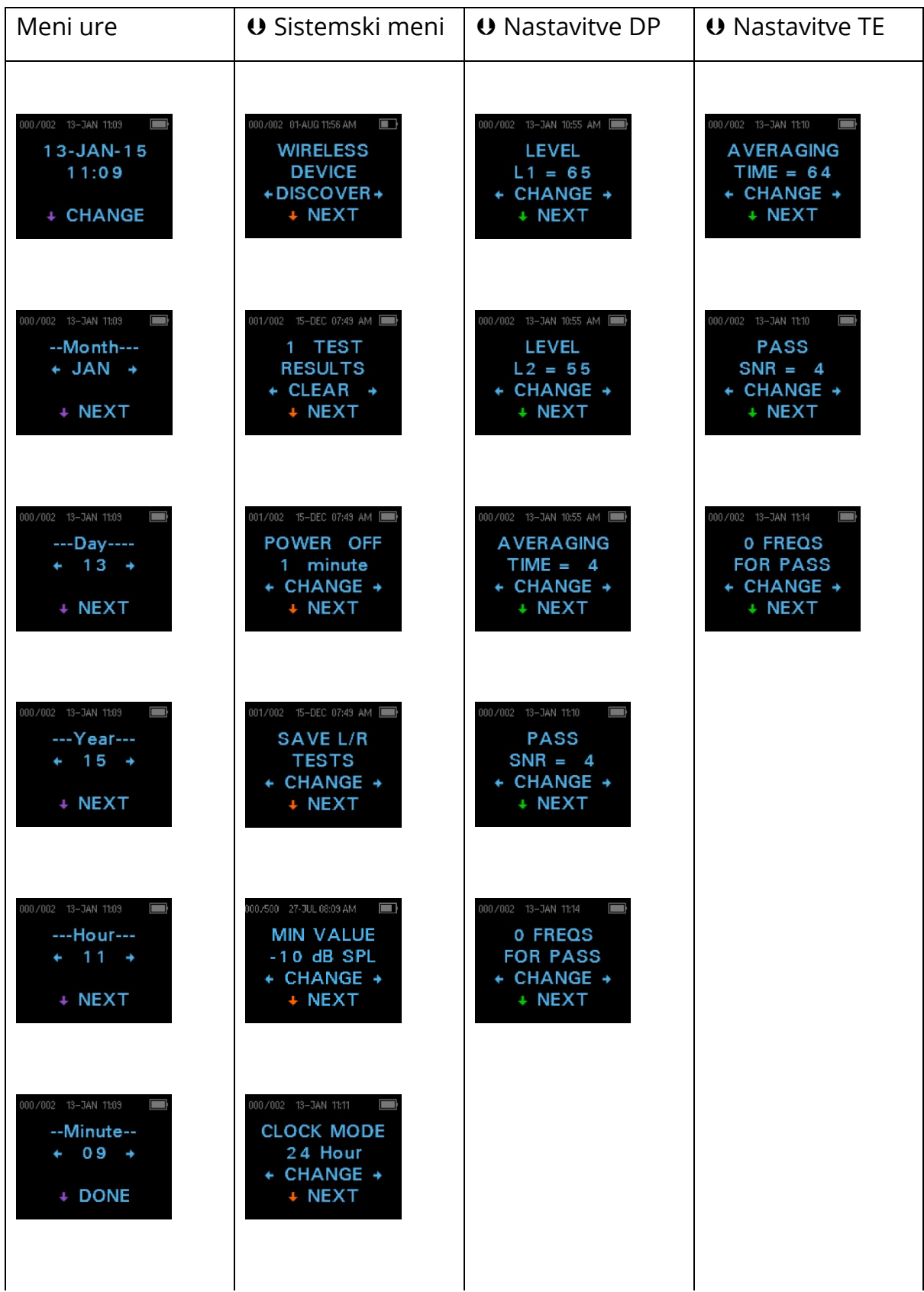

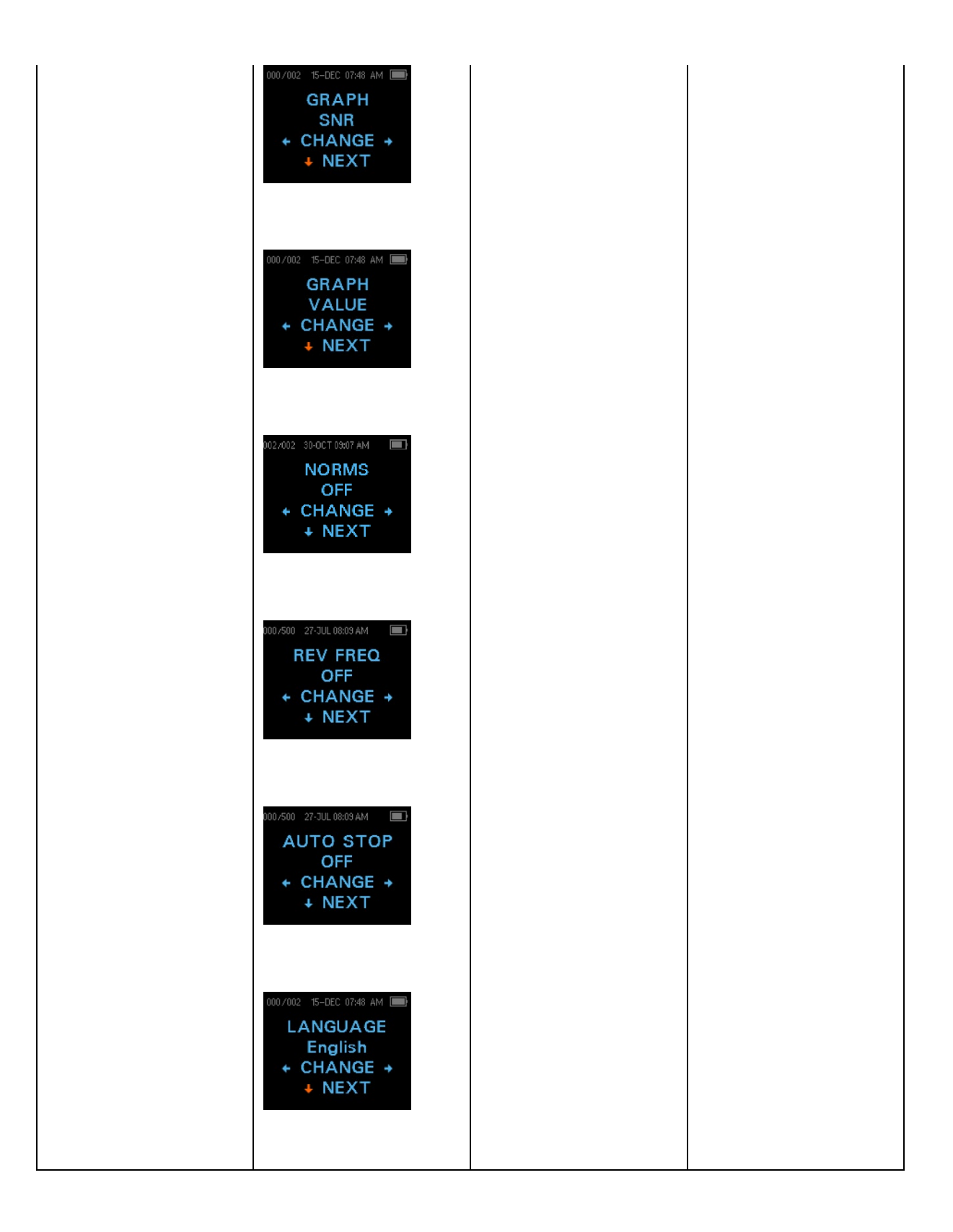

# DODATEK C: ZAPOREDJE PREISKAVE

Popolno zaporedje preiskave obsega AutoStart, umeritev in fazo preiskave. Faza AutoStart določa, kdaj se naj začne umeritvena faza, umeritvena faza pa umeri raven tonov, ki bodo uporabljeni v dejanski fazi preiskave. V fazi preiskave se uporabi zavrnitev artefaktov, da se zmanjša učinek prehodnih sunkov hrupa.

Faza AutoStart se začne takoj po pritisku gumba za začetek preiskave. AutoStart preveri kakovost in stabilnost tesnjenja, tako da izmeri odziv ob zaporedju preiskavnih tonov. Stabilnost tesnjenja se določi s primerjavo odzivov, pridobljenih s časom. Ko je raven odziva znotraj sprejemljivega razpona in je v času stabilna, enota preide v umeritveno fazo.

## DPOAE

Umeritvena faza samodejno izmeri odziv, pridobljen z zaporedjem umeritvenih tonov, in izračuna napetost, potrebno za pridobitev želenih tlakov. Če želenega največjega tlaka ni mogoče pridobiti, bo naprava uporabila največjo napetost. Uspešna umeritev vodi v dejansko fazo preiskave.

Faza preiskave obsega meritev odziva, pridobljenega s pari preiskavnim frekvenc (f1, f2), uporabljenih na sprejemnikih. Uporabljata se dva sprejemnika, pri čemer vsak sprejemnik tvori eno frekvenco, da se zmanjša intermodulacijsko popačenje. Ocene frekvenčne domene dejanskih L1, L2, popačenja (DP) in osnovnega šuma (NF) se pridobijo z diskretno Fourierovo transformacijo, z ločljivostjo bina približno 31 Hz. Ocena NF se pridobi s povprečenjem potence v 4 najbližjih (+/−2) binih na DP-bin.

## TEOAE

Umeritvena faza samodejno izmeri največji dobljeni tlak, pridobljen z zaporedjem klikov, in izračuna napetost, potrebno za pridobitev želenega največjega tlaka. Če želenega največjega tlaka ni mogoče pridobiti, bo naprava uporabila največjo napetost.

Faza preiskave obsega meritev odziva, pridobljenega s ponavljajočimi se zaporedji klikov, uporabljenih na sprejemnikih. Zaporedje klikov je 3-1-1-1, kar se ponovi dvakrat. Ocene signala in osnovnega šuma se pridobijo s seštetjem/odštetjem dveh zaporedij odziva. Ocena energije signala in osnovnega šuma pri različnih frekvencah se pridobi v realnem času in prikaže enkrat na sekundo. Povprečni največji tlak dražljaja se izračuna, ko je preiskava opravljena.

V fazi preiskave se uporabi zavrnitev artefaktov s prilagodljivim pragom zavrnitve, da se zmanjša učinek prehodnih sunkov hrupa. Naprava poskuša sprejeti tišje dele preiskave in zavrniti glasnejše dele preiskave. Ko je med preiskavo raven šuma približno konstantna, instrument sprejme večino podatkov v preiskavi. Ko pa se raven šuma sčasoma začne bolj spreminjati, bo instrument poskušal sprejeti tišje dele posnetka. Ocena šuma se izvede približno 32-krat na sekundo, primeren prag pa se oceni iz

podatkov. Podatkovni segmenti z ravnijo šuma nad tem pragom se zavrnejo, kar zniža osnovno raven šuma preiskave. Za zmanjšanje verjetnosti za umetno nizek prag šuma je minimalna raven praga omejena.

#### KOMENTAR O VARIACIJAH PRI OCENI SNR

Uporabnik se mora zavedati, da ocena SNR inherentno statistično variira zaradi naključnega šuma, zlasti kadar emisija ni prisotna. Če se preiskava opravi, ko je sonda instrumenta vstavljena v preskusno votlino, je mogoče teoretično pokazati, da bo SNR presegal 6 dB približno 7-krat od 100-krat. To ni omejitev instrumenta, ampak osnovna lastnost metode, ki se uporablja za ocenjevanje SNR pri vsem testiranju emisij. Za zmanjšanje pojava te »lažne« emisije instrument omeji minimalno vrednost NF, kar lahko zmanjša SNR za preiskave, ki imajo nizek osnovni šum. Ko se bo raven šuma preiskave povečala, bo uporabnik opazil, da se bo pojavilo več »lažnih« emisij, kar je pričakovano.

## DODATEK D: MERILA ZA »USPEŠNO/NAPOTITEV«

## DPOAE

Odločitev, da DPOAE obstaja, temelji na zaznavi signala, katerega raven bistveno presega raven šuma v ozadju. To zahteva statistično odločitev, saj lahko naključna raven šuma v kanalu filtra DPOAE preseže povprečno naključno raven šuma v štirih sosednjih kanalih filtra – kar se uporablja kot referenca za primerjavo – približno v polovici primerov.

Dolgotrajne meritve distribucije šuma tako v kanalu filtra DPOAE »raven DP« kot povprečja 4 sosednjih kanalov »N-raven« kažejo, da ima razmerje med signalom in šumom (razlika med DP in N) standardno deviacijo 5,5 dB. Kot je prikazano v spodnji sliki, to pomeni 10-% verjetnost SNR 7 dB preprosto zaradi variabilnosti ravni šuma v obeh naborih filtrov.

Če je postavljen pogoj SNR 6 dB pri treh od štirih frekvenc, se verjetnost za uspešno preiskavo ušesa s pomembno izgubo sluha zmanjša na 1 % ali manj. Opomba: Pri binomski porazdelitvi zagotavljajo manj kot 1-odstotno verjetnost uspešne preiskave zmerno do hudo prizadetega otroka tudi dve od treh frekvenc z > 8,4 dB ali tri od šestih frekvenc pri > 7 dB.

Predhodni preskusi z dojenčki kažejo, da je najpomembnejša spremenljivka stopnje uspešno opravljenih preiskav pri dojenčkih z normalnim sluhom tehnika preiskovalca. Nekateri preiskovalci tehniko (glejte poglavje Navodila za uporabo, str. 19) hitro osvojijo in že po nekaj dneh vaje dosegajo stopnje uspešnosti, primerljive s stopnjami pri drugi opremi DPOAE, ki jo uporabljajo že mesece; drugi preiskovalci potrebujejo več časa.

Zdi se, da občasne trditve o izjemno majhni verjetnosti spregledanega slušno prizadetega ušesa temeljijo na slabi statistiki. Kot navaja Gorga (Telekonferenca Klinike Mayo, 1998), je glede na pojavnost pomembne izgube sluha – približno 2 na 1000 – za zagotovitev 99,7-odstotne točnosti potrebno z danim sistemom preiskati več stotisoč dojenčkov. Zato bi bilo za dokaz, da so spregledani samo 3 od 1000 dojenčkov z izgubo sluha, treba kontrolno preiskati 500,000 dojenčkov. Po našem vedenju ni do zdaj take raziskave opravil še nihče.

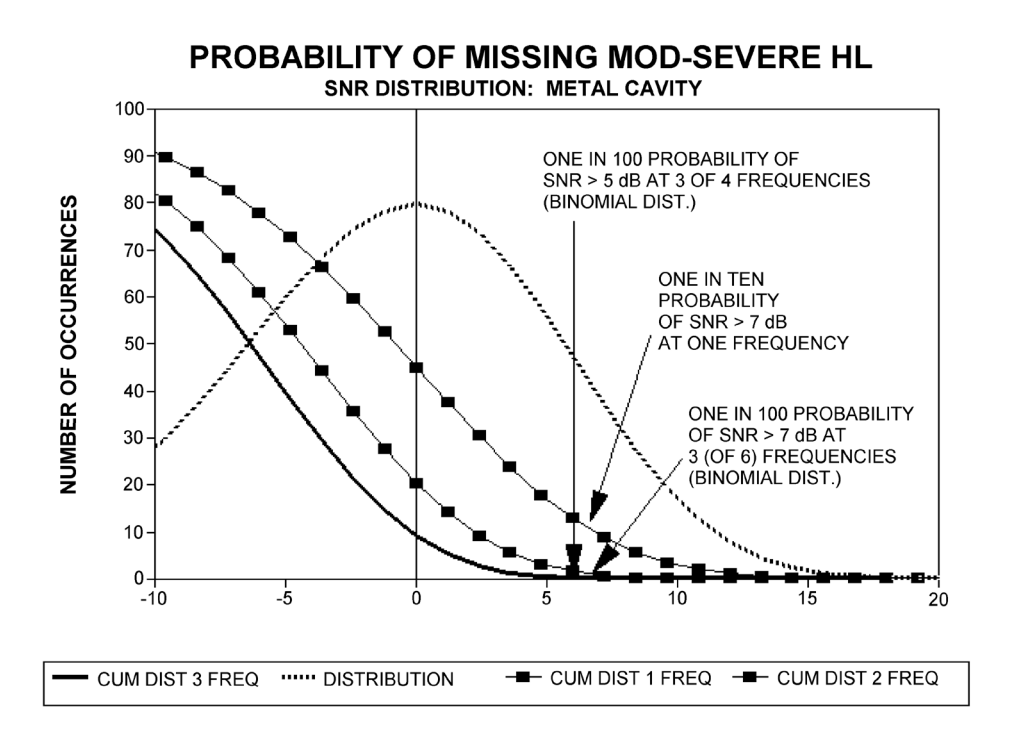

## TEOAE

Ista osnovna načela, ki so podlaga meril za uspešnost/napotitev DPOAE, so tudi podlaga meril TEOAE za uspešnost/napotitev. V primeru prehodnih porastov šuma postavljeni pogoj SNR 4 dB pri treh od šestih frekvenc zmanjša verjetnost za uspešno preiskavo ušesa s pomembno izgubo sluha na 1 % ali manj.

**OPOMBA**: Omejitve SNR za prehodne poraste so nižje kot ustrezne omejitve za distorzijske produkte predvsem zato, ker da tradicionalni izračun šuma, ki se uporablja pri meritvah TEOAE (in v instrumentu Corti) za 3 dB nižji SNR kot izračun, ki se uporablja za DPOAE. Brez te razlike bi bila številska vrednost SNR za »uspešno« pri obeh metodah razmeroma podobna.

Instrument Corti uporablja patentiran algoritem izločitve šuma, ki omogoča točne meritve DPOAE in TEOAE ob šumu ozadja in čebljanju glasnosti od 55 do 65 dB SPL (Auteženo). Na kratko razloženo, uporaba razpoložljivega pomnilnika v procesorju instrumenta Corti omogoča *post hoc* statistično analizo, ki identificira tiste vzorce, pri katerih bi shranitev izboljšala skupno točnost. Ti vzorci se vključijo v končno analizo; vzorci z več šuma se izločijo.

Izboljšano delovanje v šumu z novim algoritmom je bilo tako izrazito, da je bila opravljena popolna replika izvirnih testov potrjevanja v »popolnoma prizadetih ušesnih« votlinah in je bilo potrjeno, da se stopnja lažno negativnih rezultatov (lažno uspešnih

preiskav) ni povečala. Morebitno tovrstno poslabšanje ni bilo odkrito pri nobenih preiskavnih pogojih.

Izločitev artefaktov lahko v času merjenja izloči samo vzorce z največ šuma. Če se raven šuma v okolici preveč poveča (in/ali je tesnjenje ušesnega nastavka slabo), bodo imeli veliko šuma vsi vzorci in bo natančno merjenje nemogoče. V takem primeru bo na rezultatu preiskave navedeno »noisy« (z veliko šuma).

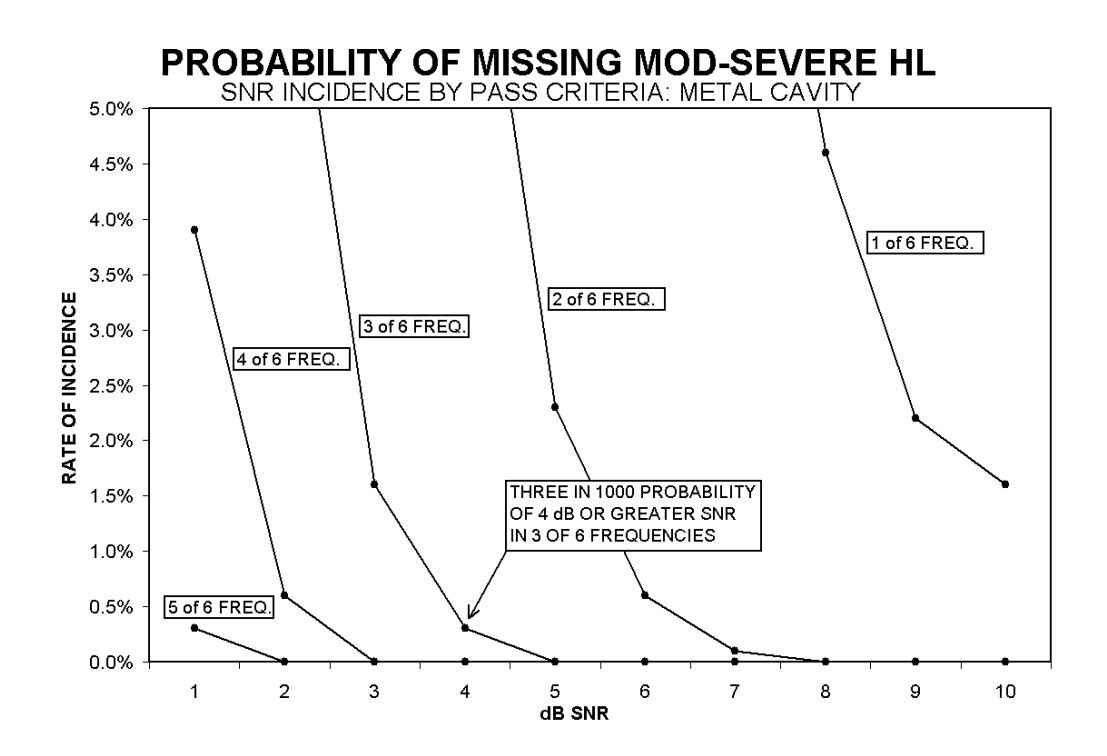

# DODATEK E: KONFIGURACIJE IN PREISKAVNI PROTOKOLI

## DIAGNOSTIČNE KONFIGURACIJE

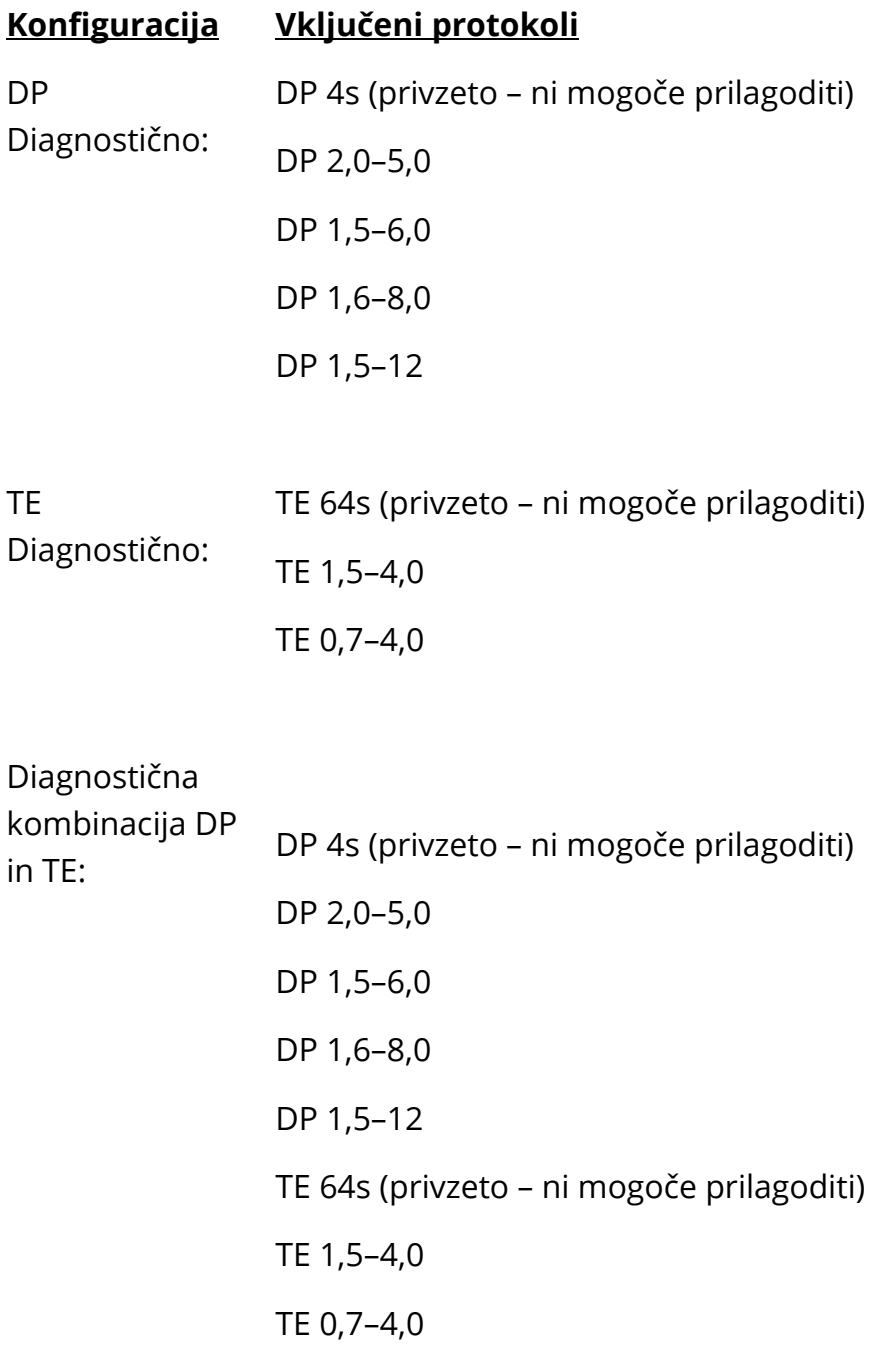

## PRIVZETI DIAGNOSTIČNI PROTOKOLI DPOAE

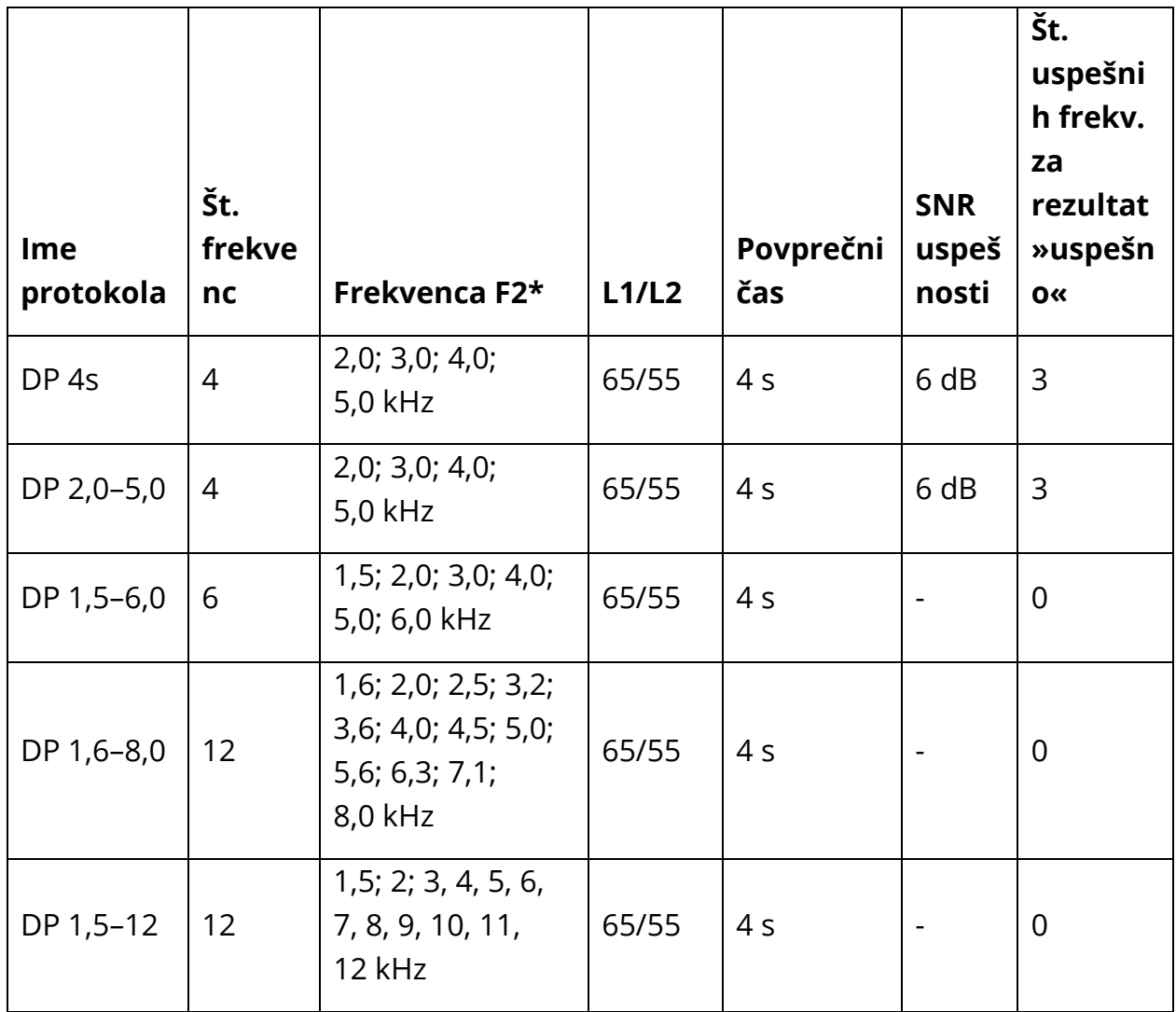

\* Frekvenčni pari so predstavljeni v F2/F1 razmerju 1,22.

## PRIVZETI DIAGNOSTIČNI PROTOKOLI TEOAE

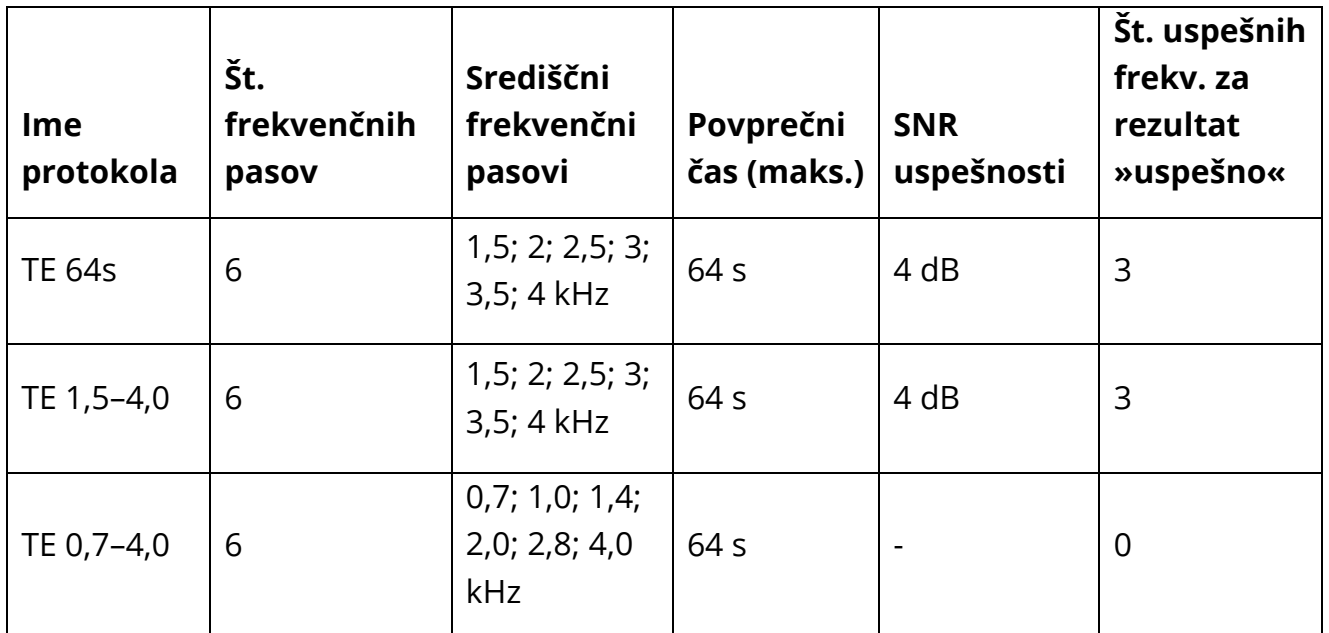

**OPOMBA:** Ti protokoli za diagnostične enote z »0« za SNR za »uspešno« in številom opravljenih frekvenc, potrebnih za »uspešno«, nimajo tovarniško določenih meril uspešnosti. Uporabniki lahko določijo merilo uspešnosti po meri na podlagi normativnih podatkov, pridobljenih na klinikah, ali informacij, ki so na voljo v pregledu literature.

### PRESEJALNE KONFIGURACIJE GSI CORTI

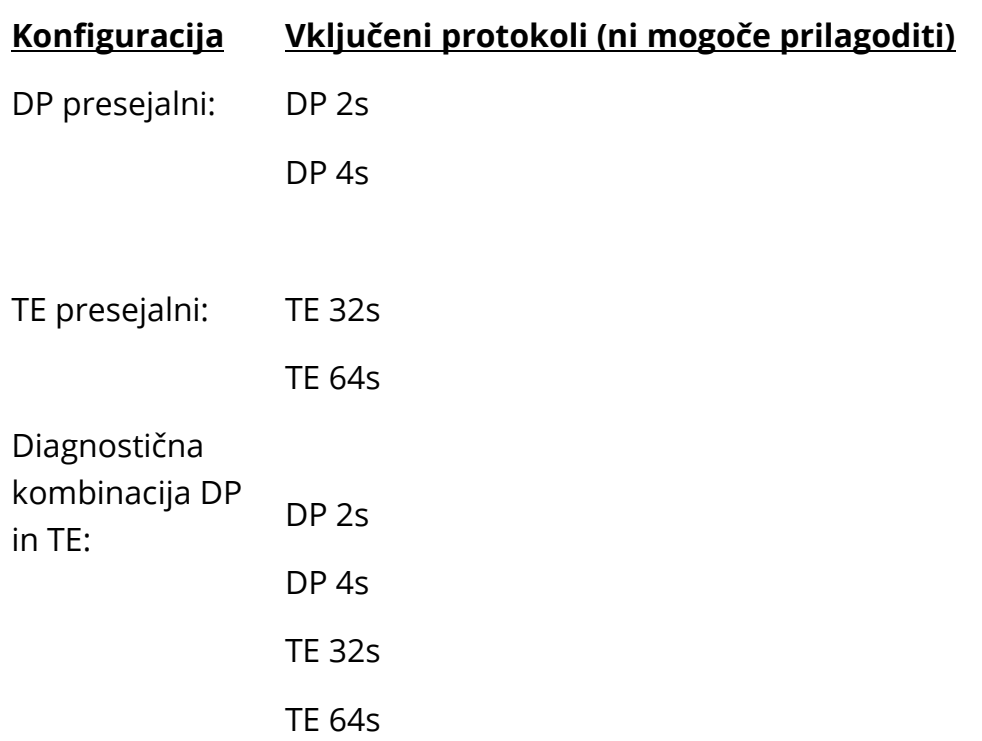

## PRIVZETI PRESEJALNI PROTOKOLI DPOAE

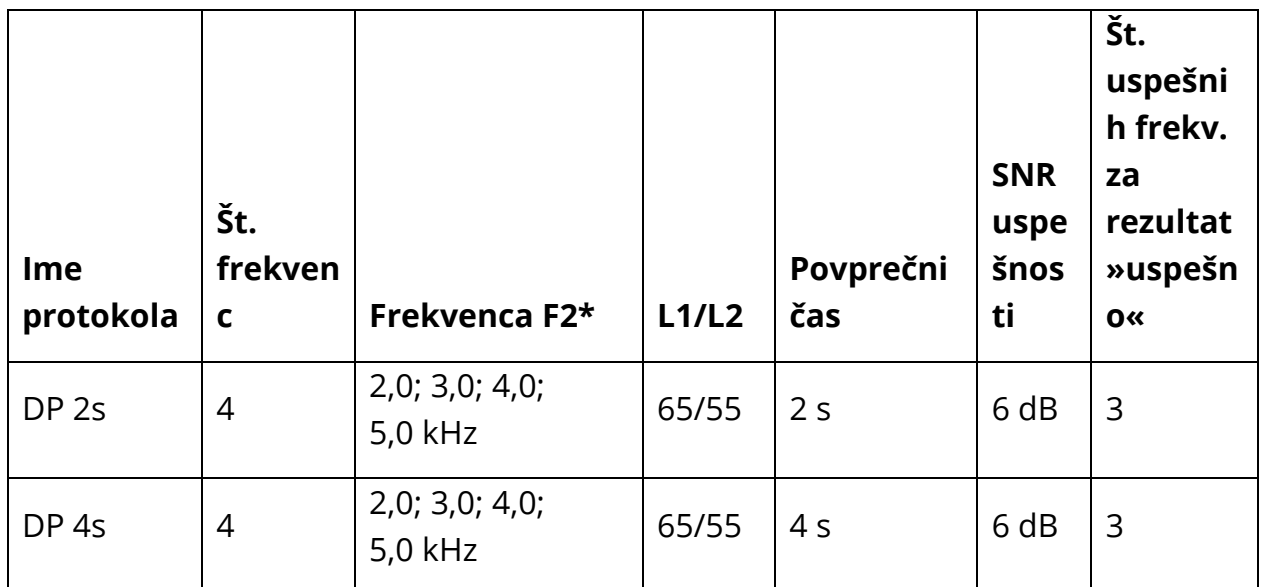

\* Frekvenčni pari so predstavljeni v F2/F1 razmerju 1,22.

## PRIVZETI PRESEJALNI PROTOKOLI TEOAE

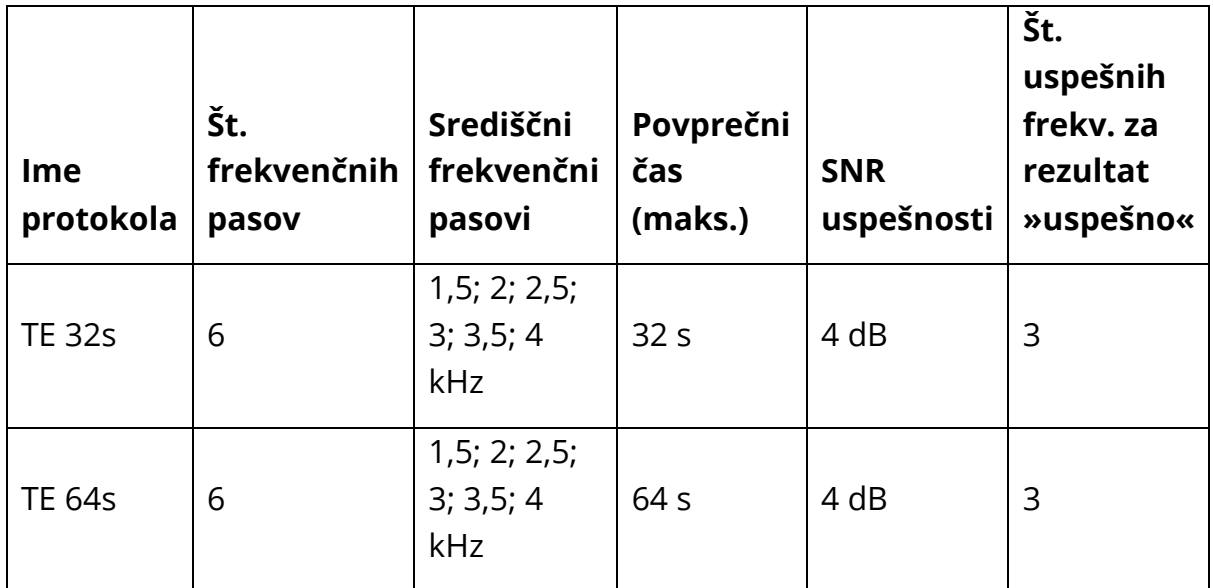

# DODATEK F: SKLADNOST S STANDARDI

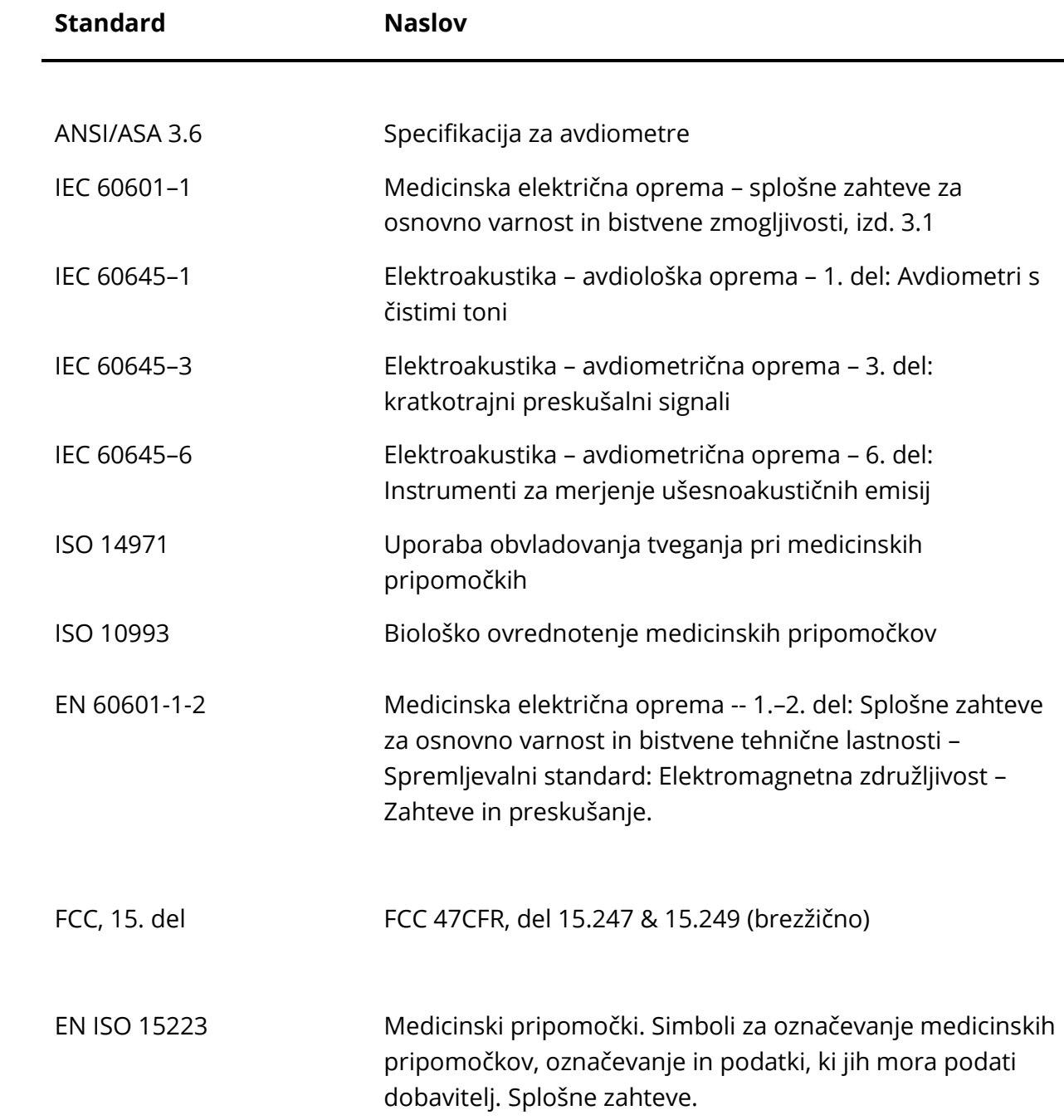

# DODATEK G: SPECIFIKACIJA VHODNIH/IZHODNIH POVEZAV

## SONDA OAE

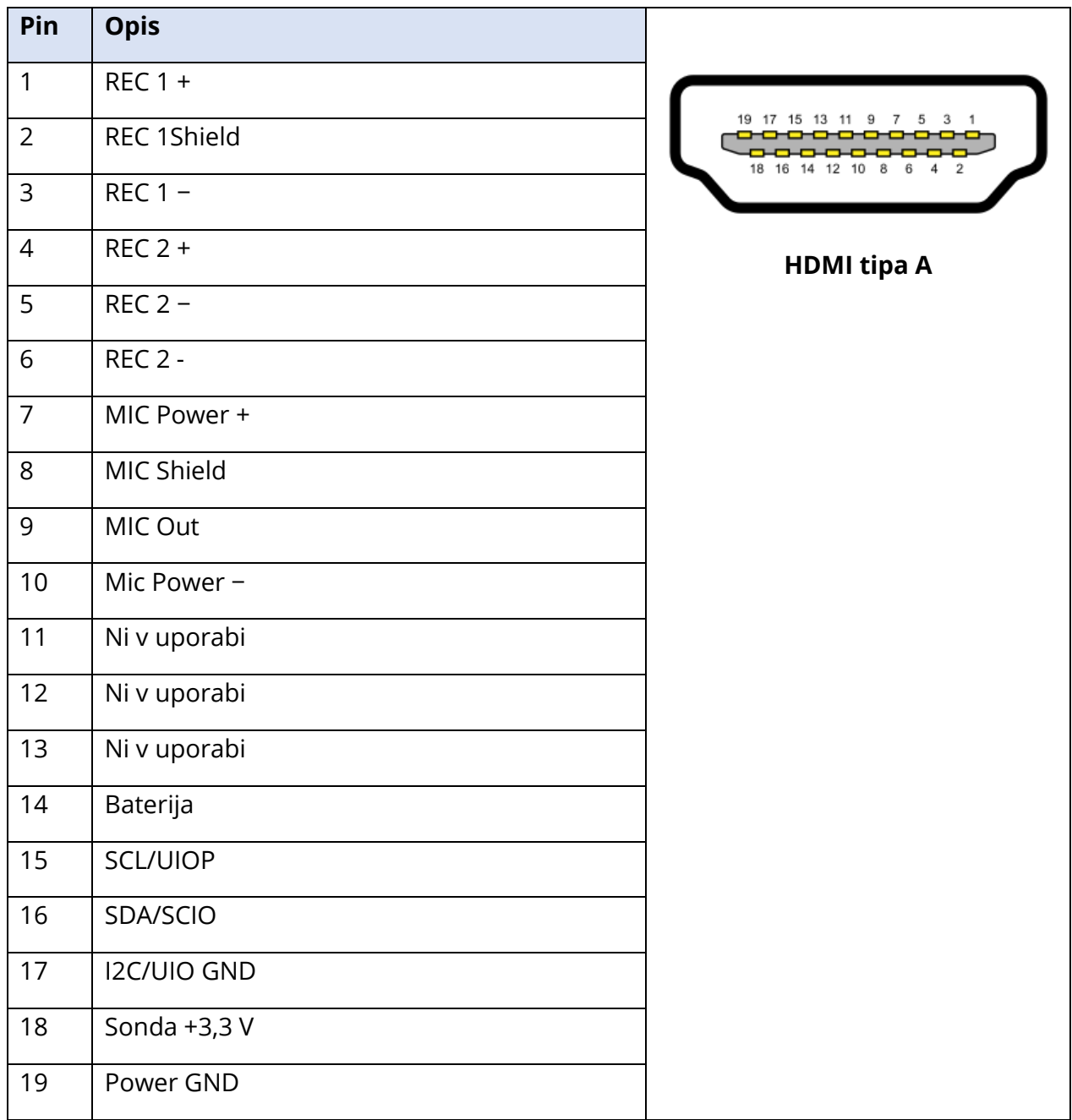

## DODATEK H: GARANCIJA

Družba Grason-Stadler jamči, da ta izdelek nima napak v materialu in izdelavi ter da bo ob pravilni namestitvi in uporabi deloval v skladu z veljavnimi specifikacijami. Če se v enem letu po prvotni dobavi ugotovi, da ne izpolnjuje tega standarda, bo ob vrnitvi pooblaščeni podružnici Grason-Stadler popravljen ali po naši izbiri brezplačno zamenjan, razen stroškov prevoza. Če boste zahtevali popravilo na terenu, stroški dela ali materiala ne bodo zaračunani, po veljavni tarifi servisnega centra pa bodo zaračunani potni stroški.

**OPOMBA:** Spremembe izdelka, ki jih družba Grason-Stadler ne odobri, to garancijo izničijo. Družba Grason-Stadler ni odgovorna za nobeno posredno, posebno ali posledično škodo, tudi če je bila vnaprej obveščena o možnosti takšne škode.

TA GARANCIJA NADOMEŠČA VSE DRUGE GARANCIJE, IZRAŽENE ALI DOMNEVNE, MED DRUGIM TUDI VSE DOMNEVNE GARANCIJE O PRIMERNOSTI ZA PRODAJO ALI PRIMERNOSTI ZA DOLOČEN NAMEN.

## DODATEK I: RECIKLIRANJE IN ODLAGANJE

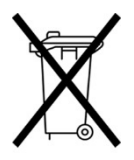

Številni lokalni zakoni in predpisi zahtevajo posebne postopke za recikliranje ali odlaganje električne opreme in z njo povezanih odpadkov, vključno z baterijami, ploščami s tiskanim vezjem, elektronskimi komponentami, ožičenjem in drugimi elementi elektronskih naprav. Pri odlaganju baterij in katerega koli drugega dela tega sistema upoštevajte lokalne zakone in

predpise.

Spodaj je naveden kontaktni naslov za pravilno vračanje ali odstranjevanje elektronskih odpadkov, povezanih z izdelki družbe Grason-Stadler, v Evropi in drugih krajih. Kontaktne informacije za WEEE v Evropi:

Grason-Stadler c/o DGS Diagnostics A/S Audiometer Alle 1 5500 Middelfart Danska

## DODATEK J: ELEKTROMAGNETNA ZDRUŽLJIVOST

Na instrument GSI Corti lahko vpliva prenosna in mobilna radijska komunikacijska oprema. Napravo GSI Corti namestite in upravljajte v skladu s predstavljenimi informacijami o EMC.

Instrument GSI Corti je bil preskušen glede EMC-emisij in odpornosti kot samostojen instrument. Instrumenta GSI Corti ne uporabljajte ob drugi ali na drugi elektronski opremi. Če je potrebna uporaba ob ali na drugi elektronski opremi, naj uporabnik preveri normalno delovanje v konfiguraciji.

Uporaba pripomočkov, pretvornikov ali kablov, ki se razlikujejo od predpisanih, z izjemo nadomestnih delov, ki jih kot nadomestne dele za interne komponente prodaja družba GSI, lahko povzroči povečane EMISIJE ali zmanjšano ODPORNOST pripomočka. Vsakdo, ki priključuje dodatno opremo, mora zagotoviti, da je sistem skladen s standardom IEC 60601-1-2.

Čeprav instrument izpolnjuje relevantne zahteve glede EMC, so potrebni previdnostni ukrepi, da se prepreči nepotrebna izpostavitev elektromagnetnim poljem, npr. mobilnih telefonov idr. Če se pripomoček uporablja poleg druge opreme, je treba paziti, da ne pride do medsebojnih motenj.

#### ELEKTRIČNA VARNOST, EMC IN POVEZANI STANDARDI

UL 60601-1: Medicinska električna oprema – 1. del: Splošne zahteve za varnost

IEC/EN 60601-1: Medicinska električna oprema – 1. del: Splošne zahteve za varnost

CAN/CSA-C22.2 No. 60601-1: Medicinska električna oprema – 1. del: Splošne zahteve za varnostno električno opremo za laboratorijsko uporabo

IEC/EN 60601-1-1: Spremljevalni standard: Varnostne zahteve za medicinske električne sisteme

IEC/EN 60601-1-2: Medicinska električna oprema – 1. del: Elektromagnetna združljivost – Zahteve in preskusi

Bistvene zahteve veljavne Uredbe o medicinskih pripomočkih (EU) 2017/745

RoHS (Omejitev uporabe nekaterih nevarnih snovi)

Zakonodaja WEEE (Odpadna električna in elektronska oprema)
## **Smernice in izjava proizvajalca – elektromagnetne emisije**

Instrument GSI Corti je namenjen za uporabo v spodaj opisanem elektromagnetnem okolju. Stranka ali uporabnik instrumenta GSI Corti naj zagotovi, da se uporablja v takem okolju.

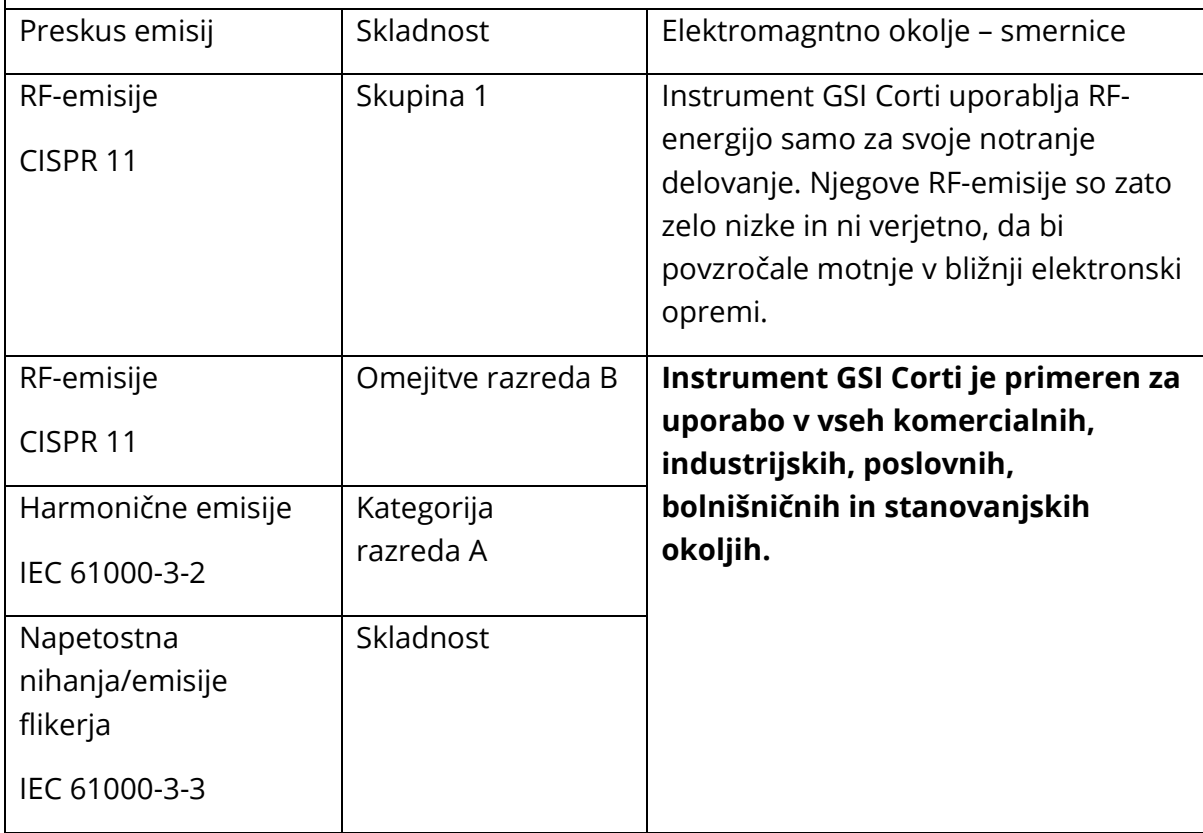

## **Priporočljiva ločilna razdalja med prenosno in mobilno RF-komunikacijsko opremo in instrumentom GSI Corti**

Instrument GSI Corti je namenjen za uporabo v elektromagnetnem okolju, v katerem so sevane RF-motnje nadzorovane. Stranka ali uporabnik instrumenta GSI Corti lahko prepreči elektromagnetne motnje z ohranjanjem minimalne razdalje med prenosno in mobilno RF-komunikacijsko opremo (oddajniki) in instrumentom Corti, kot je opisano spodaj, skladno z največjo izsevano močjo komunikacijske opreme.

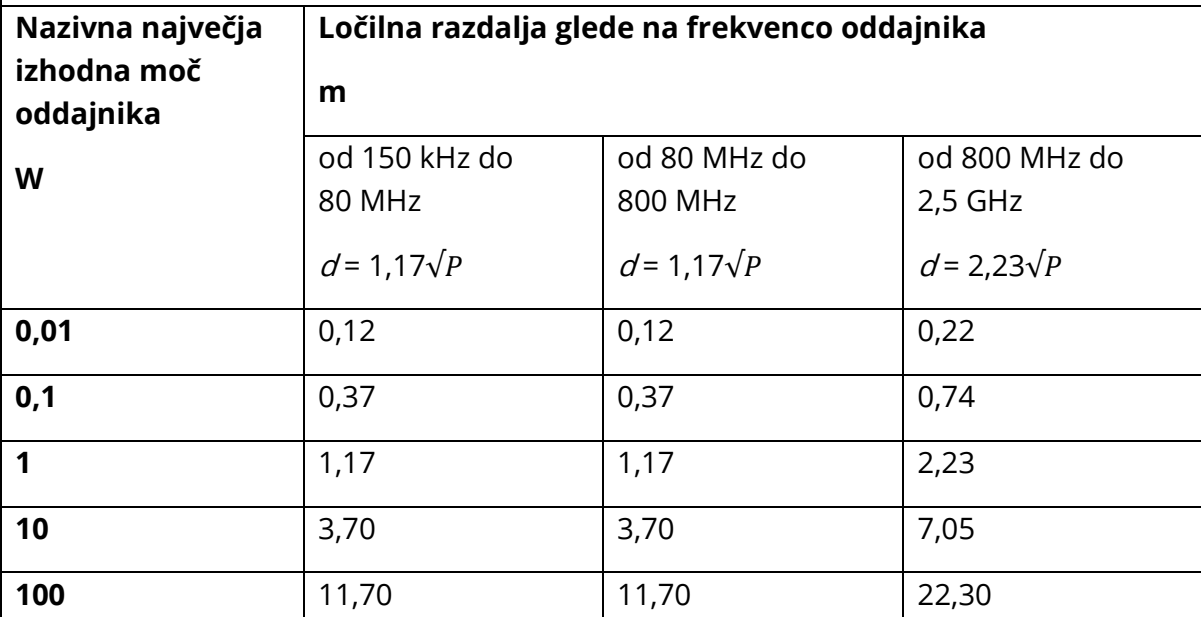

Za oddajnike, pri katerih največja izhodna moč ni navedena zgoraj, je mogoče priporočeno ločilno razdaljo  $d$ v metrih (m) oceniti z enačbo, ki se uporablja za frekvenco oddajnikov, pri čemer je P največja nominalna izhodna moč oddajnika v vatih (W) v skladu s proizvajalcem oddajnika.

**Opomba 1**: Pri 80 MHz in 800 MHz se uporabi višji frekvenčni razpon.

**Opomba 2**: Te smernice morda ne veljajo za vse primere. Na elektromagnetno širjenje vplivajo absorpcija in odboj od sten, predmetov in ljudi.

## **Smernice in izjava proizvajalca – elektromagnetna odpornost**

Instrument GSI Corti je namenjen za uporabo v spodaj opisanem elektromagnetnem okolju. Stranka ali uporabnik instrumenta Corti naj zagotovi, da se uporablja v takem okolju.

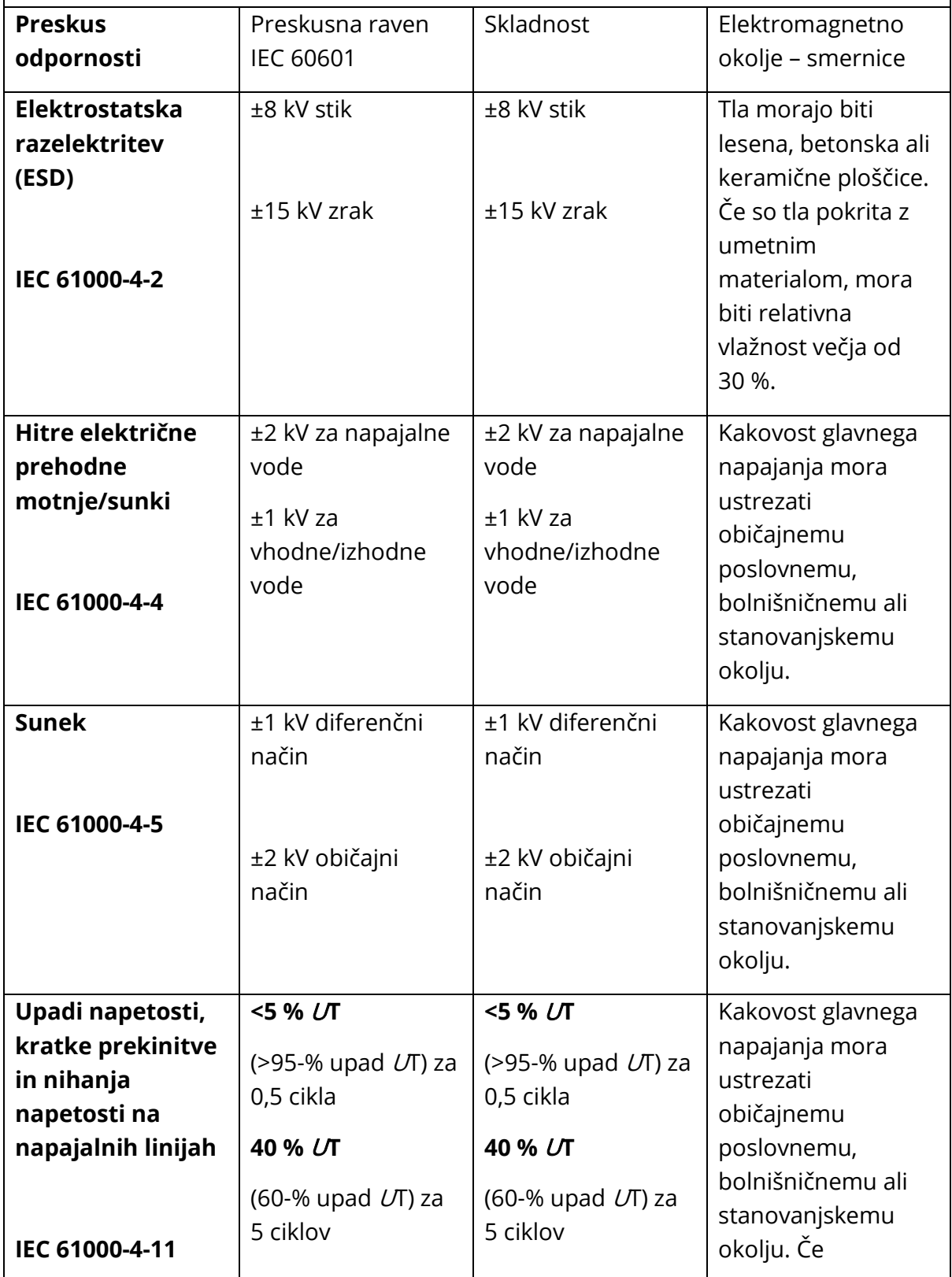

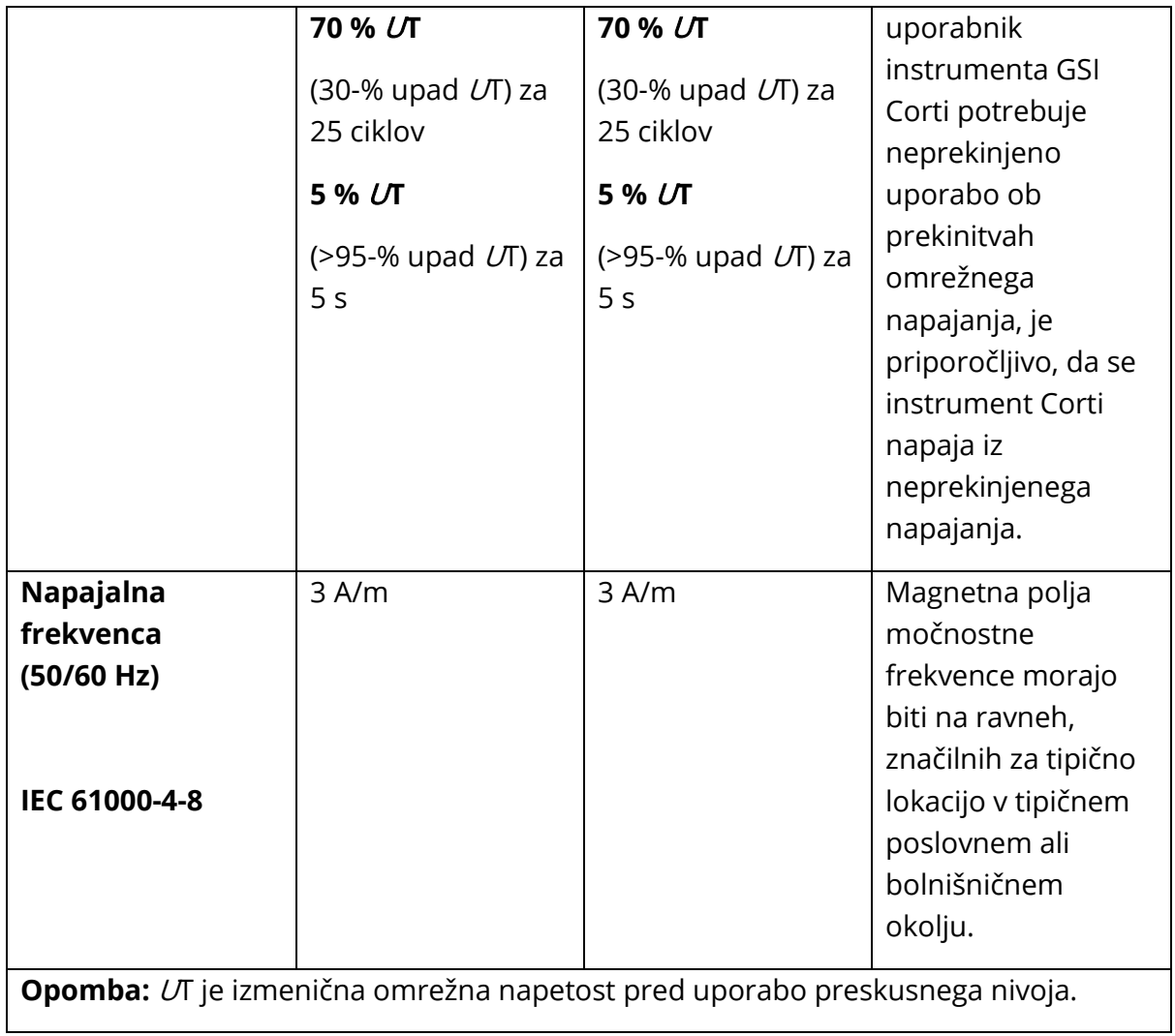

## **Smernice in izjava proizvajalca – elektromagnetna odpornost**

Instrument GSI Corti je namenjen za uporabo v spodaj opisanem elektromagnetnem okolju. Stranka ali uporabnik instrumenta Corti naj zagotovi, da se uporablja v takem okolju.

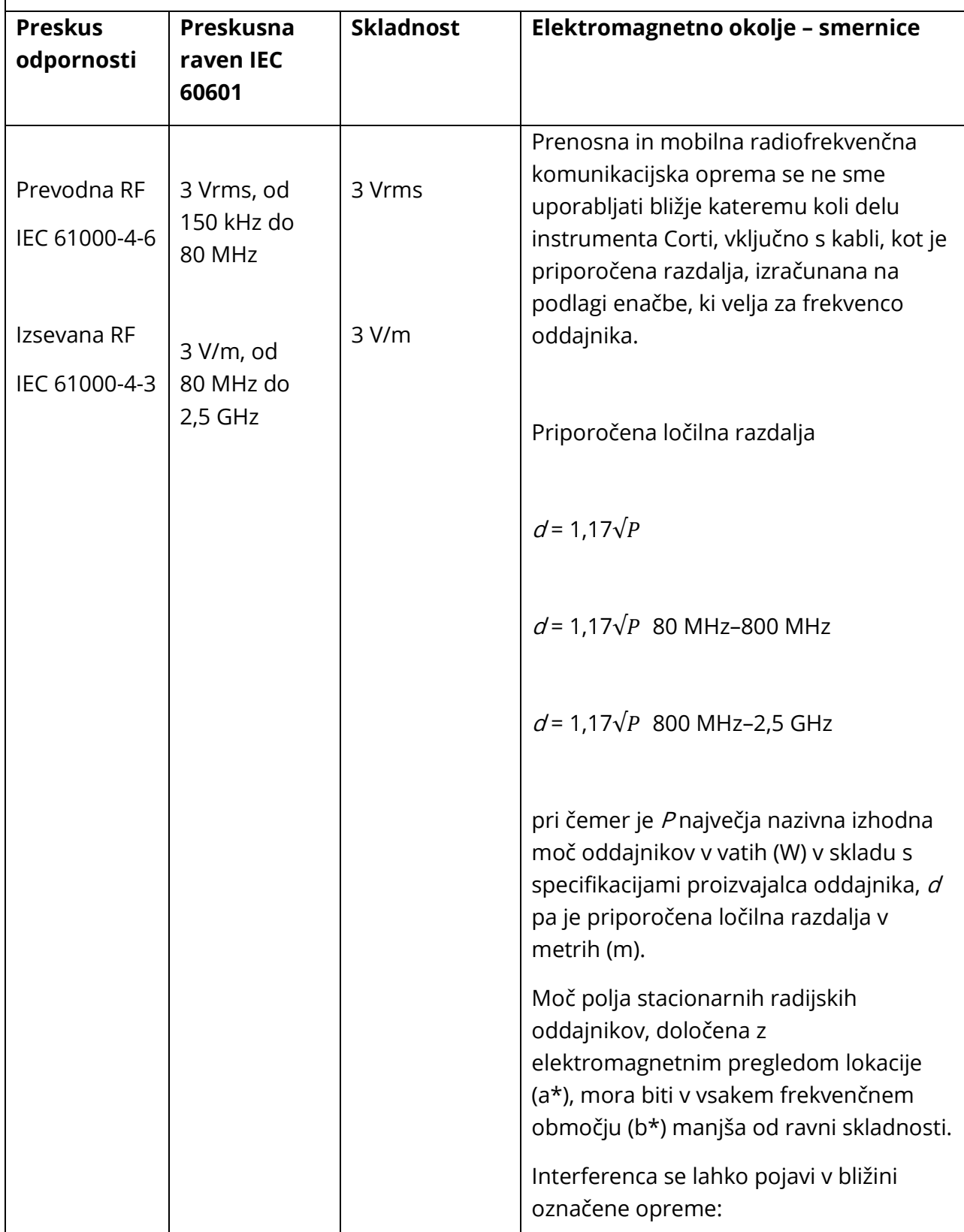

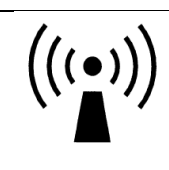

**Opomba 1:** Pri 80 MHz in 800 MHz se uporabi višji frekvenčni razpon.

**Opomba 2**: Te smernice morda ne veljajo za vse primere. Na elektromagnetno širjenje vplivajo absorpcija in odboj od sten, predmetov in ljudi.

(a\*) Polja jakosti fiksnih oddajnikov, kot so bazne postaje za radijske (celične/brezžične) telefone in kopenske mobilne radijske postaje, amaterski radio, radijske oddaje AM in FM ter televizijske oddaje, teoretično ni mogoče natančno napovedati. Za oceno elektromagnetnega okolja zaradi fiksnih radijskih oddajnikov je treba razmisliti o elektromagnetnem pregledu lokacije. Če izmerjena poljska jakost na lokaciji, kjer se instrument Corti uporablja, presega zgornjo veljavno raven skladnosti z radijskimi frekvencami, je treba instrument Corti opazovati in preveriti normalno delovanje. Če opazite nenormalno delovanje, bodo morda potrebni dodatni ukrepi, na primer preusmeritev ali premestitev instrumenta Corti.

(b\*) V frekvenčnem območju od 150 kHz do 80 MHz morajo biti poljske jakosti manjše od 3 V/m.